# **Atlas Copco**

Oil-injected rotary screw compressors

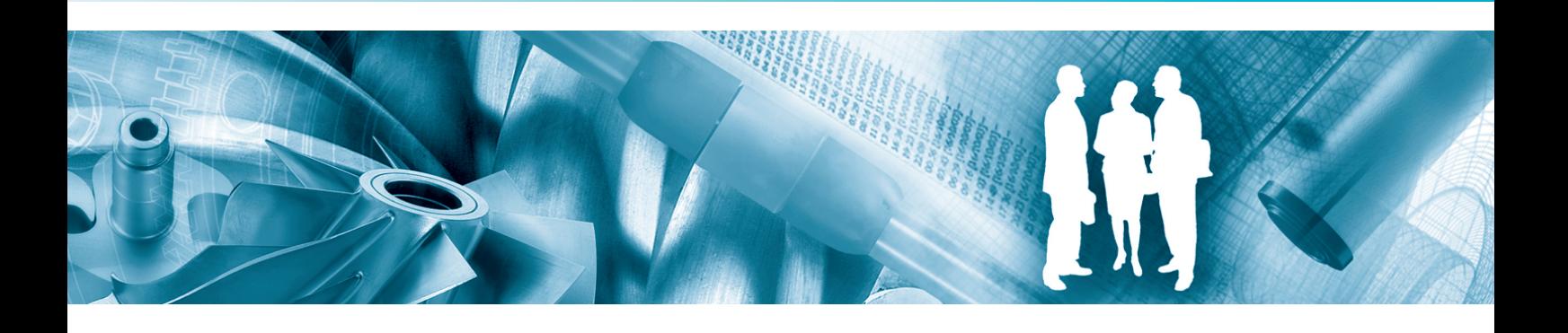

**GA 5 MED, GA 7 MED, GA 11 MED**

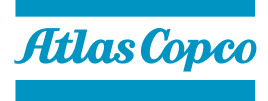

Инструкция по эксплуатации

# **Atlas Copco** Oil-injected rotary screw compressors

## GA 5 MED, GA 7 MED, GA 11 MED

Начиная со следующего серийного номера и далее по порядку: CAI 708 272

### **Инструкция по эксплуатации**

Перевод первоначальных инструкций

### **Уведомление об авторских правах**

Несанкционированное использование или копирование содержания данного документа или любой его части запрещается.

Особенно это касается торговых марок, названий моделей, номеров деталей и чертежей.

Данная инструкция по эксплуатации применима для машин как с маркировкой СЕ, так и без маркировки СЕ. Она отвечает требованиям к инструкциям, приведенным в соответствующих Директивах ЕС, как это указано в Заявлении о соответствии.

2012 - 06 **№ 2996 7097 81**

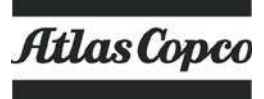

www.atlascopco.com

# Содержание

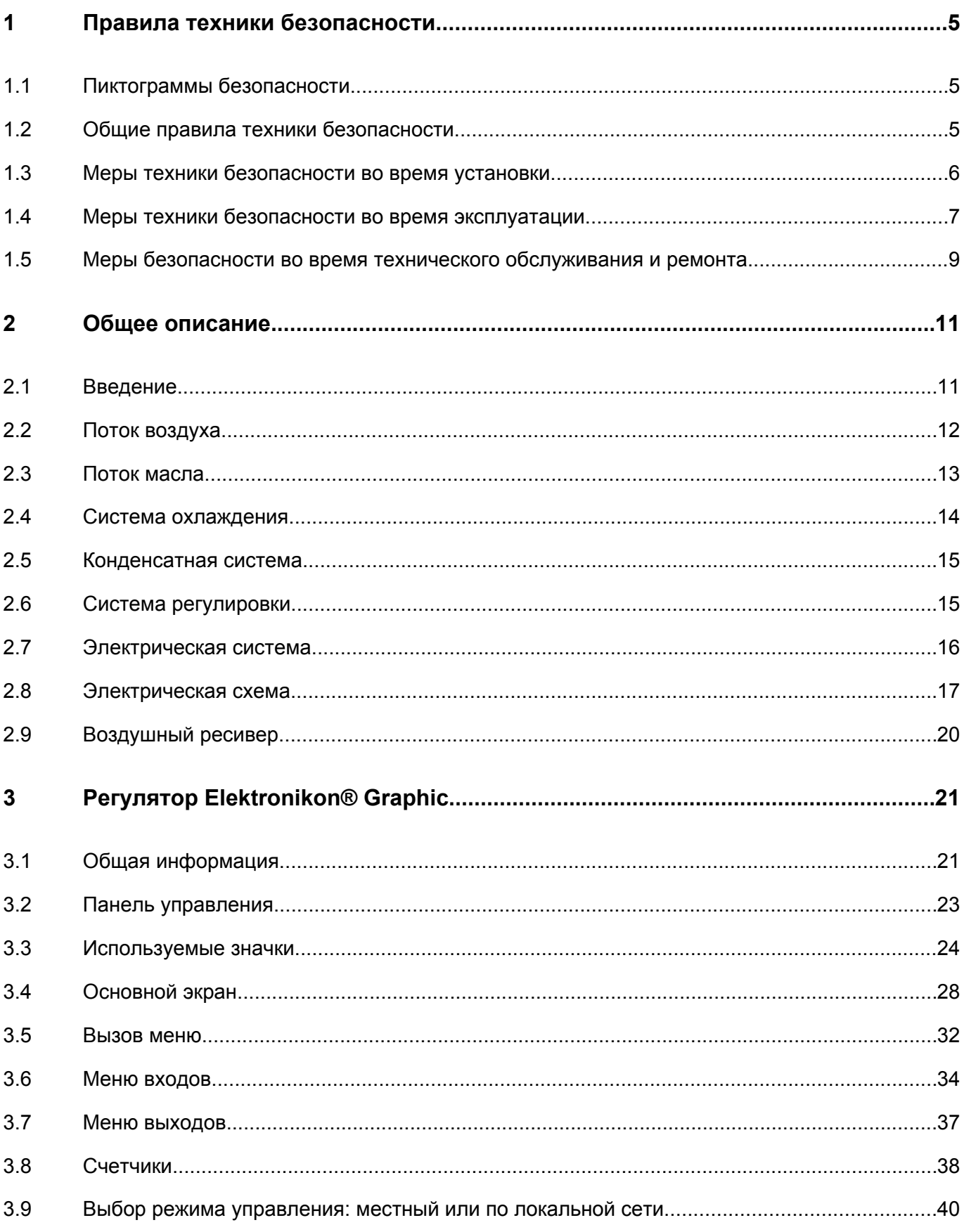

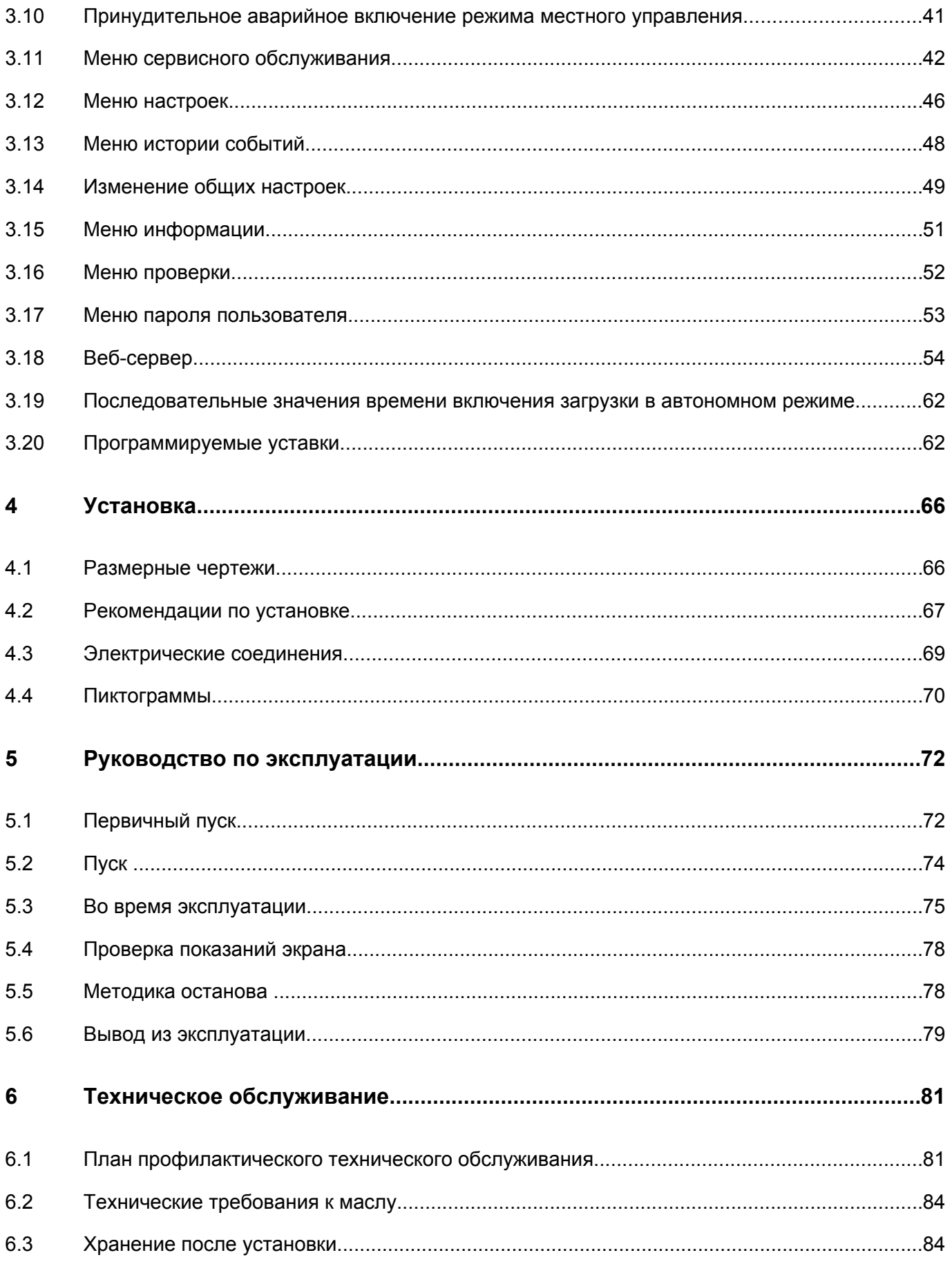

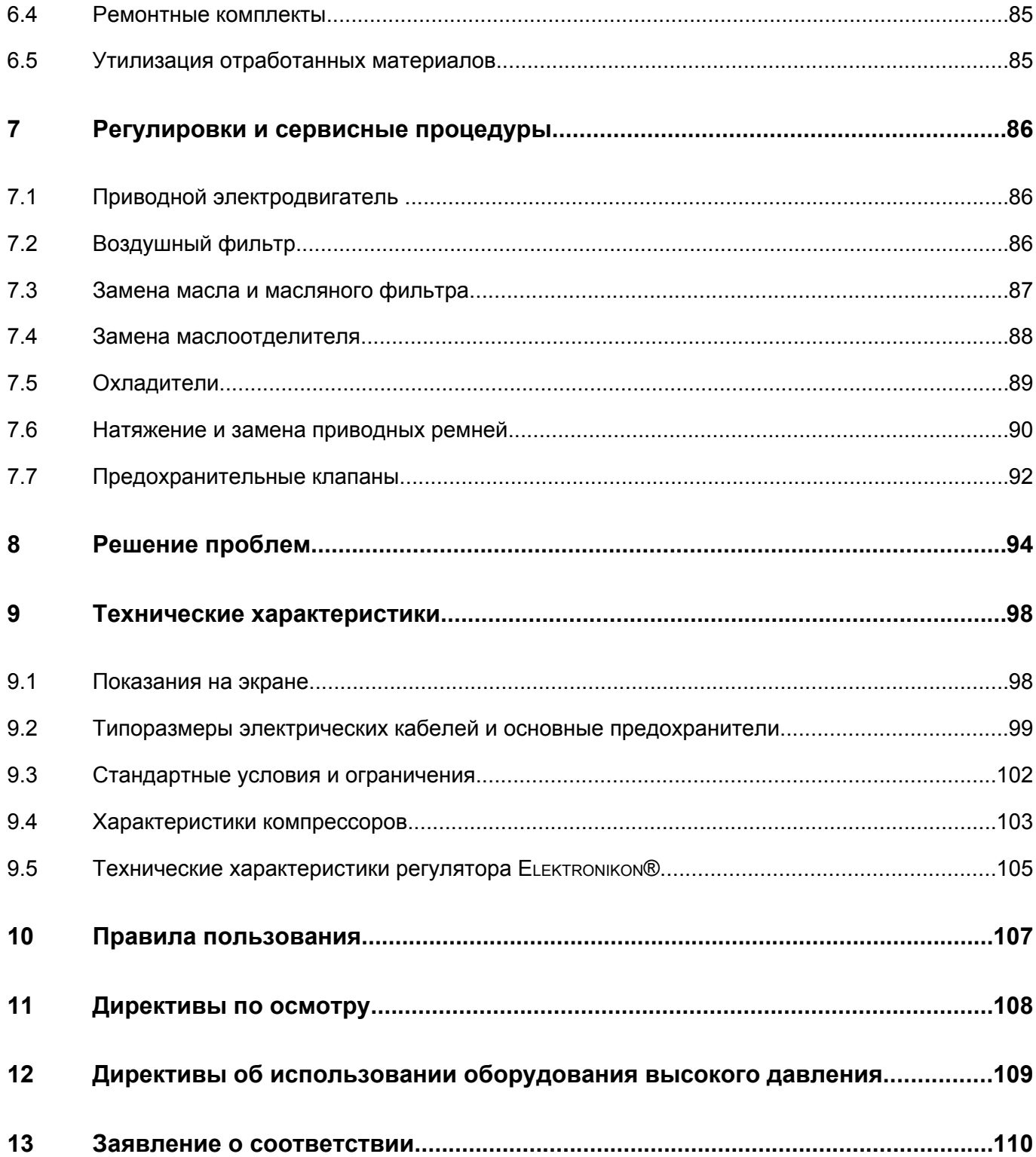

#### <span id="page-6-0"></span>1 Правила техники безопасности

#### $1.1$ Пиктограммы безопасности

### Пояснение

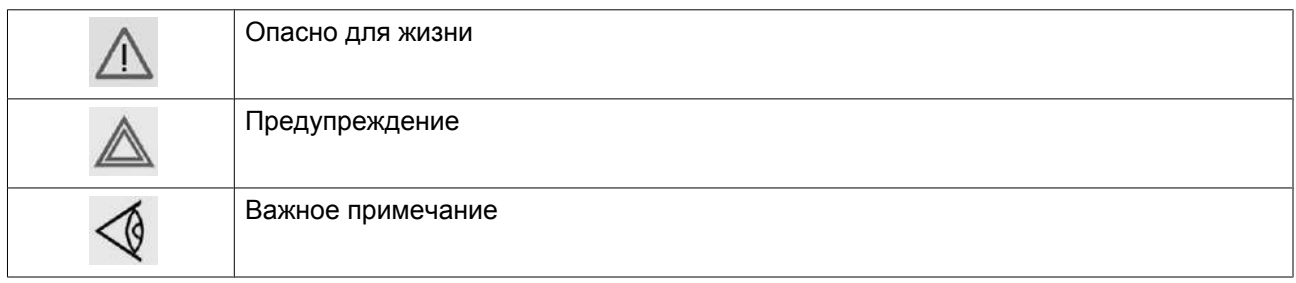

#### $1.2$ Общие правила техники безопасности

### Общие меры безопасности

- 1. Пользователи оборудования должны применять безопасные способы работы и соблюдать все местные правила и нормативные документы, регламентирующие вопросы техники безопасности.
- 2. Если какие-либо положения данного руководства противоречат нормам местного законодательства, необходимо руководствоваться более строгим предписанием.
- 3. Установка, эксплуатация, обслуживание и ремонт должны осуществляться только специально обученными специалистами, имеющими соответствующий допуск.
- 4. Считается, что компрессор не может создавать воздух такого качества, который необходим для дыхания. Чтобы его можно было вдыхать, сжатый воздух должен пройти процедуру очистки в соответствии с местными нормами и стандартами.
- 5. Перед проведением работ по техническому обслуживанию, ремонту, регулировке, за исключением обычного обслуживания, остановите компрессор, нажмите кнопку аварийного останова, выключите питание от сети и сбросьте давление из компрессора. Кроме того, размыкатель электропитания должен быть разомкнут и заблокирован.

Если установка оснащена преобразователем частоты, перед началом работ в электрической системе необходимо выждать шесть минут.

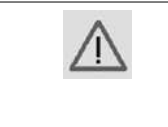

Если устройство оснащено системой автоматического запуска после перебоя напряжения и если данная функция активирована, помните, что перезапуск системы произойдет автоматически, как только питание будет восстановлено, если система работала до момента перебоя питания!

- 6. Никогда не играйте со сжатым воздухом и связанным с ним оборудованием. Не направляйте струю сжатого воздуха на себя и других людей. Не используйте струю сжатого воздуха для чистки одежды. Все операции с использованием сжатого воздуха для очистки оборудования производите с предельной осторожностью; пользуйтесь средствами защиты глаз.
- 7. Владелец отвечает за поддержание безопасного рабочего состояния устройства. Детали и принадлежности, не способные обеспечить безопасность работ, подлежат обязательной замене.
- 8. Запрещается ходить по оборудованию и его узлам или стоять на них.

### <span id="page-7-0"></span>**1.3 Меры техники безопасности во время установки**

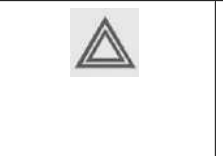

Компания-производитель не несет ответственность за повреждение оборудования или травмы, вызванные невыполнением указаний, содержащихся в настоящем документе, или неосторожностью и отсутствием надлежащей внимательности при монтаже, эксплуатации, техническом обслуживании или ремонте оборудования, даже если такие требования не сформулированы в этой инструкции.

### **Меры безопасности при установке**

- 1. Подъем оборудования должен осуществляться только с применением подходящих подъемных устройств в соответствии с действующими правилами безопасности. Перед подъемом незакрепленные или поворачивающиеся детали должны быть надежно закреплены. Категорически запрещается находиться в опасной зоне под поднимаемой установкой. Ускорение и замедление подъема допускается только в безопасных пределах. Персонал, производящий работы в зоне подъемного оборудования, должен носить защитные каски.
- 2. Оборудование предназначено для эксплуатации в закрытом помещении. Если оно устанавливается на открытом воздухе, необходимо принять соответствующие меры предосторожности. Проконсультируйтесь с поставщиком.
- 3. Располагайте установку в таком месте, где воздух окружающей среды максимально холоден и чист. При необходимости смонтируйте воздуховод на стороне всасывания. Никогда не создавайте препятствий для забора воздуха. Следует минимизировать попадание в установку влаги вместе с всасываемым воздухом.
- 4. Перед присоединением труб снимите все пробки, заглушки, колпачки, выньте пакеты с адсорбентом.
- 5. Воздушные шланги должны быть подходящих размеров и соответствовать рабочему давлению. Никогда не используйте изношенные, поврежденные и отработанные шланги. Используйте только распределительные трубопроводы надлежащего размера, способные выдерживать рабочее давление.
- 6. Всасываемый воздух не должен содержать паров и воспламеняющихся веществ, например, растворителей краски, которые могут стать причиной внутреннего возгорания или взрыва внутри установки.
- 7. Организуйте забор воздуха так, чтобы свободная одежда, которую носит персонал, не могла попасть в установку.
- 8. Убедитесь, что отводной трубопровод, соединяющий компрессор с добавочным охладителем или воздушной сетью, может расширяться под воздействием тепла и что он не соприкасается и не находится в непосредственной близости от легковоспламеняющихся веществ.
- 9. Никакие внешние силы не должны воздействовать на выпускной клапан воздуха; соединительная труба не должна испытывать растягивающих нагрузок.
- 10. Если используется дистанционное управление, на установке должна быть четко видимая надпись: "ОПАСНО!: Эта установка управляется дистанционно и может запускаться без предупреждения". Перед проведением любых работ по техническому обслуживанию или ремонту оператор должен удостовериться, что установка остановлена, и разъединитель выключен и заблокирован. В дальнейшем для обеспечения безопасности, лица, включающие установку дистанционно, должны принимать надлежащие меры предосторожности, чтобы обеспечить отсутствие на установке персонала, производящего работы или проверку. Наконец, к пусковому оборудованию должно быть прикреплено соответствующее письменное предупреждение.
- 11. Установки с воздушным охлаждением следует монтировать так, чтобы обеспечить достаточный поток охлаждающего воздуха и избежать рециркуляции выпускаемого воздуха к впускному отверстию компрессора или воздуха охлаждения.
- <span id="page-8-0"></span>12. Электрические соединения должны выполняться в соответствии правилам. Установки должны быть заземлены и защищены от короткого замыкания с помощью предохранителей во всех фазах. Рядом с компрессором должен быть установлен блокируемый изолирующий выключатель сети.
- 13. На установках с системой автоматического пуска/останова или при включении автоматического перезапуска после аварийного выключения напряжения возле приборной панели должна быть прикреплена табличка с надписью: "Эта установка может быть включена без предупреждения".
- 14. В системах, объединяющих несколько компрессоров, для изоляции каждого отдельного компрессора должны быть установлены клапаны с ручным управлением. Обратные клапаны недостаточно надежны, чтобы использовать их для изоляции системы давления.
- 15. Никогда не демонтируйте и не выводите из строя приборы безопасности, щитки или изоляцию, установленные в машине. Каждый сосуд высокого давления или смонтированное снаружи установки вспомогательное оборудование, содержащее воздух под давлением выше атмосферного, должно быть защищено необходимыми устройствами сброса давления.
- 16. Трубопроводы и другие части, температура которых превышает 70 ˚C (158 ˚F) и к которым могут случайно прикоснуться люди при проведении работ в нормальном режиме эксплуатации, должны иметь ограждения или теплоизоляцию. Остальные трубы с высокой температурой должны иметь четкую маркировку.
- 17. В установках с водяным охлаждением смонтированная снаружи система охлаждающей воды должна быть оснащена предохранительным устройством с заданной уставкой давления согласно максимальному впускному давлению охлаждающей воды.
- 18. Если основание не ровное или на нем могут образоваться какие-либо разнонаправленные уклоны, проконсультируйтесь с изготовителем.

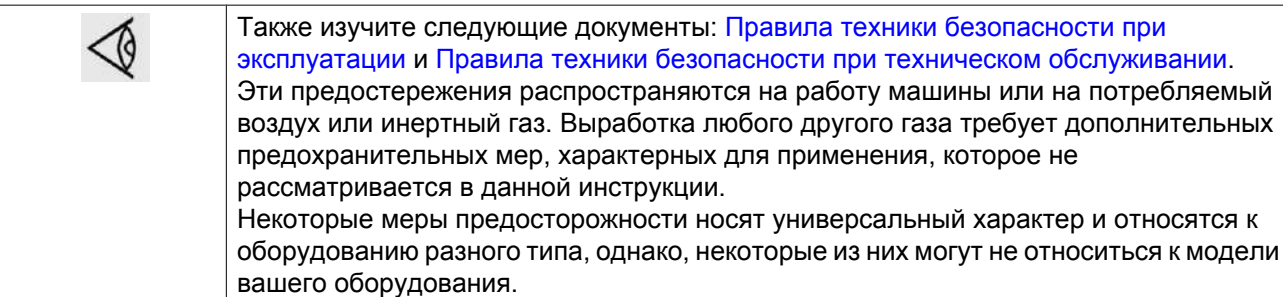

### **1.4 Меры техники безопасности во время эксплуатации**

Компания-производитель не несет ответственность за повреждение оборудования или травмы, вызванные невыполнением указаний, содержащихся в настоящем документе, или неосторожностью и отсутствием надлежащей внимательности при монтаже, эксплуатации, техническом обслуживании или ремонте оборудования, даже если такие требования не сформулированы в этой инструкции.

### **Меры безопасности при эксплуатации**

- 1. Запрещается касаться трубопроводов и других элементов компрессора во время его работы.
- 2. Используйте только правильные типы и размеры концевых фитингов шлангов и соединений. При продувке воздуха через шланг или трубопровод надежно закрепите свободный конец. Незакрепленный конец шланга под давлением может вырваться, причинив травму. Перед тем, как отсоединять шланг, убедитесь, что давление в нем сброшено.
- 3. В качестве дополнительной меры безопасности оператор, отключающий машины с дистанционным управлением, должен принять соответствующие меры, чтобы убедиться, что их

никто не будет осматривать или использовать. С этой целью оборудование с дистанционным управлением необходимо снабдить соответствующими предупреждающими табличками.

- 4. Никогда не работайте с оборудованием, если существует возможность возгорания или появления токсичного дыма, испарений или частиц.
- 5. Никогда не нагружайте оборудование ниже или выше его номинальных характеристик.
- 6. Во время работы держите все дверцы конструкции закрытыми. Разрешается открывать дверцы на короткое время, например, для текущих проверок. Вставляйте в уши беруши, когда открываете дверцы.

При работе вблизи компрессоров, не оснащенных корпусом, необходимо использовать средства защиты органов слуха.

- 7. Работники, находящиеся в помещениях, где уровень звукового давления достигает или превышает 80 дБ(A), должны пользоваться противошумными наушниками.
- 8. Периодически проверяйте, что:
	- Все защитные щитки находятся на своих местах и надежно закреплены
	- Все шланги и/или трубки внутри машины находятся в хорошем и надежном состоянии и не истираются
	- Отсутствие утечек
	- Плотность затяжки всех крепежных элементов
	- Все электрические проводники закреплены и находятся в хорошем состоянии
	- Предохранительные клапаны и другие устройства для сброса давления не забиты грязью или краской
	- Выходной клапан воздуха и воздушная сеть, т.е. трубы, муфты, коллекторы, клапаны, шланги и т.д., находятся в хорошем состоянии, не изношены и правильно эксплуатируются
- 9. В том случае, если теплый охлаждающий воздух, выходящий из компрессора, используется в воздушно-отопительных системах (например, для отопления рабочих цехов), необходимо принять соответствующие меры предосторожности против загрязнения воздуха или возможного отравления атмосферы.
- 10. На компрессорах с водяным охлаждением, использующих колонны охлаждения с открытым контуром, необходимо принять защитные меры для предотвращения размножения вредных бактерий, таких как Legionella или Pneumophila.
- 11. Не удаляйте и не разрушайте звукоизолирующие материалы.
- 12. Никогда не демонтируйте и не выводите из строя приборы безопасности, щитки или изоляцию, установленные в машине. Каждый сосуд или вспомогательное устройство для сбора воздуха, установленное снаружи машины и находящееся под давлением, величина которого выше атмосферного, должен быть защищен прибором или приборами для сброса давления, согласно требованиям.

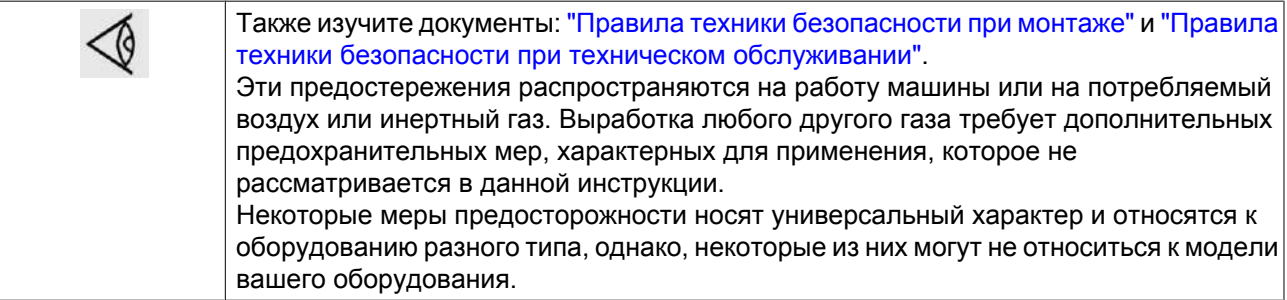

### <span id="page-10-0"></span> $1.5$ Меры безопасности во время технического обслуживания и ремонта

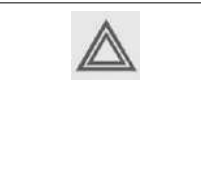

Компания-производитель не несет ответственность за повреждение оборудования или травмы, вызванные невыполнением указаний, содержащихся в настоящем документе, или неосторожностью и отсутствием надлежащей внимательности при монтаже, эксплуатации, техническом обслуживании или ремонте оборудования, даже если такие требования не сформулированы в этой инструкции.

### Меры безопасности при техническом обслуживании и ремонте

- 1. Необходимо всегда использовать соответствующие защитные средства (защитные очки, перчатки, обувь и др.).
- 2. Для технического обслуживания и ремонтных работ используйте только подходящие инструменты.
- 3. Используйте только фирменные запасные части.
- 4. Все работы по техническому обслуживанию должны проводиться только после того, как оборудование остынет.
- 5. Пусковую аппаратуру необходимо оборудовать предупредительными табличками с надписью "Оборудование ремонтируется; не запускать!".
- 6. В качестве дополнительной меры безопасности оператор, отключающий машины с дистанционным управлением, должен принять соответствующие меры, чтобы убедиться, что их никто не будет осматривать или использовать. С этой целью оборудование с дистанционным управлением необходимо снабдить соответствующими предупреждающими табличками.
- 7. Закройте клапан для выпуска воздуха из компрессора и сбросьте давление перед тем, как подсоединить или отсоединить трубу.
- 8. Перед снятием любого находящегося под давлением компонента надежно изолируйте установку от всех источников давления и сбросьте давление во всей системе.
- 9. Никогда не применяйте воспламеняющиеся растворители или четыреххлористый углерод для чистки деталей. Принимайте меры предосторожности, чтобы не отравиться ядовитыми парами чистящих жидкостей.
- 10. Тщательно соблюдайте чистоту при выполнении технического обслуживания или ремонта. Избегайте загрязнения, укрывая детали и открытые отверстия чистой тканью, бумагой или лентой.
- 11. Никогда не применяйте сварку и не выполняйте никаких работ, требующих подогрева, рядом с масляной системой. Перед проведением подобных операций масляные резервуары нужно полностью продуть, например, очистить их с помощью пара. Никогда не выполняйте сварку, и ни в коем случае не изменяйте конструкцию сосудов, работающих под давлением.
- 12. Если имеется признак или какое-либо подозрение, что какая-то внутренняя деталь установки перегрета, то установка должна быть остановлена, но не должны открываться никакие крышки для обследования, пока не истечет время, достаточное для охлаждения. Это необходимо, чтобы избежать неожиданного воспламенения паров масла при контакте с воздухом.
- 13. Никогда не применяйте источник света с открытым пламенем для обследования внутреннего пространства машины, сосудов высокого давления и т. д.
- 14. Убедитесь, что никакие инструменты, лишние запасные детали или ветошь не оставлены внутри установки или на ней.
- 15. Все регулирующие и предохранительные устройства должны содержаться в исправности, это обеспечит их бесперебойную работу. Их нельзя выводить из рабочего процесса.
- 16. Перед чисткой установки для ее использования после технического обслуживания или капитального ремонта убедитесь, что все уставки рабочих давлений, температур и времени выбраны правильно. Проверьте, чтобы все устройства контроля и аварийного отключения были

смонтированы и правильно функционировали. Если они удалены, проверьте, чтобы защита соединительной муфты вала привода компрессора была вновь поставлена на место.

- 17. Каждый раз при замене маслоотделительного элемента проверяйте выпускную трубу и внутренние поверхности резервуара маслоотделителя на отложения сажи; удаляйте чрезмерно накопившуюся сажу.
- 18. Защищайте двигатель, воздушный фильтр, электрическую и регулирующую аппаратуру и т.д. от попадания на них влаги, например, при очистке паром.
- 19. Убедитесь, что все звукоизолирующие материалы и вибродемпферы, например, виброизоляционный материал облицовки и блоков компрессора для всасывания и выпуска воздуха, находятся в хорошем состоянии. Если они повреждены, замените их материалом, полученным от изготовителя, чтобы не допустить повышения уровня звукового давления.
- 20. Никогда не применяйте каустических растворителей, которые могут испортить материал воздушной сети, например, стаканы из поликарбоната.
- 21. **При работе с хладагентом следует соблюдать следующие меры предосторожности:**
	- Не вдыхайте пары хладагента. Убедитесь, что рабочее место хорошо проветривается, если нужно, используйте респиратор.
	- Используйте специальные перчатки. В случае попадания хладагента на кожу ее следует немедленно промыть водой. Если жидкий хладагент попадет на кожу через одежду, не трите участок и не снимайте одежду; обильно поливайте одежду свежей водой, пока не будет смыт весь хладагент, а затем обратитесь за медицинской помощью.

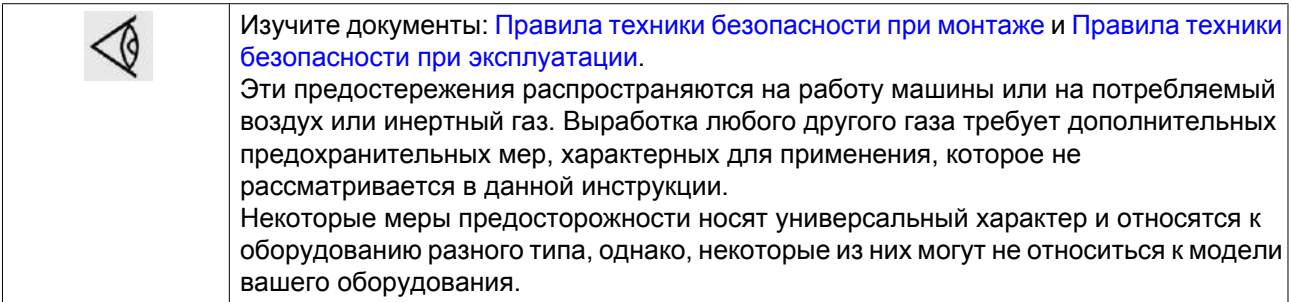

# <span id="page-12-0"></span>**2 Общее описание**

### **2.1 Введение**

Компрессоры GA 5 MED, GA 7 MED и GA 11 MED представляют собой одноступенчатые маслозаполненные винтовые компрессоры с механическим приводом от электродвигателя. Компрессоры имеют воздушное охлаждение.

Управление компрессорами осуществляется при помощи регулятора Elektronikon® Graphic.

Совместно с центральным устройством управления установкой (ES MED) и другими компонентами системы подготовки воздуха для медицинских целей компрессоры обеспечивают бесперебойную подачу сжатого воздуха, используемого в медицинских учреждениях.

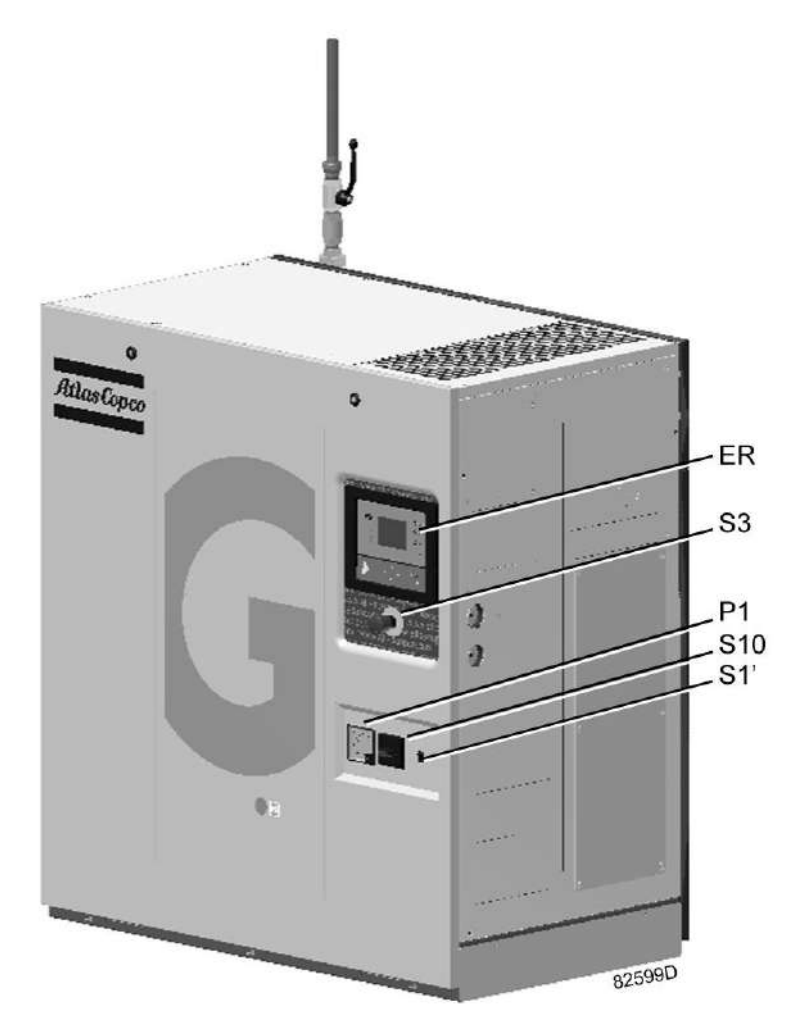

*GA 11 MED, стандартный вид*

<span id="page-13-0"></span>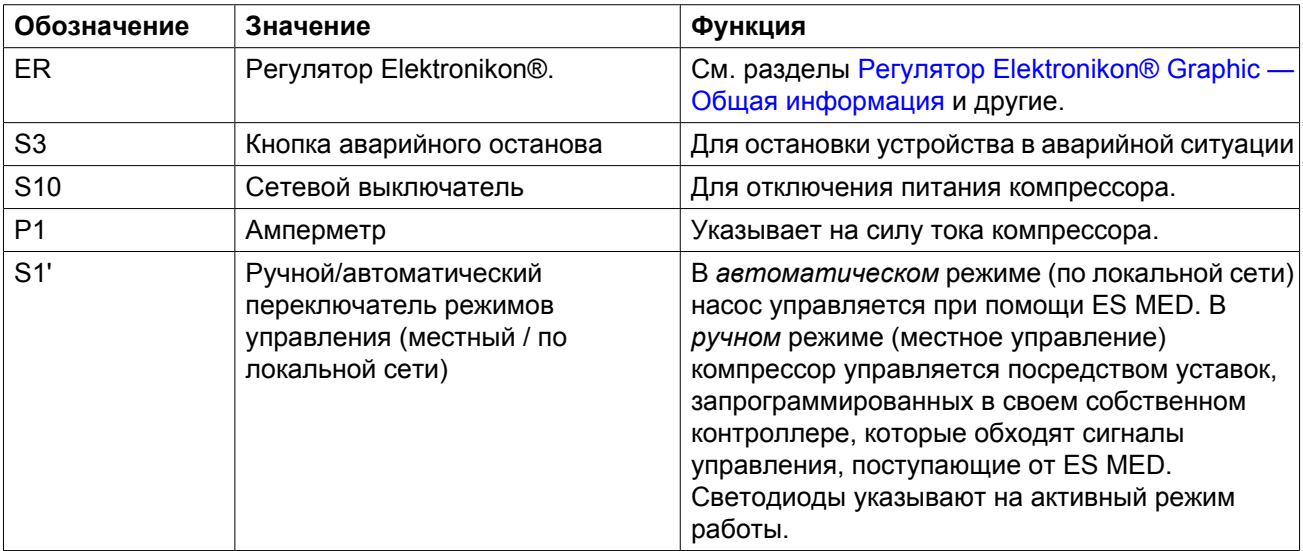

# **2.2 Поток воздуха**

### **Схема потока**

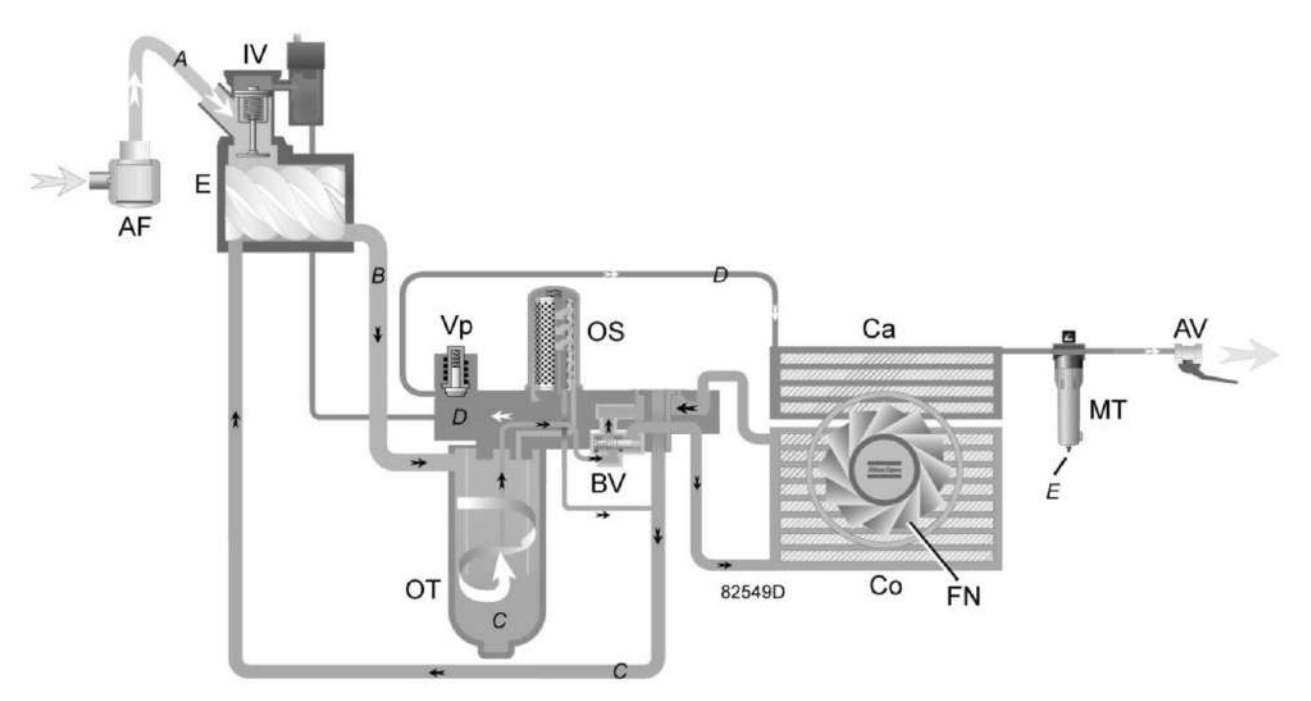

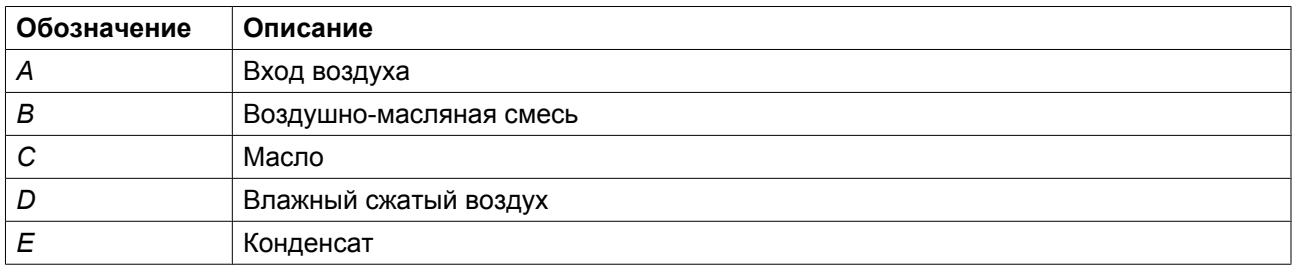

### <span id="page-14-0"></span>**Описание**

Воздух, всасываемый через воздушный фильтр (AF) и открытый впускной клапан (IV) сжимается в компрессорном элементе (Е). Сжатый воздух с примесью масла попадает в воздушно-масляный резервуар (OT). Сжатый воздух проходит клапан минимального давления (Vp), воздухоохладитель (Ca) и выходит из компрессора через выпускной клапан (AV).

Во время работы под нагрузкой клапан минимального давления (Vp) поддерживает давление в резервуаре маслоотделителя (OT) выше минимального значения, необходимого для обеспечения смазки. Встроенный обратный клапан предотвращает выход сжатого воздуха после клапана в атмосферу во время работы под нагрузкой.

Когда компрессор остановлен, впускной клапан (IV) закрывается, предотвращая попадание сжатого воздуха и масла в воздушный фильтр.

Предусмотрено наличие уловителя конденсата (MT), который устанавливается после воздухоохладителя.

### **2.3 Поток масла**

### **Схема потока**

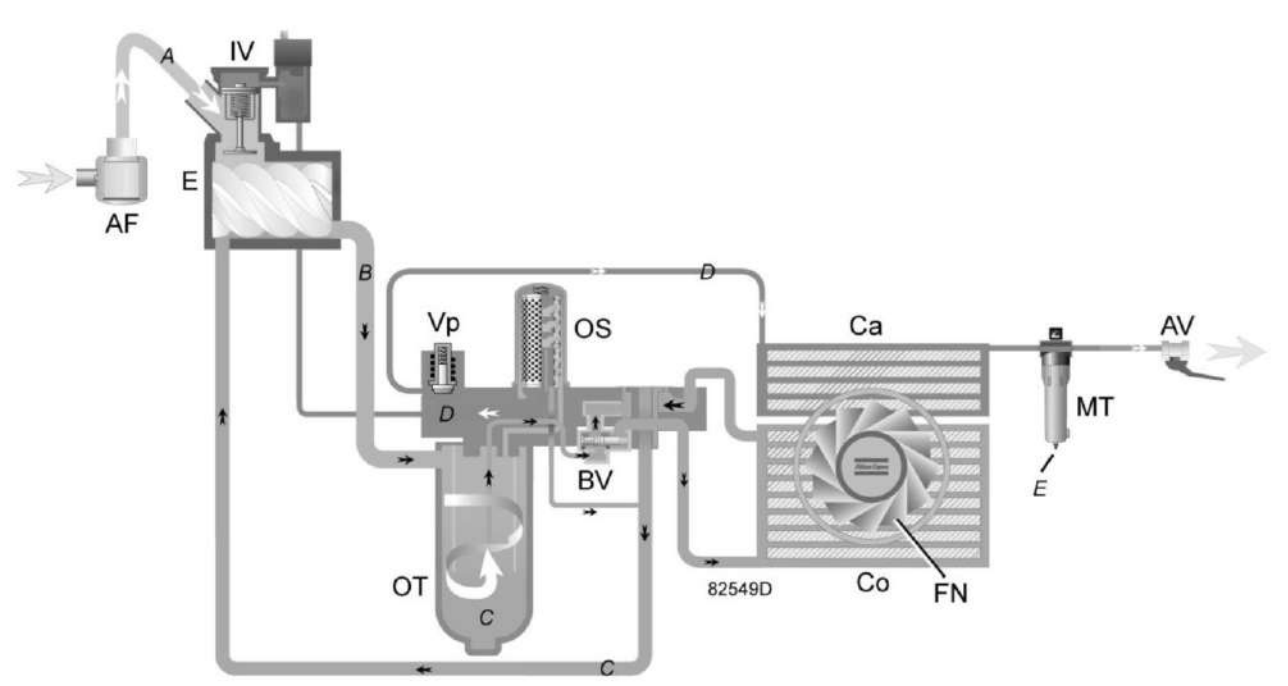

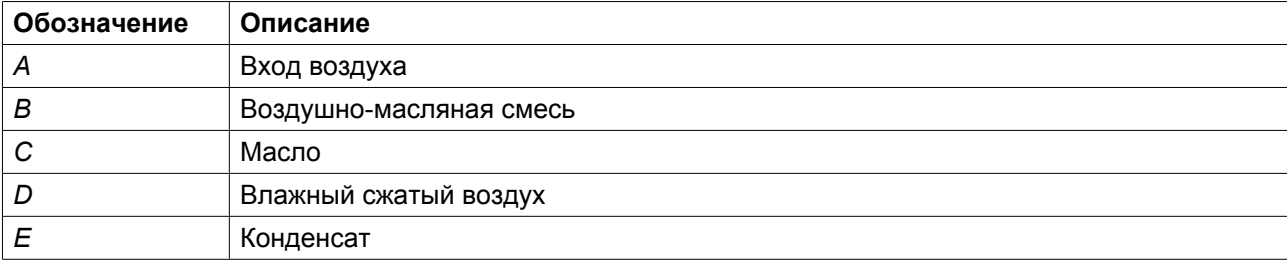

### <span id="page-15-0"></span>**Описание**

Смесь воздуха и масла, поступающая из компрессорного элемента попадает в маслоотделитель/ резервуар, где основная часть масла удаляется за счет центробежной силы. Масло собирается в нижней части воздушного ресивера/маслоотделителя (OT), который используется в качестве масляного бака. Остатки масла удаляются маслоотделителем (OS). Выделенное масло возвращается в компрессорный элемент через небольшую трубку.

Под воздействием сжатого воздуха масло из маслоотделителя/резервуара поступает в компрессорный элемент (Е) через охладитель масла (Co) и масляный фильтр (OF).

Система оснащена термостатическим обходным клапаном (BV). Масло может проходить через охладитель масла, только когда оно теплое.

### **2.4 Система охлаждения**

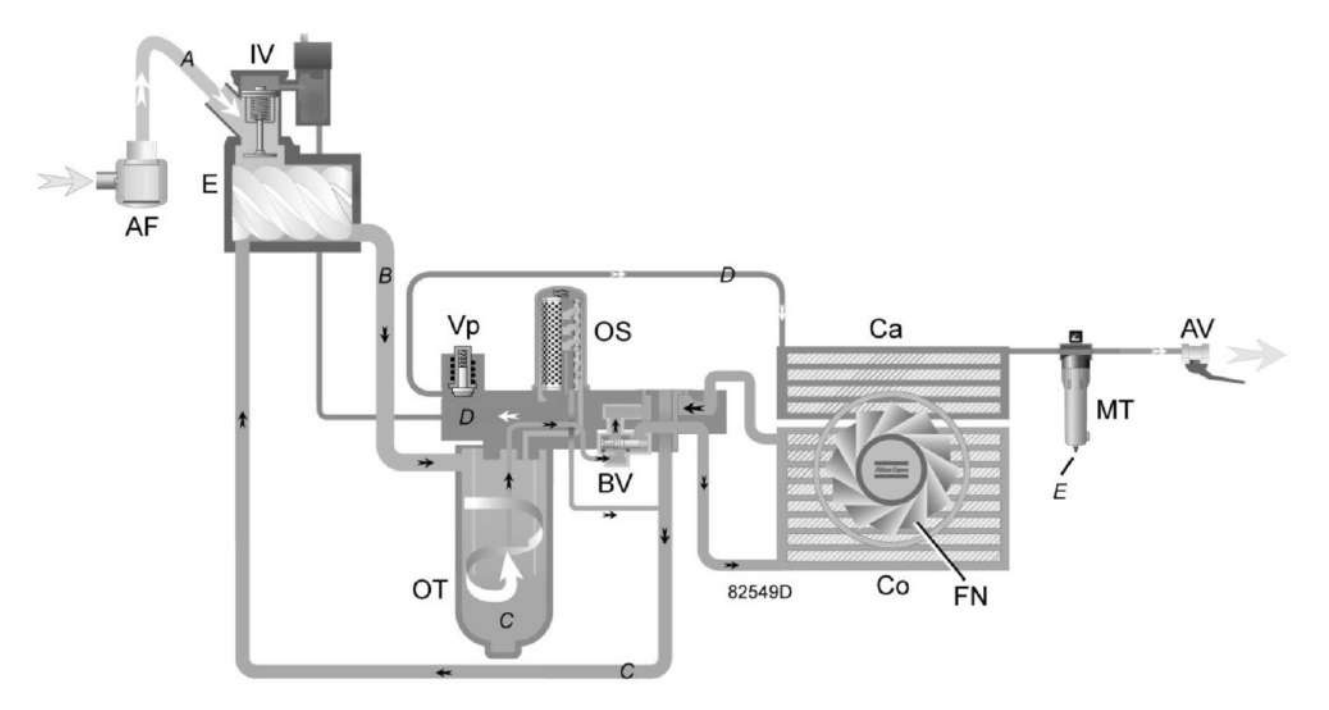

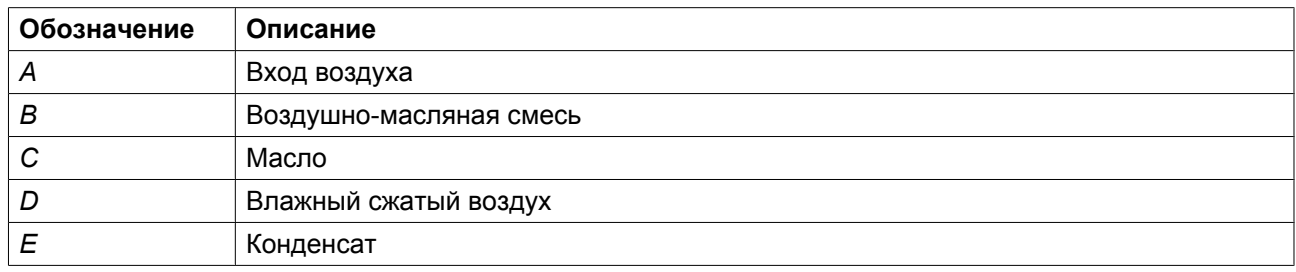

### **Описание**

В состав системы охлаждения входят воздухоохладитель (Са) и охладитель масла (Со). Поток охлаждающего воздуха подается вентилятором (FN).

# <span id="page-16-0"></span>**2.5 Конденсатная система**

### **Дренажи конденсата**

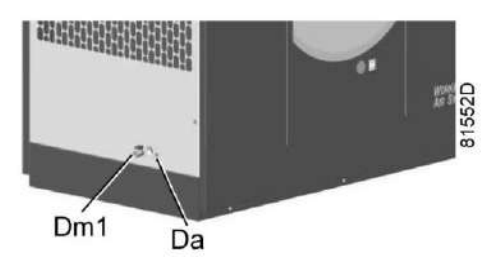

*Соединения дренажа конденсата*

Компрессоры оснащаются уловителем конденсата (MT), который устанавливается после воздухоохладителя. Уловитель конденсата оснащен клапанами для ручного дренажа конденсата (Dm) и автоматического дренажа конденсата (Da).

### **2.6 Система регулировки**

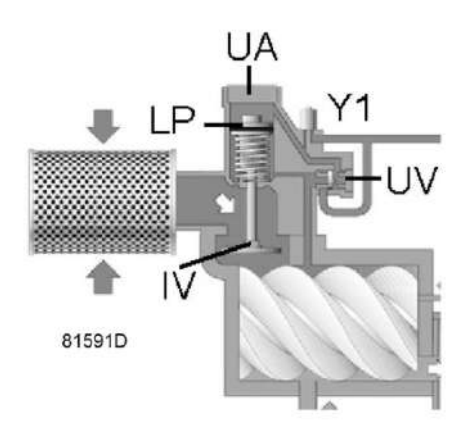

*Узел разгрузочного клапана (период загрузки)*

### **Работа без нагрузки**

Если потребление воздуха меньше производительности компрессора, давление в сети повышается. Когда давление в сети достигает давления разгрузки, снимается электропитание с электромагнитного клапана (Y1).

- Давление, превышающее значение нагрузочного плунжера (LP) и разгрузочного клапана (UV), сбрасывается в атмосферу через электромагнитный клапан (Y1).
- Нагрузочный плунжер (LP) усилием пружины перемещается вверх, в результате чего впускной клапан (IV) закрывает отверстие впуска воздуха.
- Разгрузочный клапан (UV) открывается под воздействием давления в резервуаре маслоотделителя. Разгрузочный клапан (UA) обеспечивает сбросом давления резервуара маслоотделителя в атмосферу.

<span id="page-17-0"></span>• В резервуаре маслоотделителя устанавливается низкий уровень давления, так как сжимается меньший объем воздуха, что позволяет обеспечить минимальное давление, необходимое для смазки при работе без нагрузки.

Выход воздуха прекращается (0%), компрессор работает без нагрузки.

### **Работа под нагрузкой**

Если давление в сети воздуха упадет ниже давления загрузки, будет подано питание на электромагнитный клапан (Y1).

- Управляющее давление из резервуара маслоотделителя через электромагнитный клапан (Y1) воздействует на загрузочный плунжер (LP) и разгрузочный клапан (UV).
- Разгрузочный клапан (UV) закрывает отверстие для сбрасывания. Нагрузочный плунжер (LP) перемещается вниз, что приводит к полному открытию впускного клапана (IV).

Возобновляется подача воздуха (100%), компрессор работает с полной нагрузкой.

### **2.7 Электрическая система**

### **Общая информация**

См. также разделы [Электрические схемы](#page-18-0) и [Электрические подключения](#page-70-0).

### **Компоненты системы**

Электрооборудование состоит из следующих элементов:

<span id="page-18-0"></span>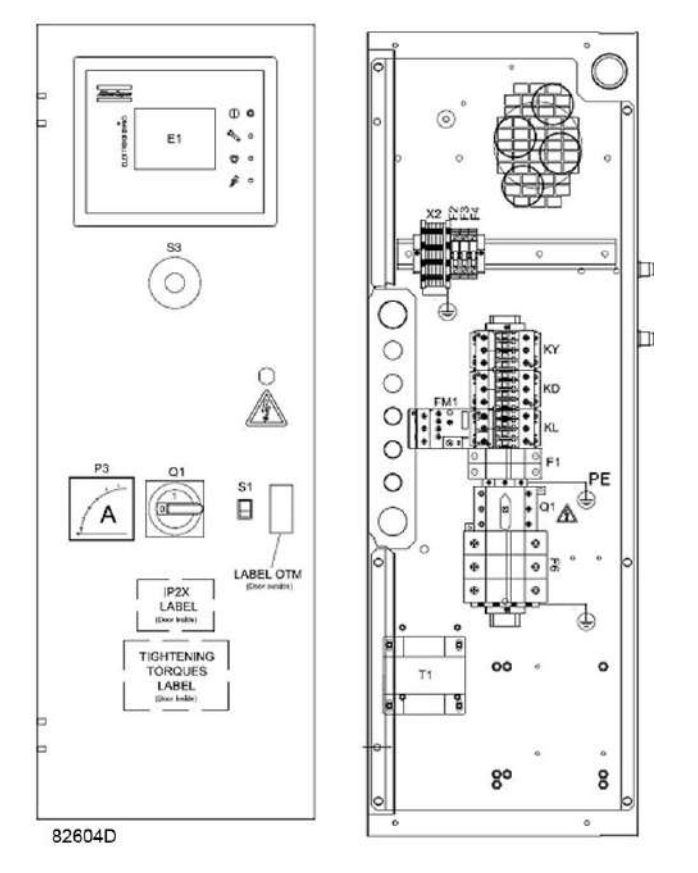

*Электрический шкаф (типовой)*

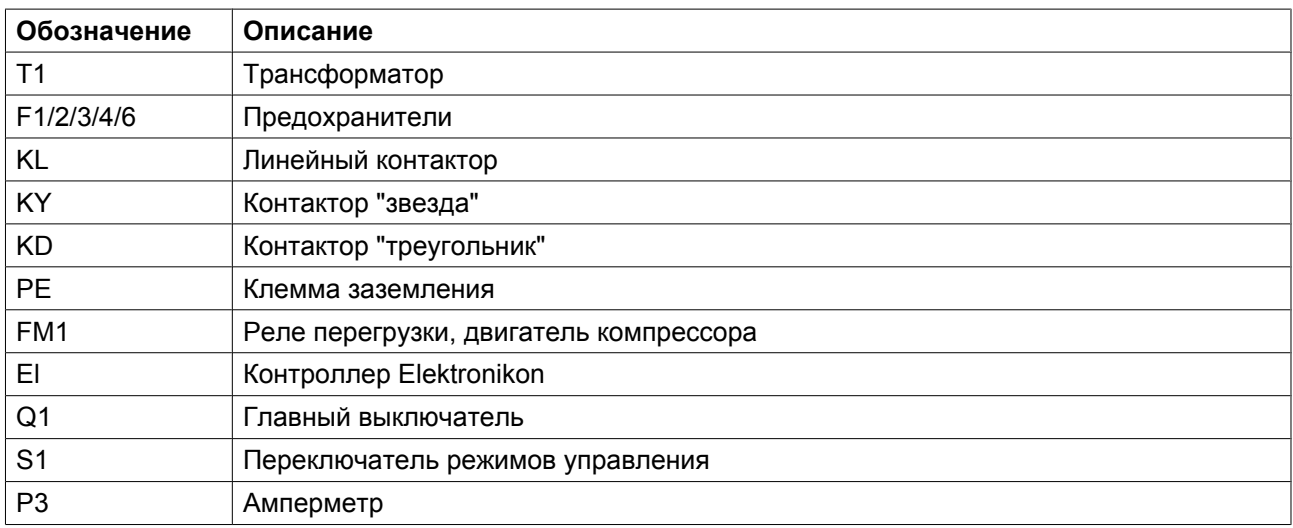

# **2.8 Электрическая схема**

Полная электрическая схема имеется в электрическом шкафу.

Atlas Copco

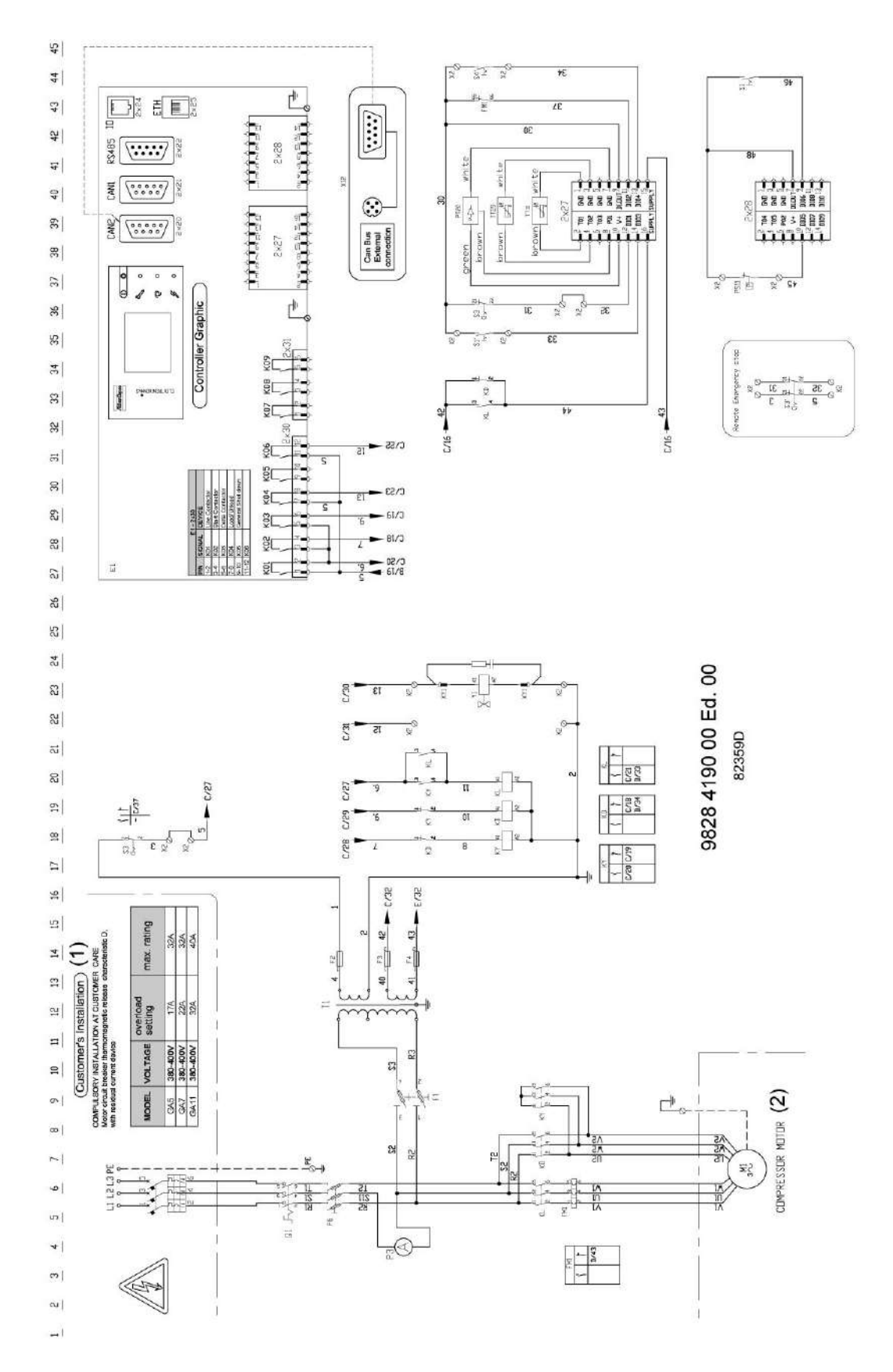

**Назначения**

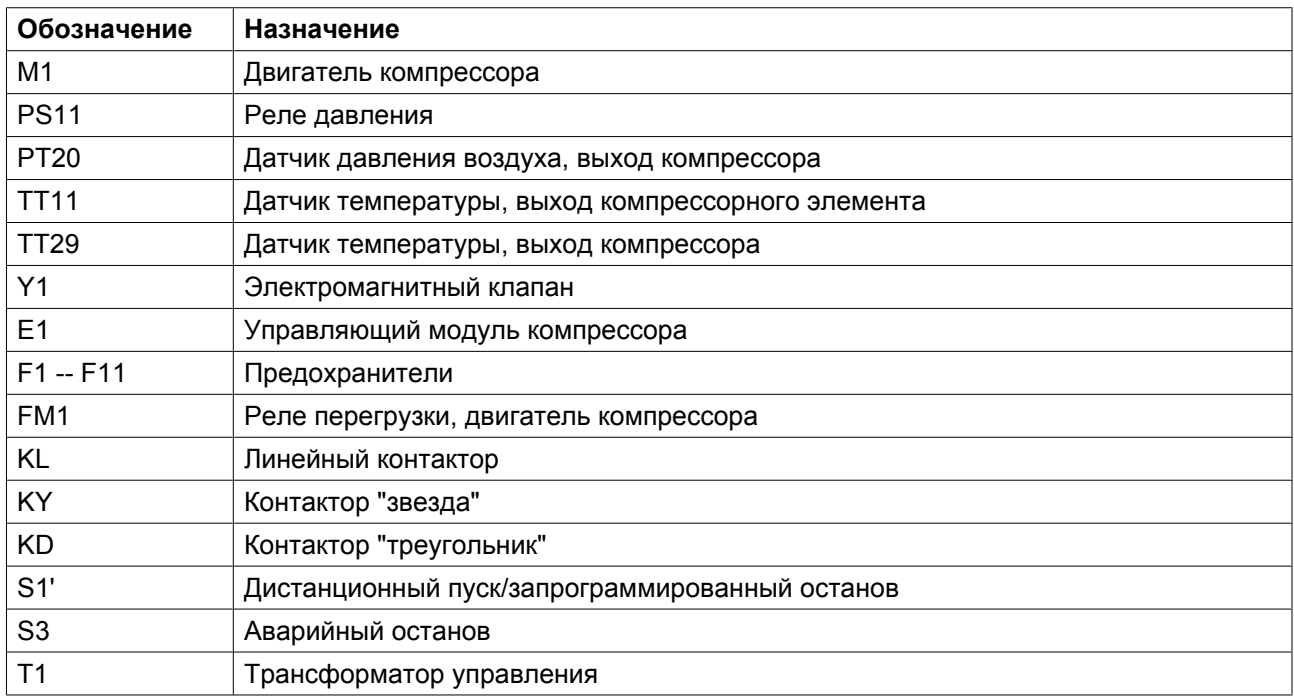

### Примечания

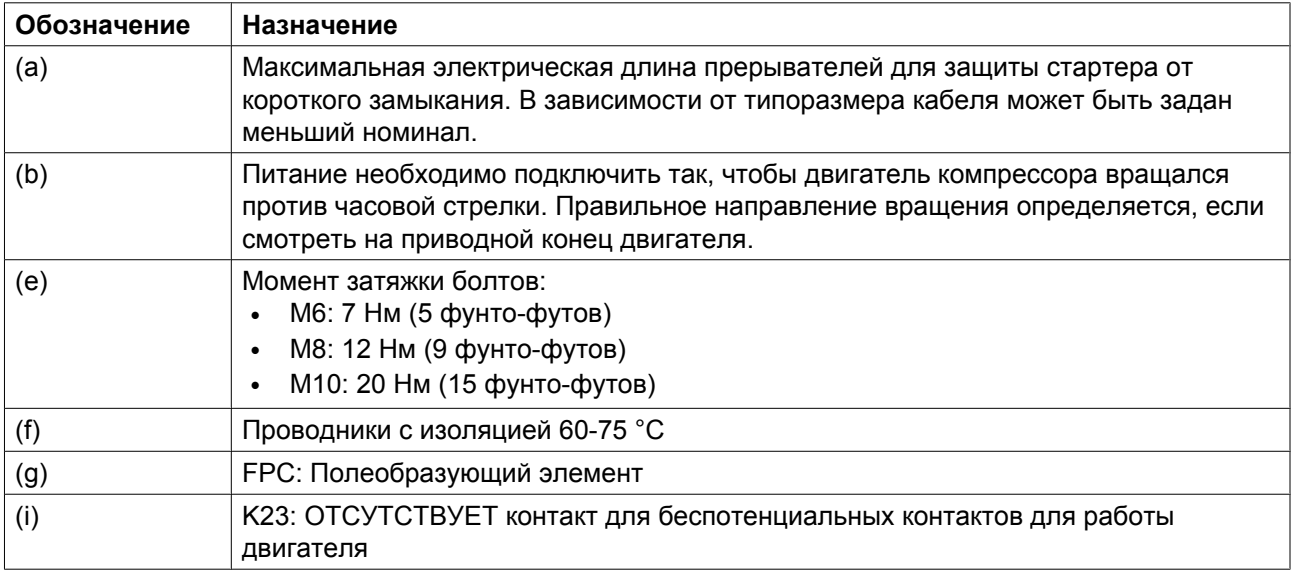

### **Особые компоненты**

### **Переключатель давления на сосуде маслоотделителя**

Этот переключатель, обозначаемый как FTGOL (Сбой при работе под нагрузкой), сообщает системе управления, что в емкости создано давление в момент нагрузки на компрессор. По большей части это разомкнутый выключатель, который закрывается при давлении выше 2-3 бар.

### **Датчик температуры на выходе**

Этот датчик измеряет температуру сжатого воздуха после охладителя. При повышении температуры свыше 55°C, выдается предупреждение, так как данная температура не является оптимальной для осушителя, расположенного ниже по линии.

<span id="page-21-0"></span>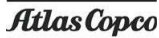

### **Амперметр**

Амперметр в дверце электрического шкафа измеряет силу тока и позволяет отслеживать отклонения в работе.

### **Главный выключатель**

Главный выключатель позволяет перекрыть подачу питания на электрический шкаф во время технического обслуживания, а также поиска и устранения неполадок.

#### **Переключатель режимов управления**

Ручной выключатель, установленный на электрическом шкафу, позволяет быстро переключаться в автономный режим работы во время технического обслуживания, а также поиска и устранения неполадок. Если выключатель установлен в режиме управления по локальной сети (LAN), то этот компрессор находится под управлением компрессора ES-MED.

### **Порт CAN**

На боковой стороне электрического шкафа предусмотрены 2 разъема CAN для быстрого подключения кабелей CAN к ES-MED (центральному устройству управления установкой) или другим компрессорам. Если компрессор стоит последним в линии, то необходимо выбрать верхний разъем CAN, а переключатель DIP на разъеме CAN внутри шкафа управления нужно установить в положение *ВКЛ*.

### **2.9 Воздушный ресивер**

Ресивер сжатого воздуха обеспечивает немедленную реакцию на потребность в сжатом воздухе и позволяет избежать непрерывной работы компрессора в период низкого потребления. Резервуар предоставляет собой сварную конструкцию из мягкой стали, разработанную и протестированную в соответствии с европейским стандартом EN 286-1. Подробные сведения об испытаниях приводятся на табличке, которая закрепляется на резервуаре, а копии сертификатов соответствующих испытаний поставляются вместе с каждой установкой. В резервуаре имеются крышки люков, которые облегчают проверку компонентов внутри насоса. Внутренняя и внешняя части защищаются от коррозии оцинковкой, выполненной методом горячего погружения. Дренажный клапан нулевых потерь с электронным управлением устанавливается на резервуар в самой нижней точке для удаления конденсата. Кроме того, в резервуаре также имеется отвод для манометра. Ресивер соединяется с компрессорами и системой фильтров/осушителей внешним трубопроводом. Несмотря на то, что ресивер первоначально разработан как отдельный блок, его лапы начерно высверливаются для обеспечения возможности крепления установки к полу болтами. Емкость ресивера выражается объемом воды в литрах, а необходимая минимальная емкость для HTM02-01/HTM2022 составляет 50% от среднего непрерывного потребления установки. На практике для достижения оптимальной производительности используются емкости определенных размеров с различным диапазоном размеров компрессора, что приводит к установке емкостей большего объема, чем могло быть запланировано.

# <span id="page-22-0"></span>**3 Регулятор Elektronikon® Graphic**

# **3.1 Общая информация**

**Панель управления**

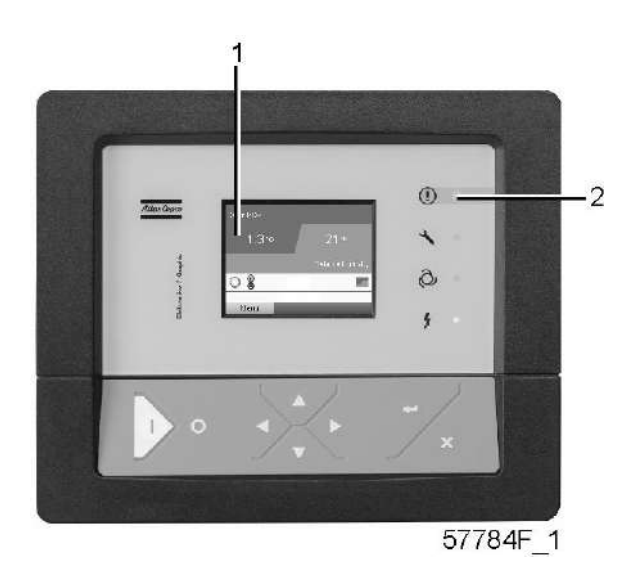

*Экран контроллера Elektronikon® Graphic*

### **Введение**

### **Контроллер Elektronikon выполняет следующие функции:**

- Управление компрессором
- Защита компрессора
- Мониторинг компонентов, требующих сервисного обслуживания
- Автоматический перезапуск после исчезновения напряжения в электросети

### **Автоматическое управление работой компрессора**

Регулятор поддерживает давление в сети так, чтобы оно находилось между заранее запрограммированными предельными значениями. Управление производится путем автоматической нагрузки и разгрузки компрессора. При этом учитывается определенное количество заданных программой установочных параметров, например, давления разгрузки и нагрузки, минимальное время остановки и максимальное количество пусков двигателя.

Регулятор останавливает компрессор всякий раз при уменьшении потребляемой мощности, и автоматически запускает его повторно, когда давление в сети падает. В случае, если ожидаемый период разгрузки слишком короток, компрессор продолжает работать, чтобы исключить слишком короткие промежутки времени между остановками.

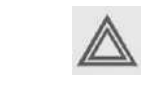

Можно запрограммировать количество контролируемых по времени автоматических команд пуск/стоп. Учтите, что команда «пуск» будет исполняться (если она запрограммирована и активирована) даже после остановки компрессора вручную.

#### **Защита компрессора**

#### **Аварийное отключение**

На компрессоре установлено несколько датчиков. Если одно из их показаний превышает уровень аварийного отключения, то компрессор будет остановлен. Это будет отображено на экране (1), а светодиод общей аварийной сигнализации (2) начнет мигать.

Устраните неисправность и сбросьте сообщение. См. также раздел ["Меню входов"](#page-35-0).

Перед устранением неисправности изучите соответствующие меры предосторожности.

#### **Предупреждение об аварийном отключении**

Уровень предупреждения об аварийном отключении является программируемым уровнем, который следует ниже уровня аварийного отключения.

Если одно из измеряемых значений превысит запрограммированныйуровень предупреждения об аварийном отключении, то на экране (1) появится сообщение и засветится светодиод общей аварийной сигнализации (2), чтобы предупредить оператора о том, что уровень предупреждения об аварийном отключении превышен.

Сообщение исчезнет, как только исчезнет причина, вызвавшая предупреждение.

### **Сервисное предупреждение**

Операции по обслуживанию распределены по группам (под названием Планы сервисного обслуживания). Для каждого Плана сервисного обслуживания запрограммирован интервал времени. При превышении временного интервала на экране дисплея (1) появится сообщение, предупреждающее оператора о необходимости выполнения операций технического обслуживания, относящихся к этому плану сервисного обслуживания.

#### **Автоматический перезапуск после исчезновения напряжения в электросети**

В регуляторе имеется встроенная функция автоматического перезапуска компрессора, если электрическое напряжение в сети восстанавливается после исчезновения. **Эта функция включена.** По желанию заказчика эта функция может быть отключена. Проконсультируйтесь в компании Atlas Copco.

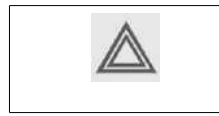

Если функция активизирована, а регулятор находится в режиме автоматического управления, компрессор будет автоматически перезапускаться после возобновления подачи питания блока.

# <span id="page-24-0"></span>**3.2 Панель управления**

### **Регулятор Elektronikon**

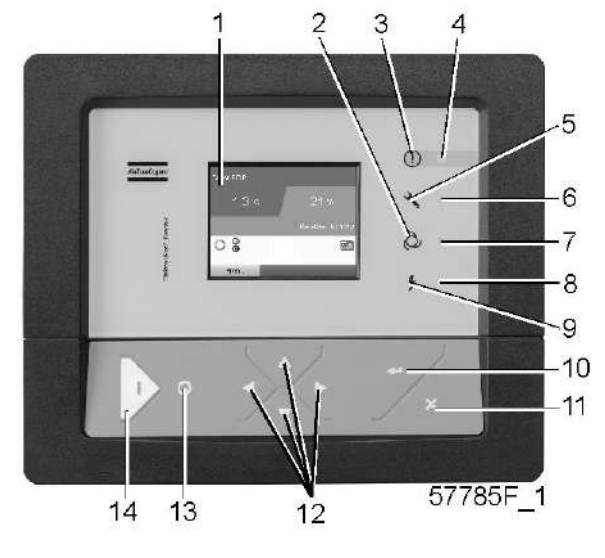

*Панель управления*

### **Детали и функции**

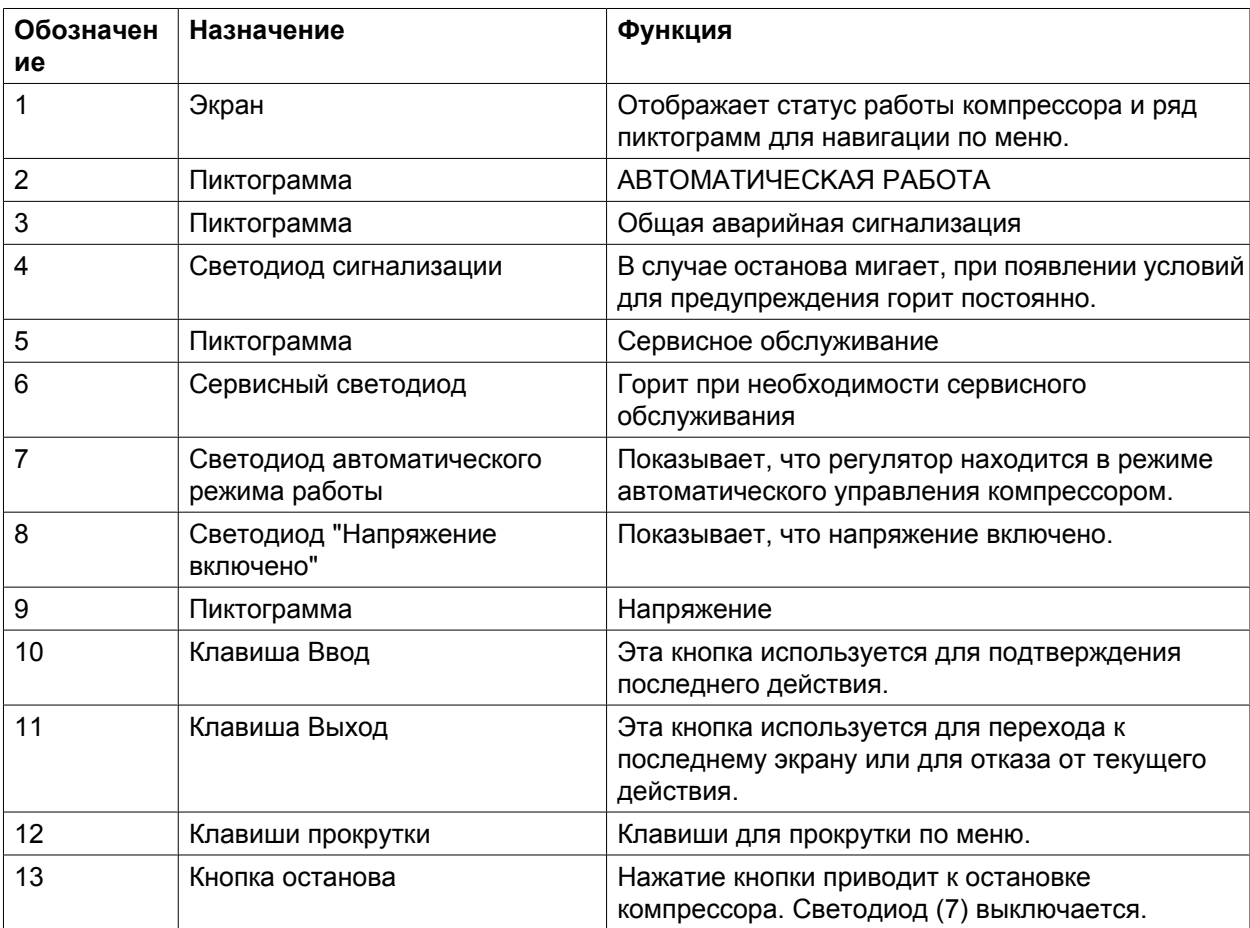

<span id="page-25-0"></span>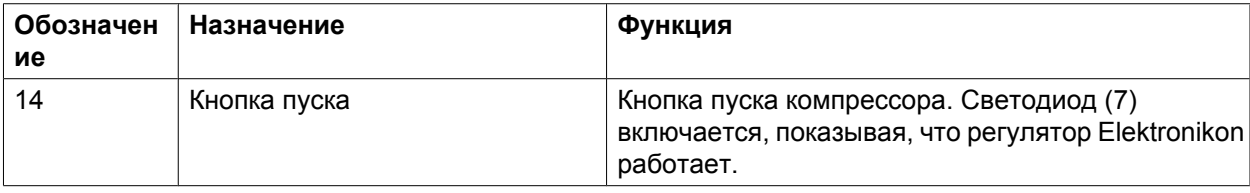

# **3.3 Используемые значки**

### **Значки состояния**

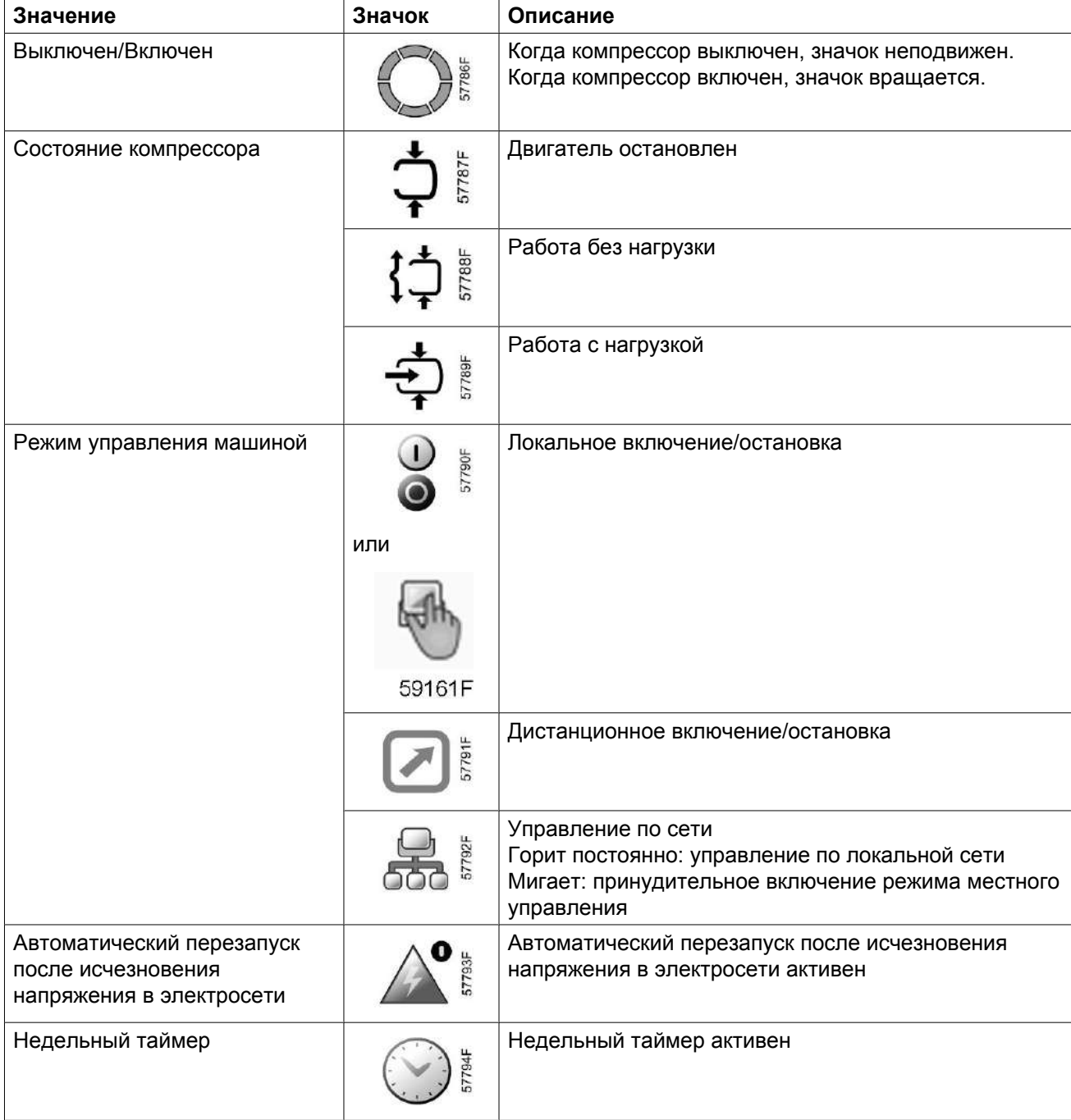

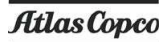

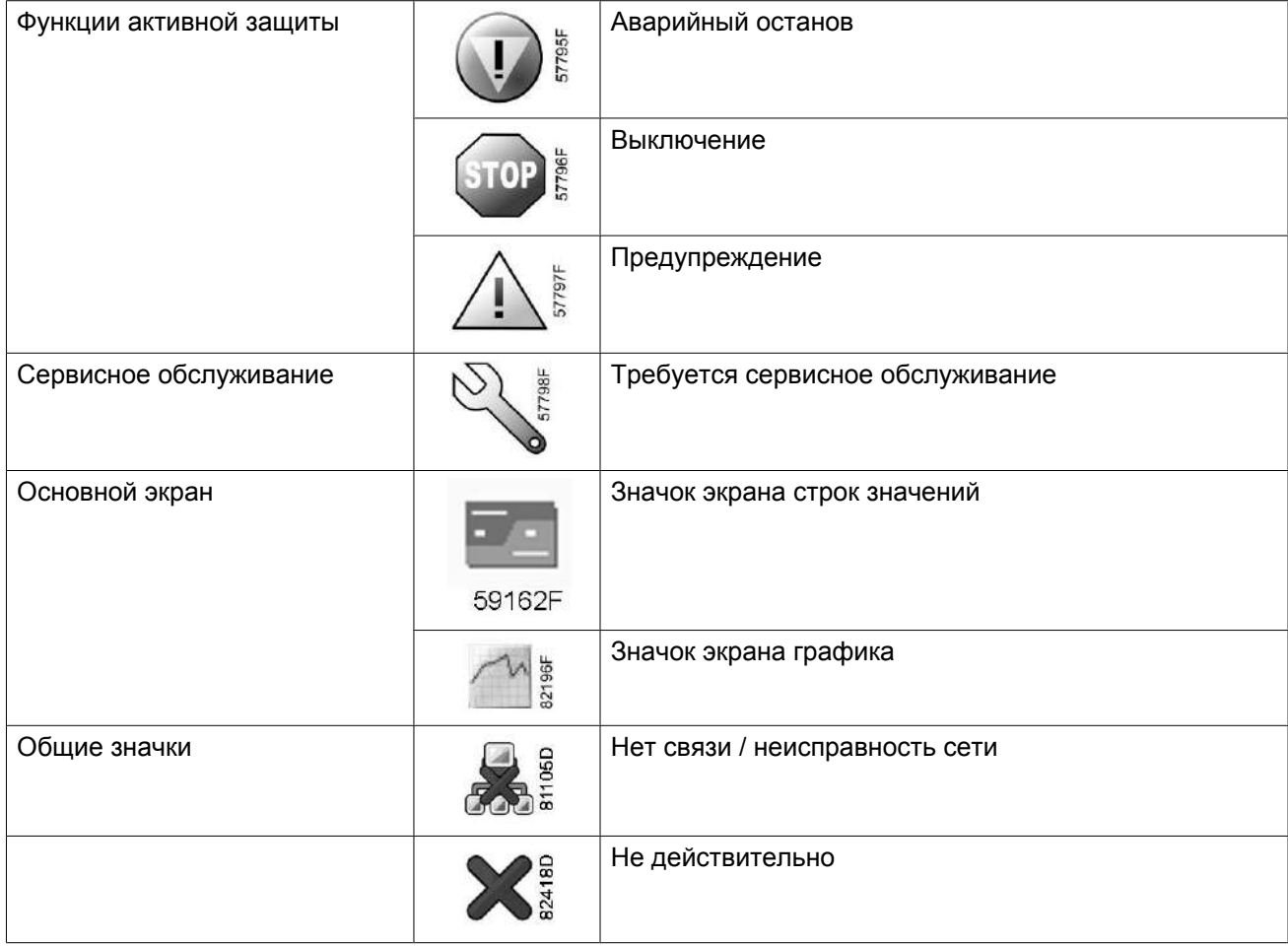

### **Значки ввода**

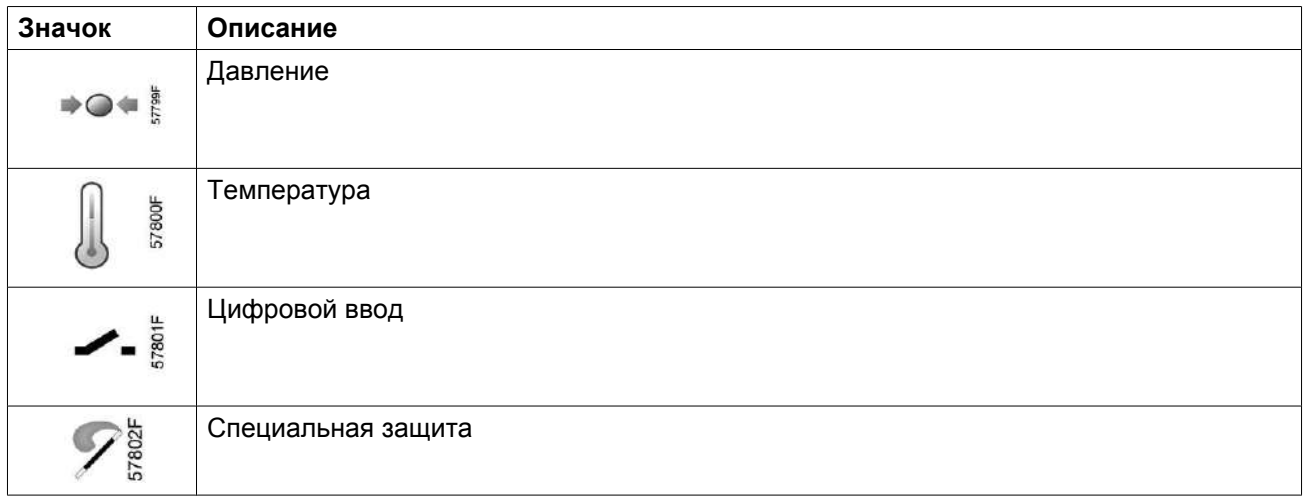

### **Системные значки**

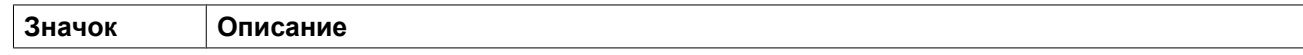

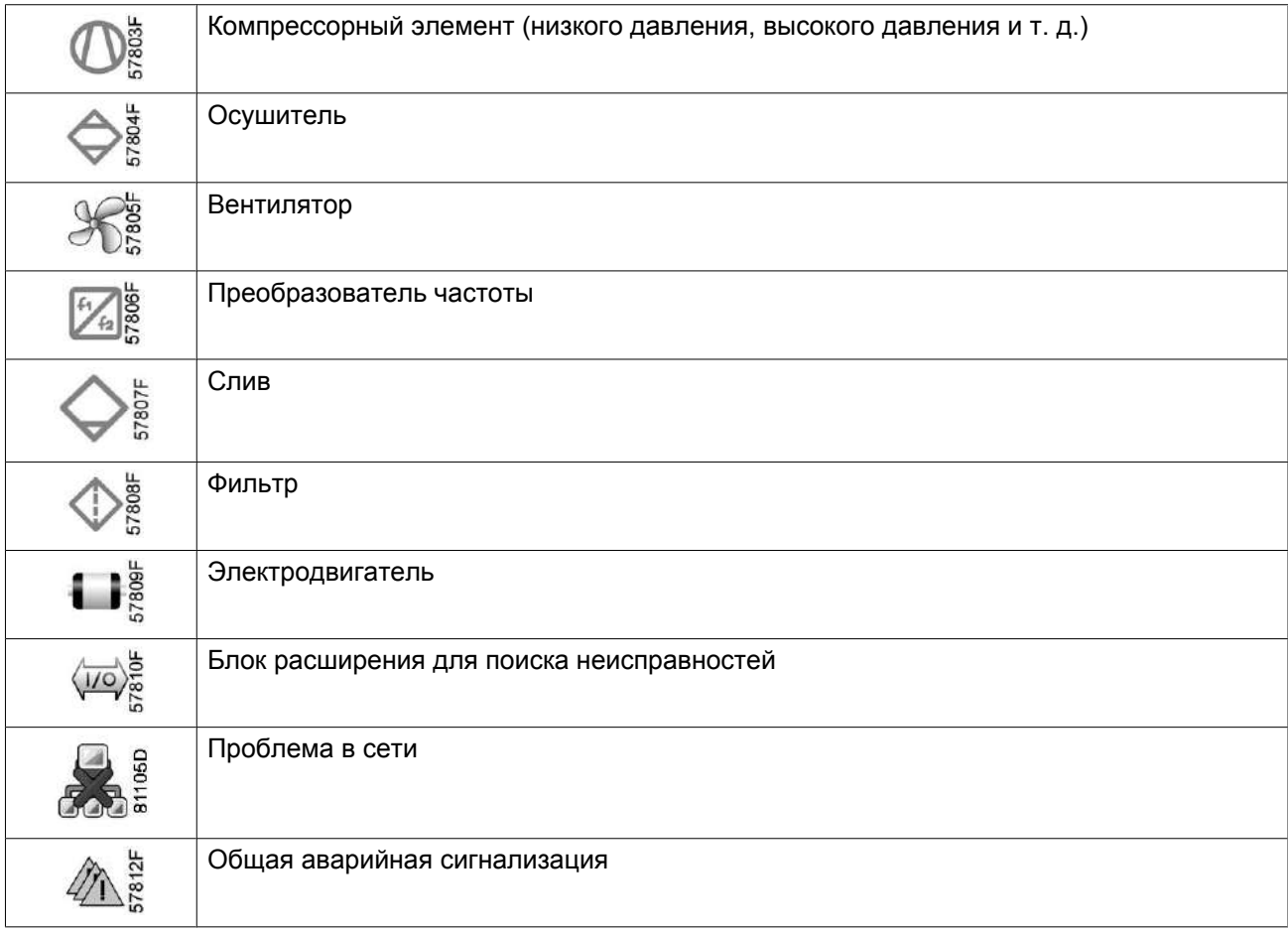

### Особые значки на ES MED

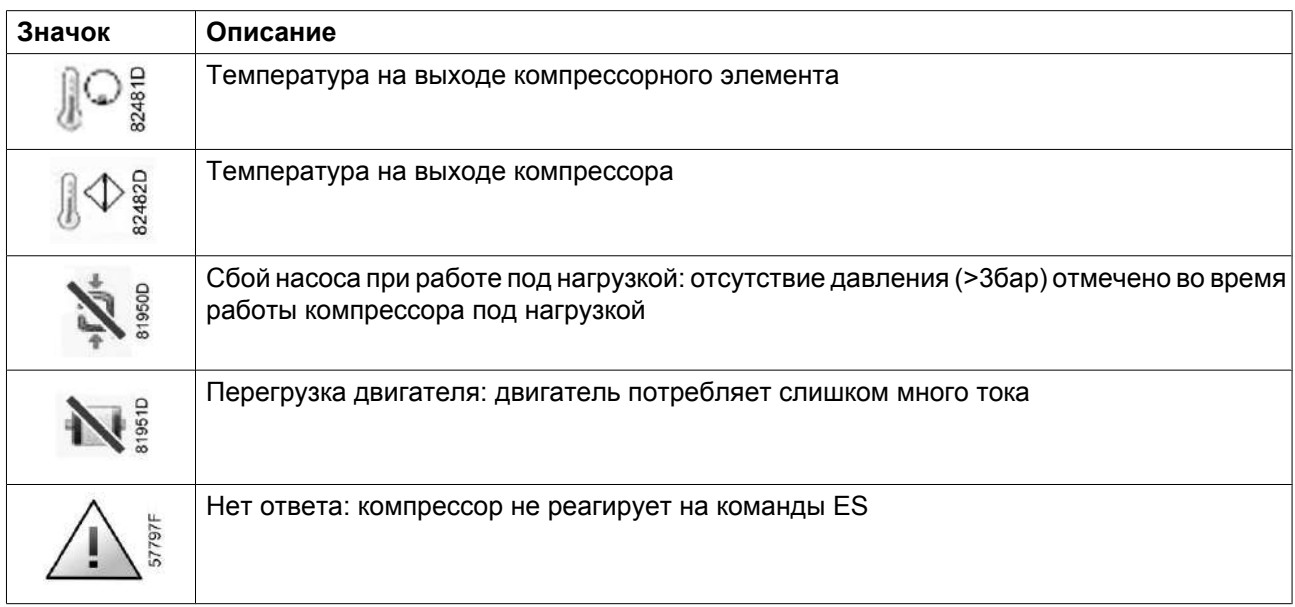

### **Значки меню**

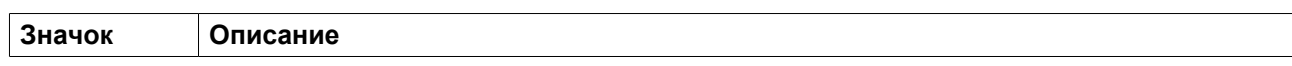

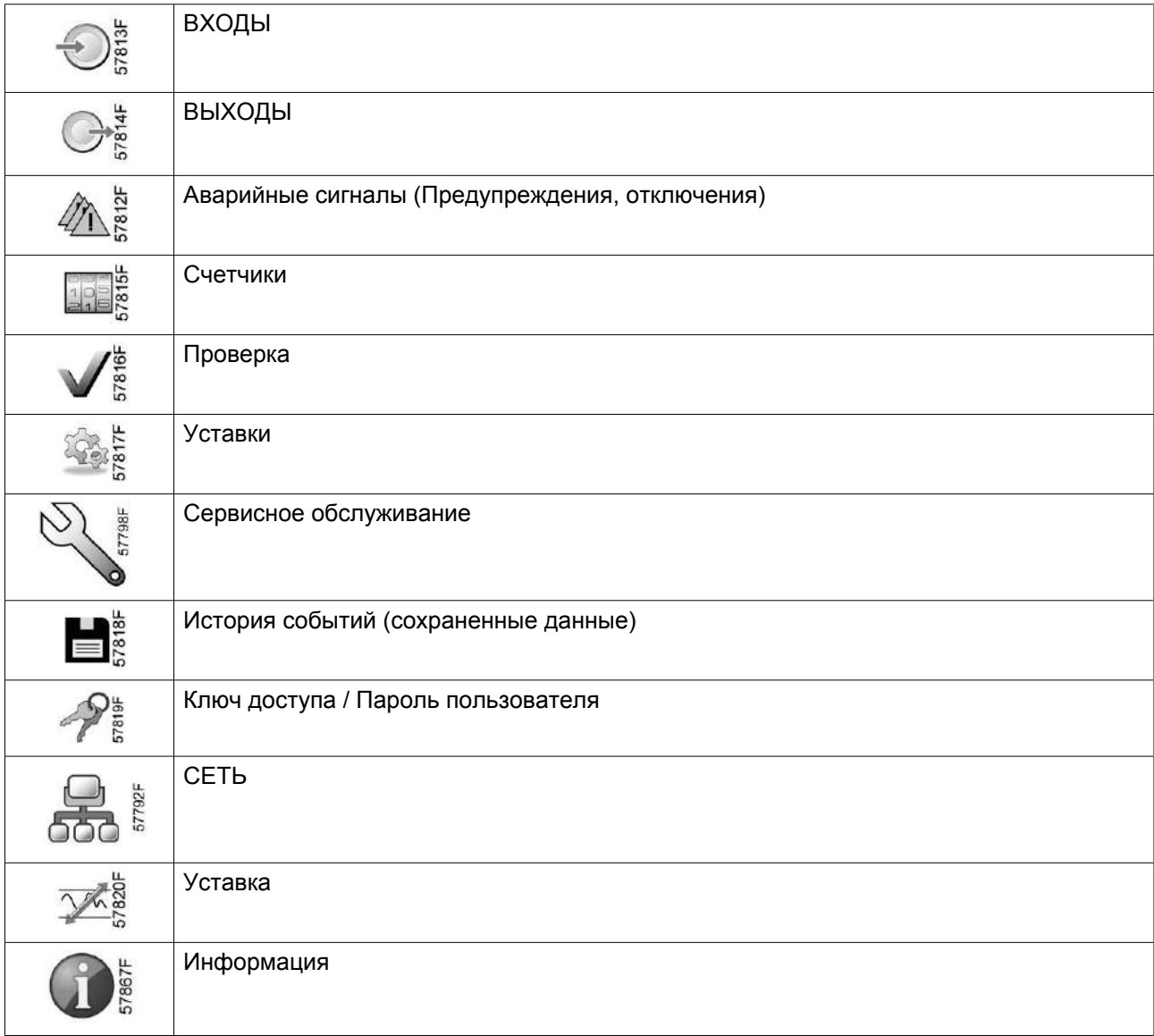

### **Стрелки навигации**

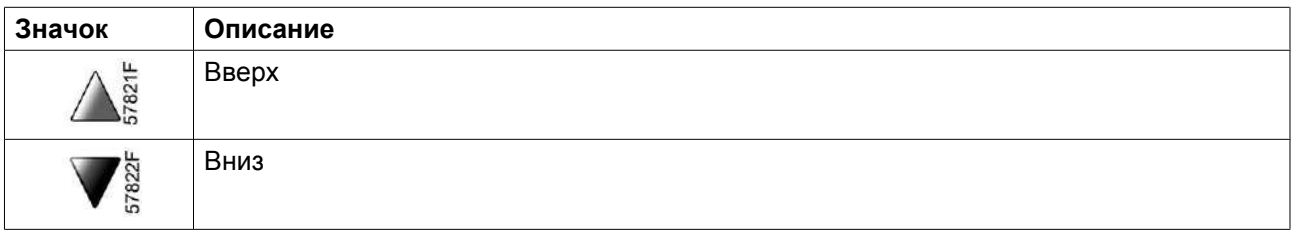

# <span id="page-29-0"></span>**3.4 Основной экран**

### **Панель управления**

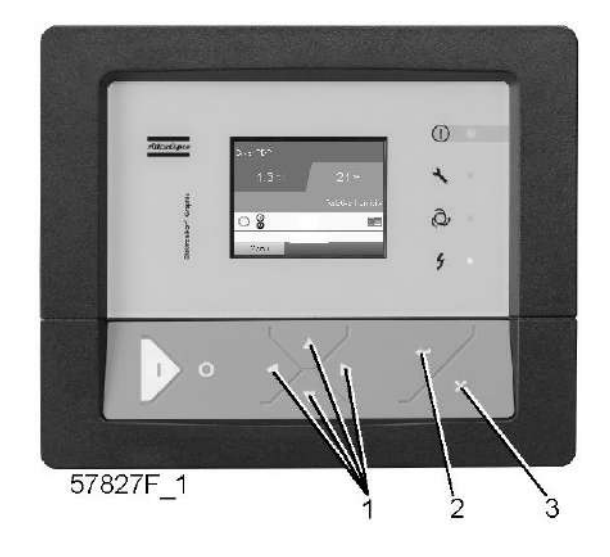

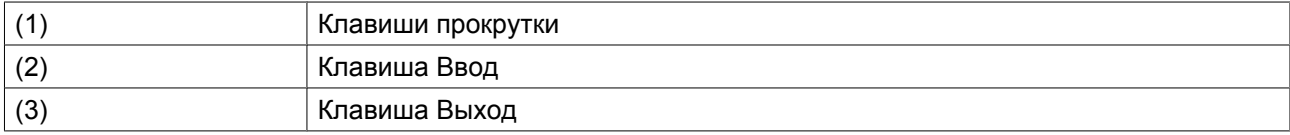

### **Функция**

Основной экран выводится автоматически при включении питания и нажатии одной из кнопок. Он отключается автоматически через несколько минут, если не нажимается ни одна из клавиш.

Обычно существует возможность выбора из 4 видов основного экрана:

- 1. Два или четыре значения
- 2. График (высокое разрешение)
- 3. График (среднее разрешение)
- 4. График (низкое разрешение)

#### **Экран с двумя или четырьмя значениями**

На основной экран этого типа выводится 2 или 4 параметра (см. раздел [Меню входов](#page-35-0)). По умолчанию устанавливается экран с 4 значениями.

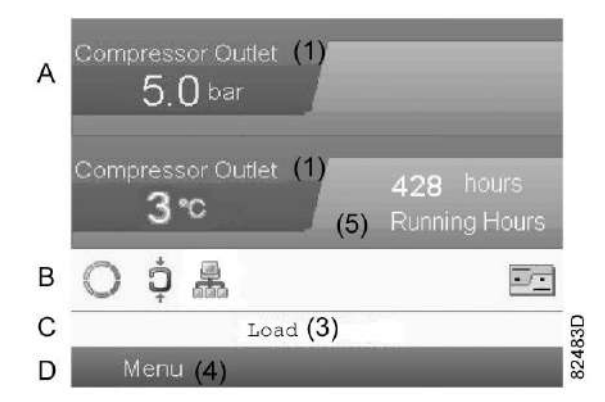

*Типовой Основной экран (4 значения), компрессоры GA MED с постоянной частотой вращения*

### Текст на изображениях

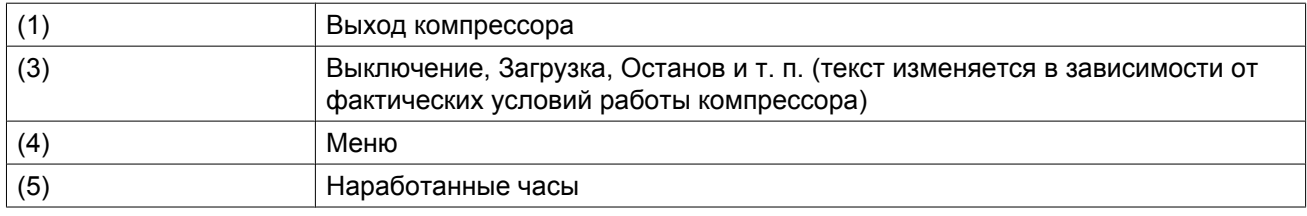

- В **Поле A** представлены данные о работе компрессора (например, давление на выходе или температура на выходе компрессора). Для компрессоров с преобразователем частоты степень нагрузки (расход) отображается в % от максимального расхода.
- В **Области B** описаны значки состояний. В этой области могут выводиться следующие значки:
	- Постоянные значки

Эти значки всегда присутствуют на главном экране и их невозможно выделить курсором (например, значки останова и работы компрессора, состояния компрессора (работа, работа без нагрузки или останов двигателя).

- Дополнительные значки Дополнительные значки, которые отображаются только при активации соответствующей функции (например, недельный таймер, автоматический запуск после отказа электроснабжения и т.д.) • Всплывающие значки
	- Эти значки появляются на фоне ненормальных условий работы (предупреждения, отключения, техническое обслуживание, др.)

Чтобы вывести более подробную информацию о выводимых значках, с помощью клавиш прокрутки выберите значок, затем нажмите клавишу Ввод.

- **Поле C** называется Строкой состояния
- Здесь выводится информация о выбранном значке.
- В **Области D** выводятся командные клавиши. Назначение этих кнопок:
	- вызов или программирование установочных параметров;
	- перезапуск после перегрузки электродвигателя, сообщения об обслуживании или аварийного останова;
	- Получать доступ ко всем данным, собранным регулятором

Назначение кнопок изменяется в зависимости от отображаемого меню. Самыми общими функциями являются:

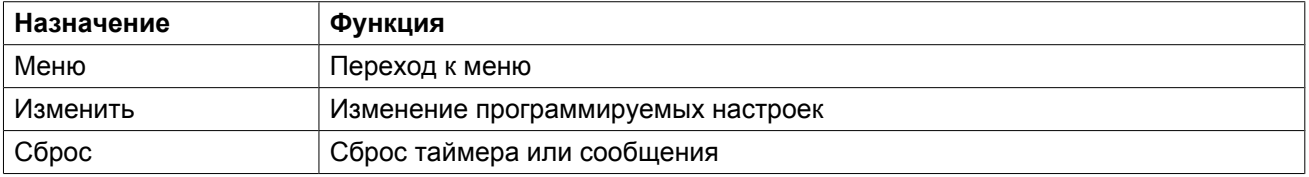

Для активации командной клавиши выделите кнопку с помощью клавиш прокрутки и нажмите клавишу Ввод.

Чтобы вернуться к предыдущему меню, нажмите клавишу Выход.

### **Отображение графика**

Вместо значений имеется возможность вывода графика зависимости одного их входных сигналов (см. раздел [Меню входов\)](#page-35-0) от времени.

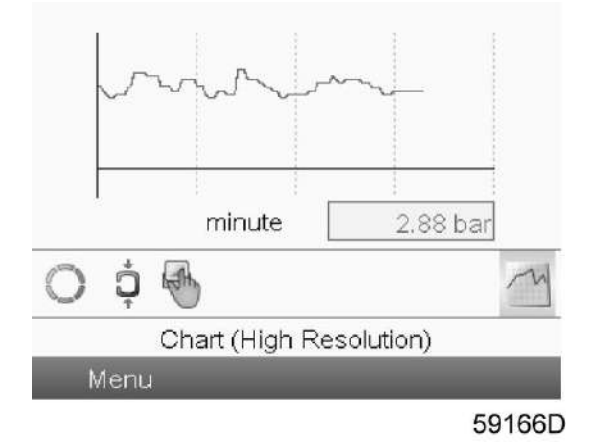

При выборе вида График (высокое разрешение) на экран выводится динамика изменения выбранного входного сигнала (в данном примере это давление) за минуту. Также выводится мгновенное значение параметра. На экран выводятся данные за последние 4 минуты.

Кнопка (значок) для выбора других окон изменяется: она выглядит как маленький график и выделена (активна).

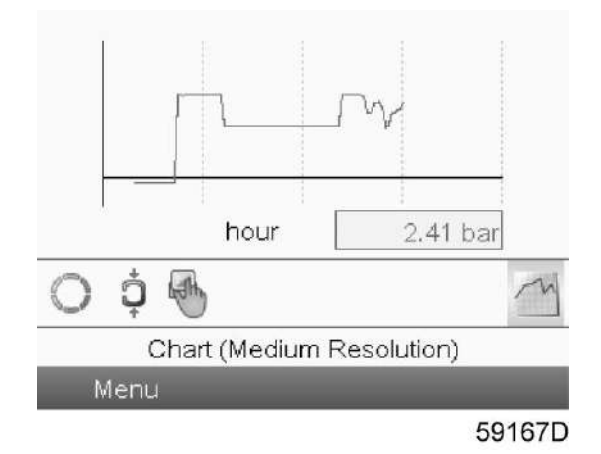

При выборе режима График (среднее разрешение) на экран выводится динамика изменения выбранного входного сигнала за час. На экран выводятся данные за последние 4 часа.

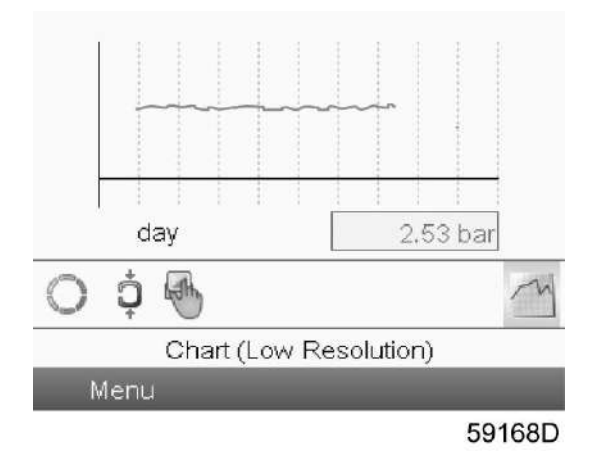

При выборе режима График (низкое разрешение) на экран выводится динамика изменения выбранного входного сигнала за сутки. На экран выводятся данные за последние 10 суток.

### **Выбор вида основного экрана**

Чтобы изменить вид основного экрана, выберите крайний правый значок в строке управления (см. описание экранов со строками значений или графиками в разделе Используемые значки) и нажмите Enter (Ввод). Появится экран, аналогичный следующему:

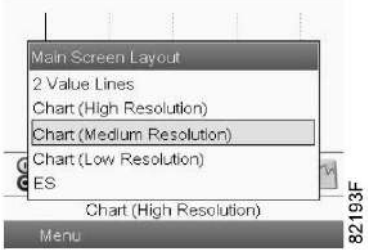

Выберите желаемый вид и нажмите клавишу «Ввод». См. также раздел [Меню входов](#page-35-0).

### <span id="page-33-0"></span>**3.5 Вызов меню**

### **Панель управления**

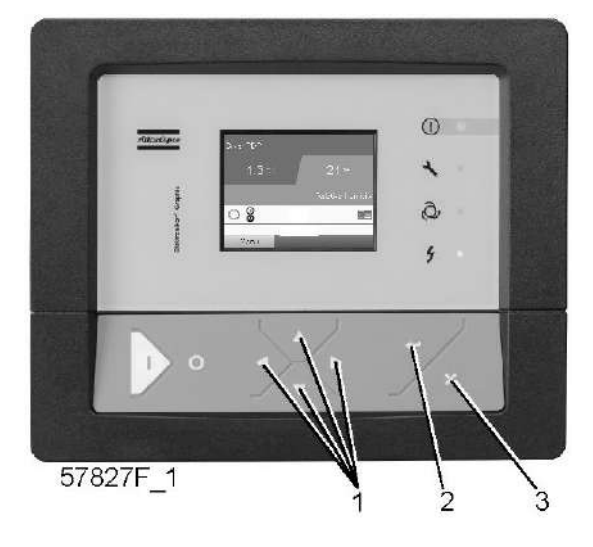

*Панель управления*

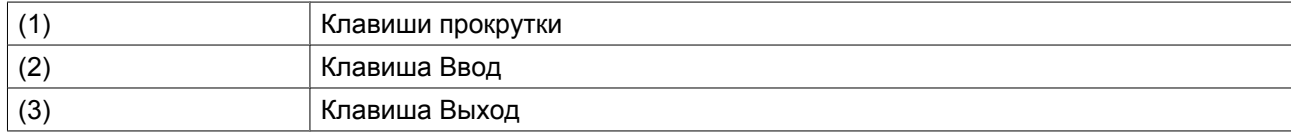

### **Описание**

Если питание включено, автоматически выводится Основной экран (см. раздел Основной экран):

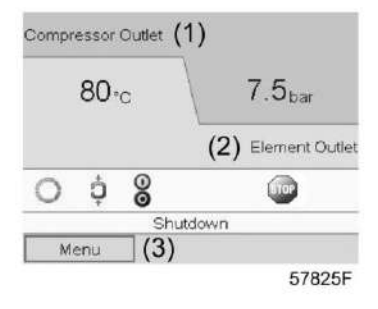

*Типовой Основной экран (2 значения), компрессоры с постоянной частотой вращения*

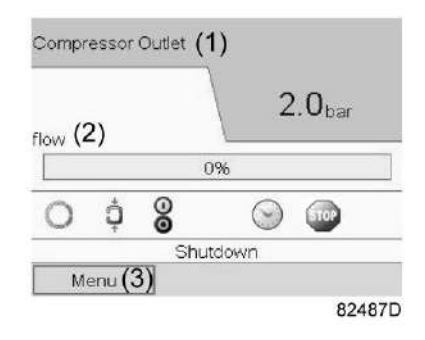

*Типовой Основной экран (2 значения), компрессоры с преобразователем частоты*

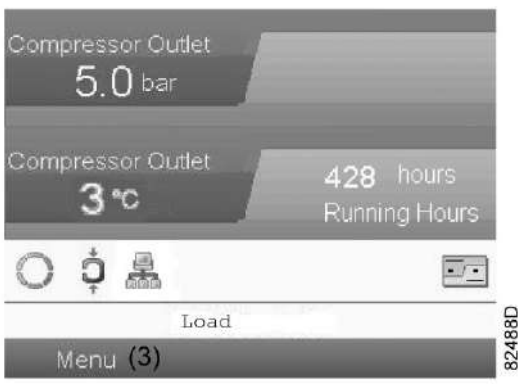

*Типовой Основной экран (4 значения), компрессоры GA MED с постоянной частотой вращения*

- Чтобы перейти к экрану МЕНЮ, при помощи клавиш прокрутки выберите кнопку МЕНЮ (3).
- Нажмите клавишу Ввод, чтобы перейти к меню. Появится следующий экран:

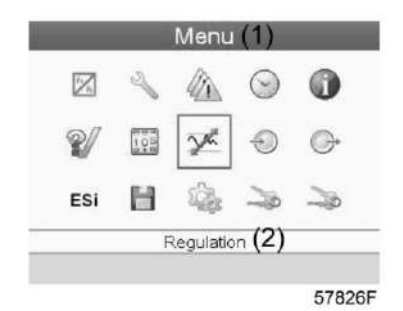

• На экране будет отображаться несколько значков. Каждый значок соответствует пункту меню. По умолчанию выбирается значок уставки давления (регулировка). В строке состояния указано название меню, соответствующего выбранному значку.

- При помощи клавиш прокрутки выберите требуемый значок.
- Нажмите клавишу Esc, чтобы вернуться к Основному экрану.

### <span id="page-35-0"></span>**3.6 Меню входов**

### **Панель управления**

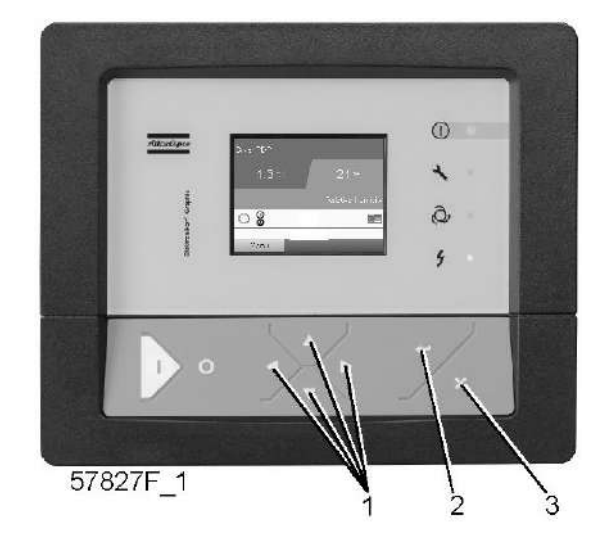

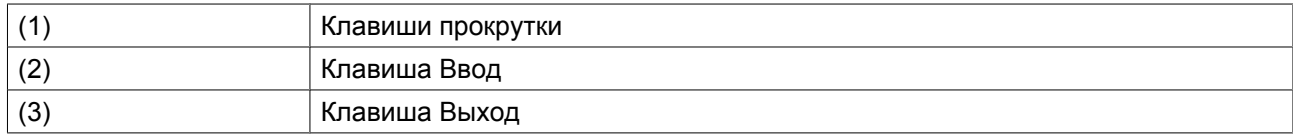

### **Значки меню, Входы**

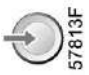

### **Функция**

- Вывод фактических значений измеренных данных (аналоговые входы) и состояния цифровых входов (например, контакта аварийного останова, реле перегрузки двигателя, др.).
- Выбор цифрового входа, который будет выводиться на графике на основном экране.

### **Процедура**

Начните с Основного экрана (см. Основной экран):

• Переместите курсор на командную кнопку Меню и нажмите клавишу Ввод. Появится следующий экран:

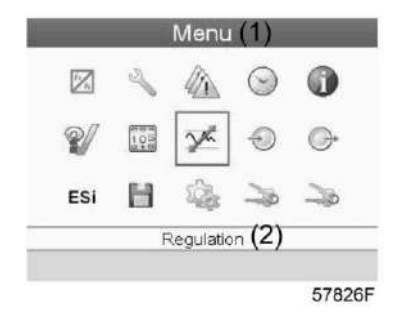

### Текст на рисунке
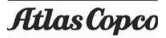

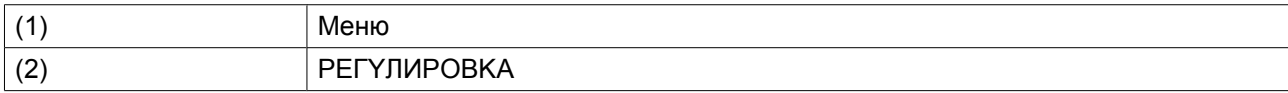

- С помощью клавиш прокрутки переместите курсор на значок Входы (см. выше, раздел Значки меню).
- Нажмите клавишу Ввод. Появится экран, аналогичный следующему:

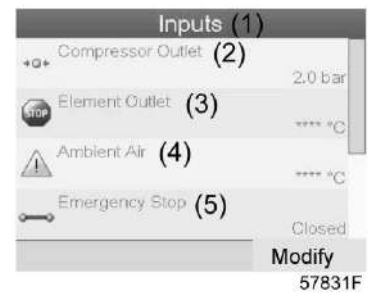

Текст на рисунке

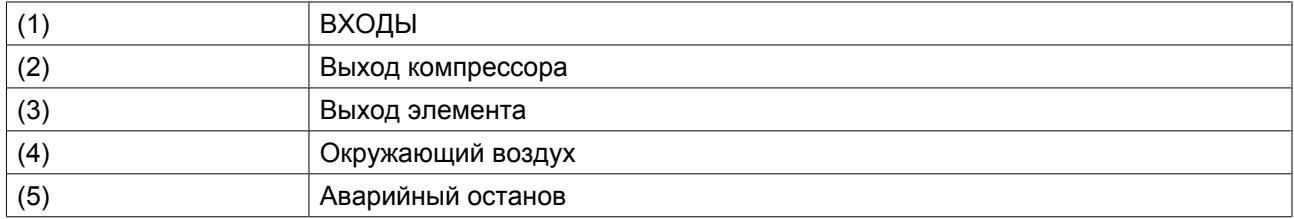

- На экране появится список всех входов и соответствующих им значков и показаний.
- Если вход находится в состоянии предупреждения или отключен, то исходная пиктограмма будет заменена на пиктограмму предупреждения или отключения соответственно (в данном случае это значки Stop (Останов) и Warning (Предупреждение) на экране, приведенном ранее).

Небольшой значок, расположенный под названием каждого пункта списка, указывает на то, что данный входной сигнал выводится не графике на основном экране. Можно выбрать любой аналоговый вход.

#### **Выбор другого входного сигнала в качестве основного сигнала таблицы**

При активной кнопке Modify (Изменить) (светло-серая подсветка на экране, изображенном выше) нажмите клавишу Enter (Ввод) на контроллере. Появится экран, аналогичный следующему:

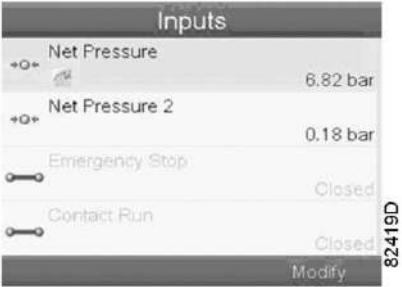

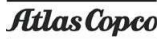

Первый элемент списка выделен цветом. В этом примере выбран пункт Net Pressure (Давление в сети) (значок таблицы).

Чтобы внести изменения, снова нажмите Enter (Ввод), появится всплывающее окно:

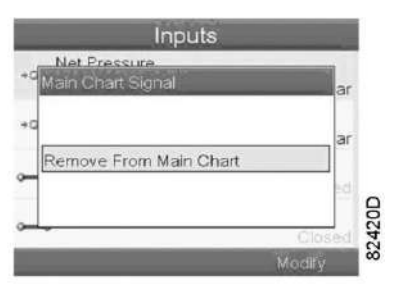

Снова нажмите Enter (Ввод), чтобы удалить этот вход из таблицы. Появится другое всплывающее окно для подтверждения выполнения операции:

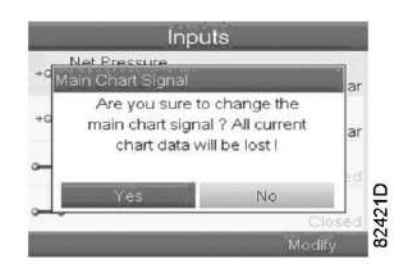

Выберите Yes (Да), чтобы удалить, или No (Нет), чтобы прекратить выполнение операции.

Аналогично можно выбрать другой входной сигнал для вывода в таблице сигналов основного графика:

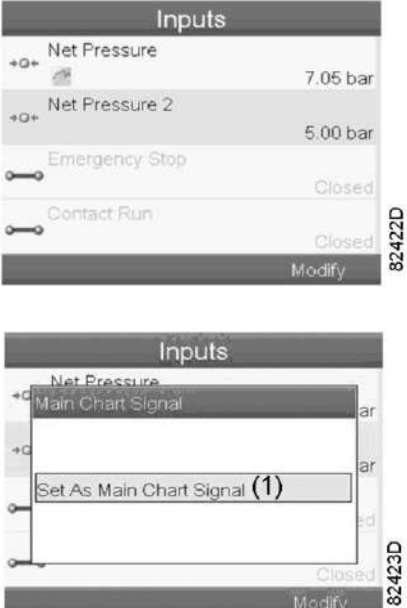

(1): Назначить сигналом основного графика

# **3.7 Меню выходов**

### **Панель управления**

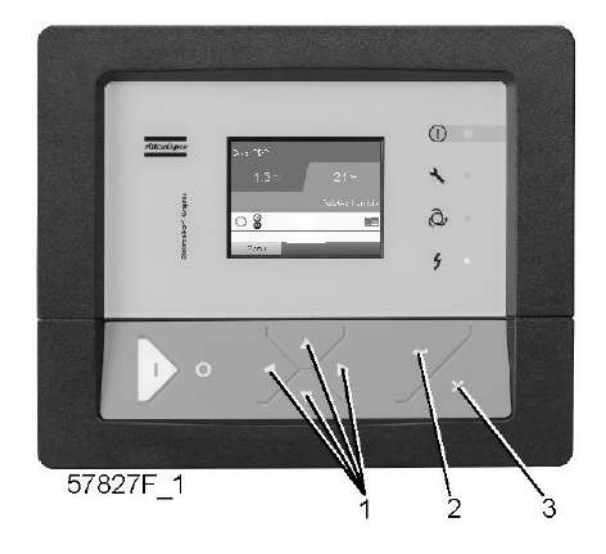

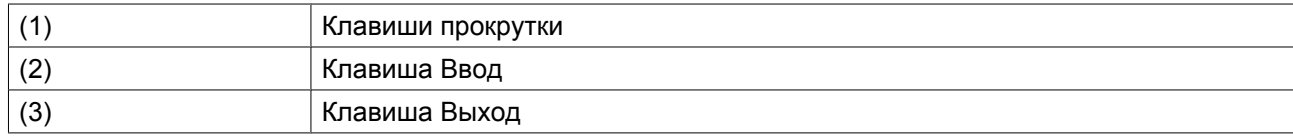

### **Значки меню, Выходы**

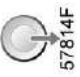

# **Функция**

Чтобы вывести дополнительную информацию о фактическом состоянии выходов (например, состояние контакта перегрузки вентилятора на компрессорах с воздушным охлаждением, контакта аварийного останова и др.).

# **Процедура**

Начните с Основного экрана (см. Основной экран):

• Переместите курсор на командную кнопку Меню и нажмите клавишу Ввод. Появится следующий экран:

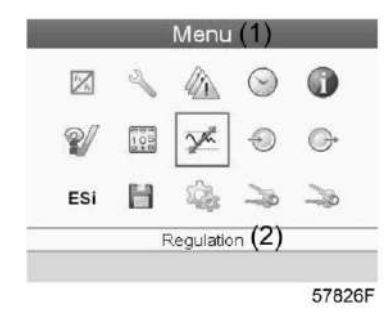

Текст на рисунке

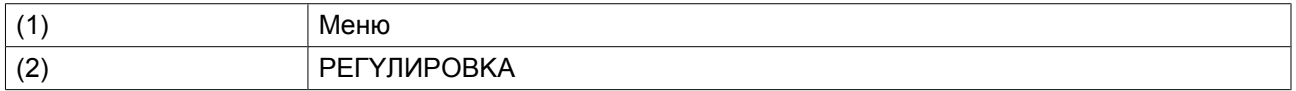

- Переместите курсор на значок Outputs (Выходы) (см. выше, раздел «Значки меню»).
- Нажмите клавишу Ввод. Появится экран, аналогичный следующему:

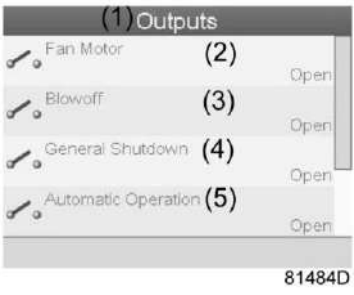

*Экран выходов (типовой)*

#### Текст на рисунке

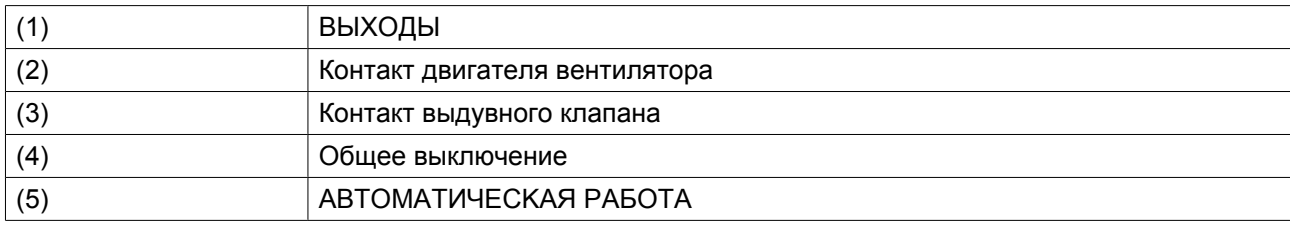

• На экране появится список всех выходов и соответствующих им значков и показаний. Если выход находится в состоянии предупреждения или отключен, то исходный значок будет заменен на значок предупреждения или отключения соответственно.

# **3.8 Счетчики**

#### **Панель управления**

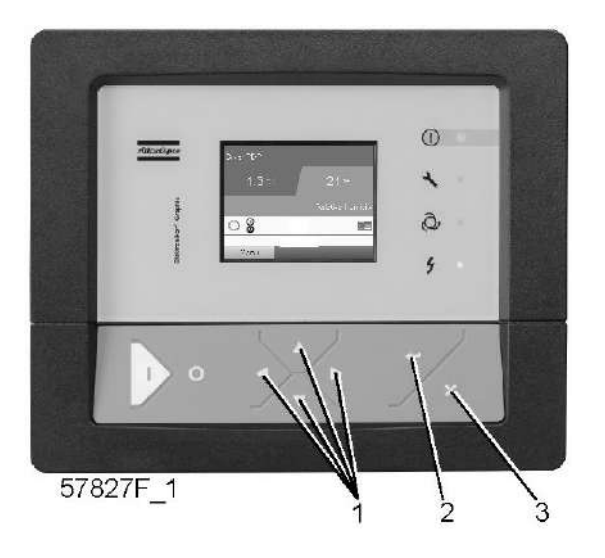

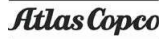

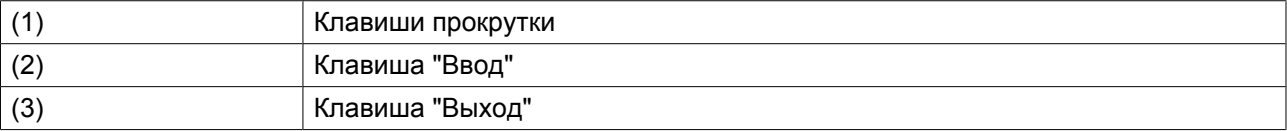

### **Значки экрана "Меню", Счетчики**

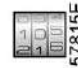

#### **Функция**

Позволяет оператору просматривать:

- Наработку в часах
- Продолжительность работы с нагрузкой (в часах)
- Количество пусков двигателя
- Количество часов работы регулятора
- Количество циклов нагрузки.

### **Процедура**

Начните с главного экрана (см. Главный экран):

• Переместите курсор на командную кнопку "Меню" и нажмите клавишу "Ввод". Появится следующий экран:

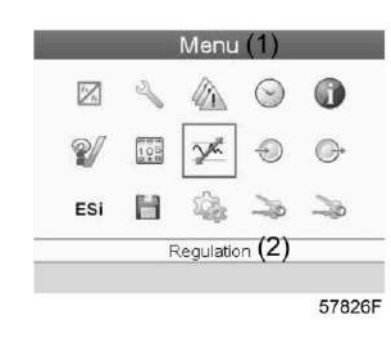

Текст на рисунке

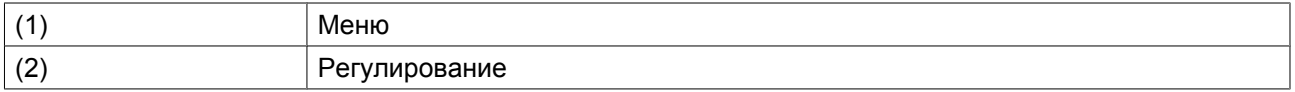

- С помощью клавиш прокрутки переместите курсор на значок "Счетчики" (см. выше, раздел "Значки экрана "Меню")
- Нажмите клавишу "Ввод". Появится следующий экран:

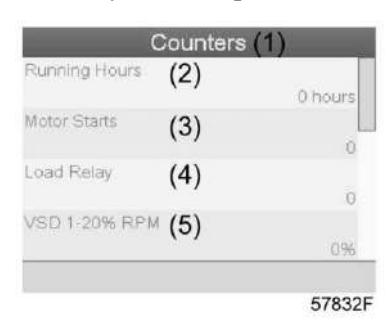

Текст на рисунке

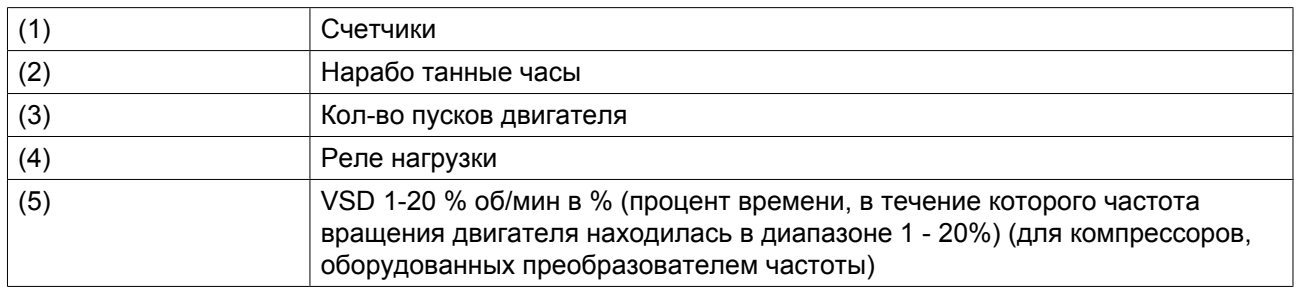

На экране появится список всех счетчиков и их фактические значения.

**Примечание**: пример приведен для компрессоров с преобразователем частоты. Для компрессоров с постоянной скоростью вращения на экране будут выведены другие параметры.

# **3.9 Выбор режима управления: местный или по локальной сети**

Изменение положения переключателя режимов управления (местное / по локальной сети) и нажатие на кнопку ВКЛ/ВЫКЛ приводит к 3 различным состояниям компрессора:

- 1. Переключение в режим управления по локальной сети (LAN). Будучи настройкой по умолчанию для зависимого устройства, данное переключение не должно вызывать никаких изменений. Переключение в режим управления по локальной сети из другого положения повлечет за собой смену управления всеми компрессорами при помощи ES-MED (если не произошло никаких ошибок). На дисплее должен появиться значок LAN (управление по локальной сети), а значок местного управления — исчезнуть. Управление по локальной сети означает, что команды загрузки/разгрузки поступают от главного устройства ES-MED, а не от своих собственных датчиков давления. В этом режиме невозможно нажать на кнопку ВЫКЛ,
- поэтому экстренное отключение, требующее полной остановки компрессора, производится при помощи кнопки аварийной остановки или главного выключателя. 2. Переключение в режим местного управления и нажатие на кнопку ВКЛ на зависимом устройстве. В режиме местного управления стандартным положением кнопки ВКЛ/ВЫКЛ является положение ВКЛ, поэтому переключение ее в это положение не должно привести ни к каким изменениям. При переключении из положения ВЫКЛ (см. следующую комбинацию) нажатие на кнопку ВКЛ
- сделает зависимое устройство главным, которое будет контролировать компрессор на основе показателей своего датчика давления. Эта комбинация называется местным автоматическим положением. На дисплее должен появиться значок местного управления, а значок LAN (управление по локальной сети) — исчезнуть. Этот режим обычно необходим только во время проведения сервисного обслуживания и устранения неполадок.
- 3. Переключение в режим местного управления и нажатие на кнопку ВЫКЛ на зависимом устройстве.

Компрессор остановится. Эта комбинация называется местным ручным положением. Этот режим обычно необходим только во время проведения сервисного обслуживания и устранения неполадок.

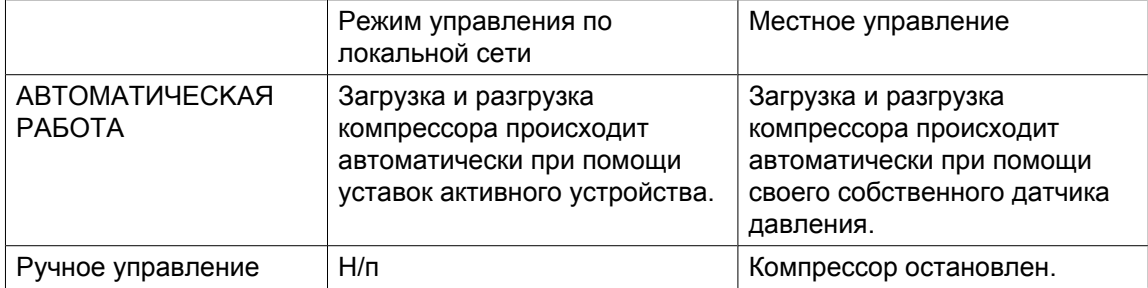

# **3.10 Принудительное аварийное включение режима местного управления**

Функция *Принудительного аварийного включения режима местного управления (EFL)* автоматически запускает любой неработающий в режиме местного управления компрессор на основании только входных данных: датчик-преобразователь давления на компрессоре показывает, что давление менее 80% от его номинального значения. Загорается красный светодиод, отправляется сообщение об ошибке на ES-MED. Как только уровень давления сравняется или превысит уровень давления выключения, компрессор начнет разгрузку и/или остановится. Этот сигнал аварии (а также состояние EFL) можно сбросить только вручную и только тогда, когда уровень давления составит более 80% от его номинального значения. Перейдите в меню уставок защиты и нажмите кнопку *сброса*.

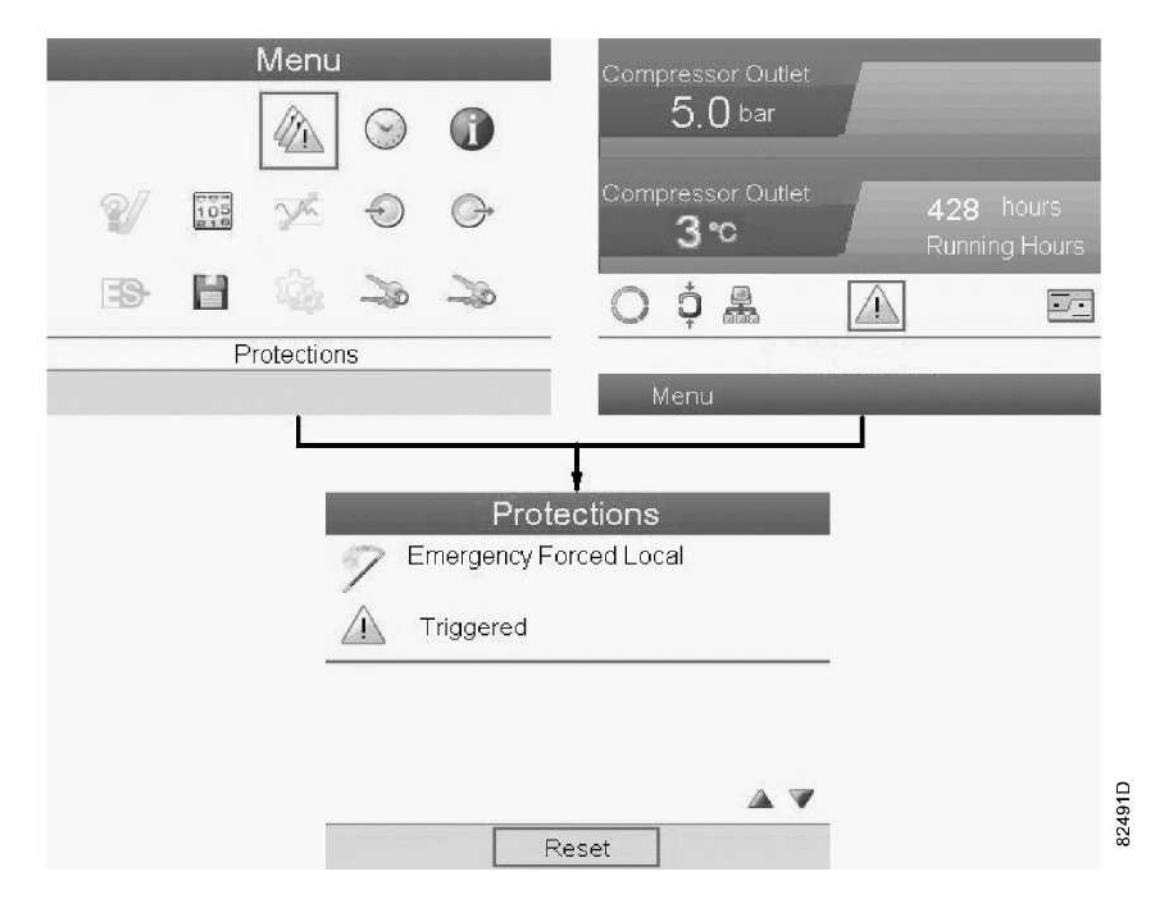

# **3.11 Меню сервисного обслуживания**

### **Панель управления**

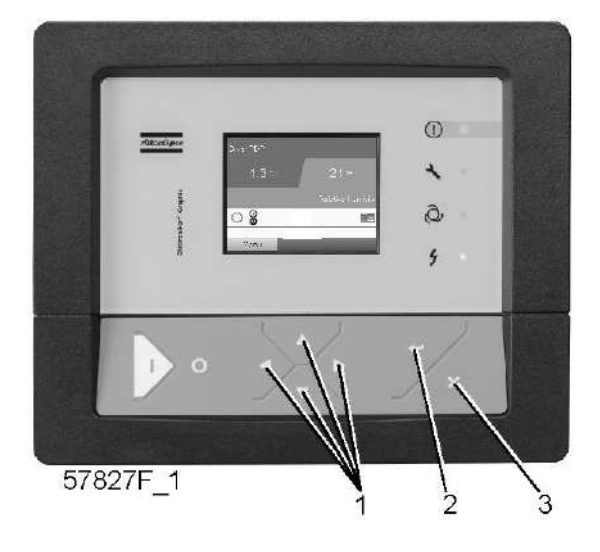

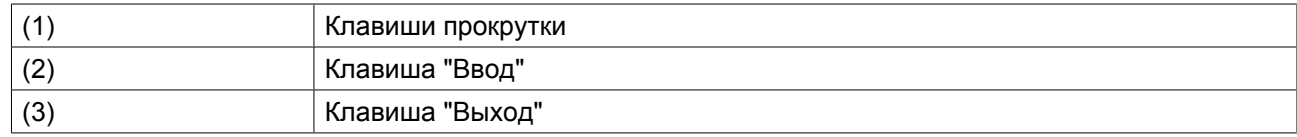

# **Значки меню, Техническое обслуживание**

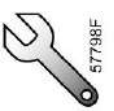

# **Функция**

- Сбрасывать выполняемые планы технического обслуживания.
- Проверять, когда должны выполняться следующие сервисные планы.
- Просматривать, какие планы технического обслуживания выполнялись ранее.
- Изменять программируемые интервалы технического обслуживания.

# **Процедура**

Начните с главного экрана (см. Главный экран):

• Переместите курсор на командную кнопку "Меню" и нажмите клавишу "Ввод". Появится следующий экран:

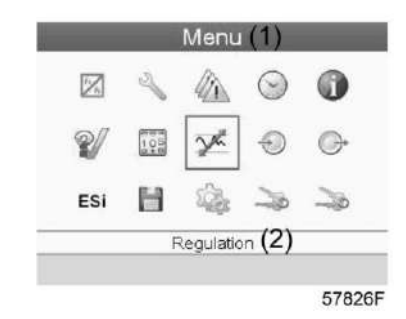

- С помощью клавиш прокрутки переместите курсор на значок "Техническое обслуживание" (см. выше, раздел "Значки меню")
- Нажмите клавишу "Ввод". Появится следующий экран:

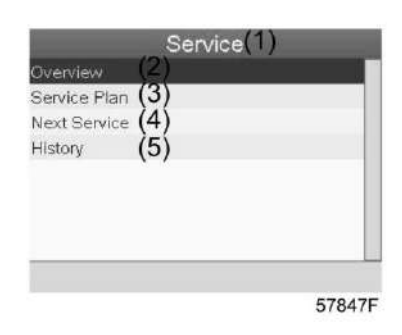

#### Текст на рисунке

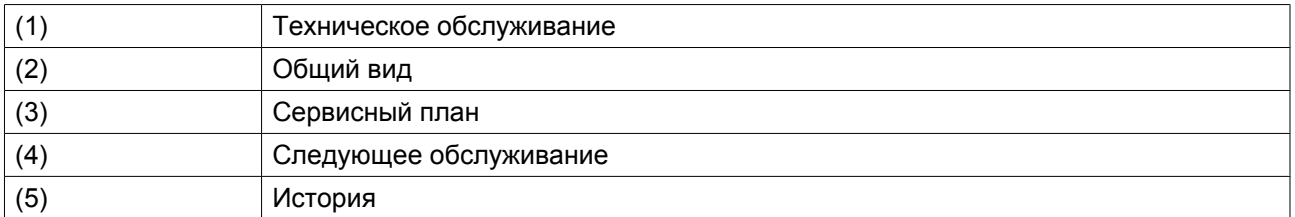

• С помощью клавиш прокрутки выберите требуемый элемент и нажмите клавишу "Ввод", чтобы просмотреть более подробную информацию, как показано далее.

# **Общий вид**

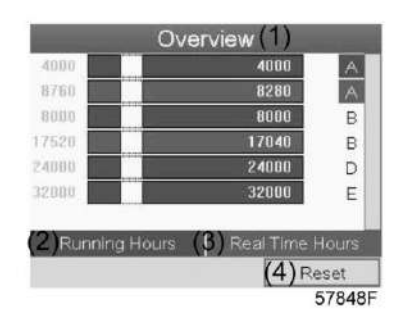

#### Текст на рисунке

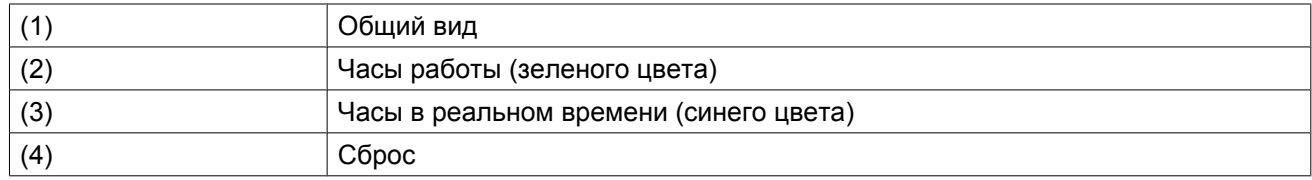

Пример уровня обслуживания (A):

Значения, выводимые слева, обозначают программируемые интервалы технического обслуживания. Для интервала технического обслуживания A запрограммированное количество рабочих часов составляет 4000 ч (верхний ряд, цифры зеленого цвета), а запрограммированное количество часов в реальном времени - 8760 ч, что соответствует одному году (второй ряд, цифры синего цвета). Это означает, что контроллер активизирует предупреждение о необходимости технического обслуживания по истечении 4000 часов работы или 8760 часов в реальном времени, в зависимости от того, что наступит раньше. Обратите внимание, что счетчик часов в реальном времени продолжает работать даже при отключенном контроллере.

Числа в строках указывают на количество часов, до проведения следующего технического обслуживания. В приведенном выше примере компрессор только что запущен, то есть до проведения следующего технического обслуживания осталось 4000 часов работы компрессора или 8280 часов в реальном времени.

#### **Планы сервисного обслуживания**

Несколько операций технического обслуживания объединяются в группы (называемые уровень А, уровень В, и т. д.). Для каждого уровня установлено некоторое количество операций технического обслуживания, выполняемых через интервалы времени, запрограммированные в регуляторе Elektronikon.

При достижении уровня на экране дисплея появится сообщение.

После выполнения всех операций технического обслуживания, относящихся к указанным уровням, нужно переустановить таймеры интервалов.

В Меню технического обслуживания, приведенном выше, выберите План технического обслуживания (3) и нажмите клавишу "Ввод". Появится следующий экран:

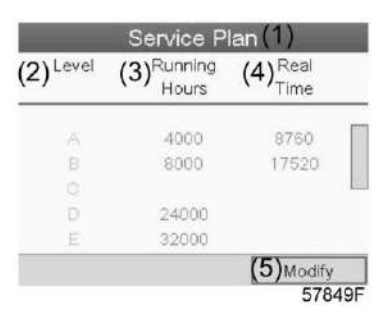

#### Текст на рисунке

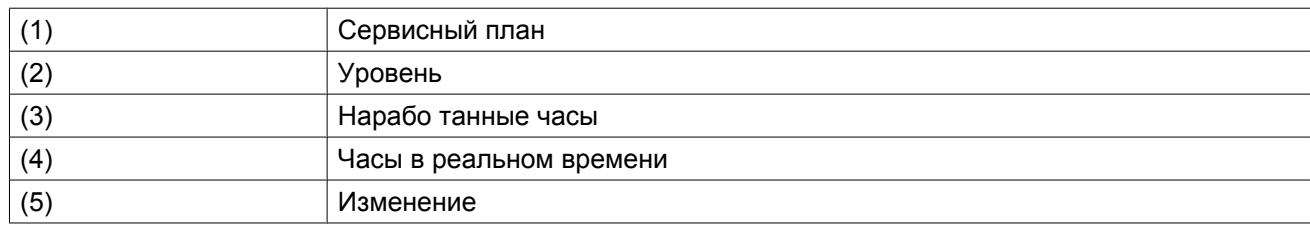

# **Изменение плана обслуживания.**

В зависимости от условий эксплуатации может потребоваться изменить интервалы проведения технического обслуживания. Для этого с помощью клавиш прокрутки выберите значение, которое необходимо изменить. Появится экран, аналогичный следующему:

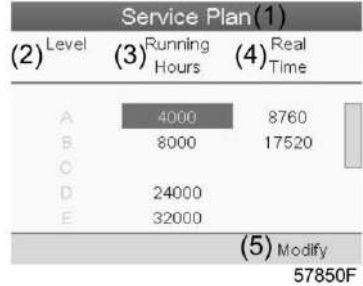

Нажмите клавишу "Ввод". Появится следующий экран:

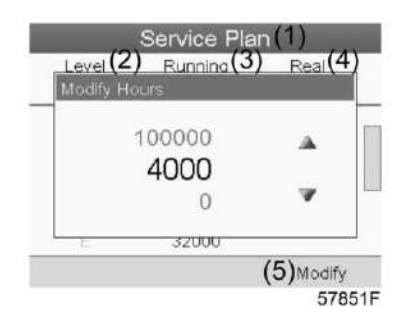

Задайте требуемое значение при помощи клавиш ↑ или ↓, затем нажмите "Ввод", чтобы подтвердить выбор значения.

**Примечание:** Часы работы можно изменять с шагом 100 часов, часы в реальном времени - с шагом 1 час.

#### **Следующее обслуживание**

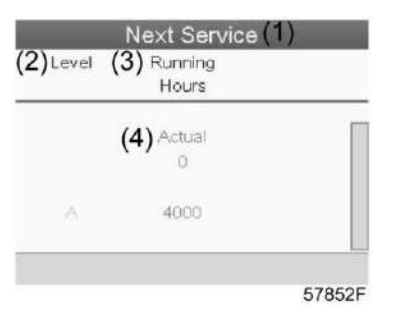

### Текст на рисунке

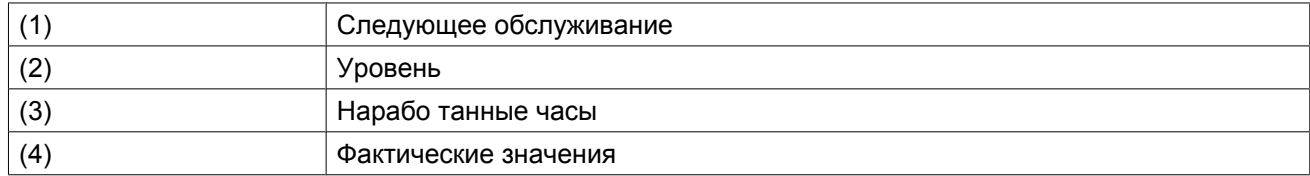

В приведенном выше примере уровень технического обслуживания A запрограммирован на 4000 часов работы, из которых прошло 0 часов.

### **История**

На экране "История" отображается перечень всех операций технического обслуживания, которые выполнялись ранее. Операции отсортированы по дате выполнения. Наиболее поздние операции стоят в верхней части перечня. Чтобы просмотреть подробности о выполненном действии по обслуживанию (т.е. уровень обслуживания, часы работы или часы в реальном времени), клавишами прокрутки выберите желаемую позицию и нажмите клавишу "Ввод".

# **3.12 Меню настроек**

### **Панель управления**

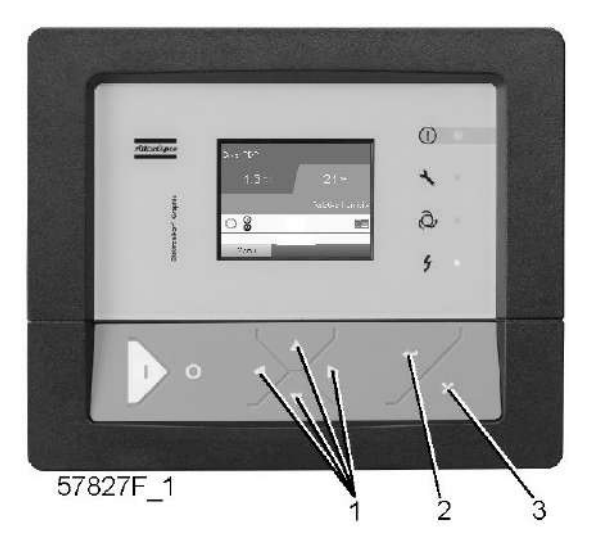

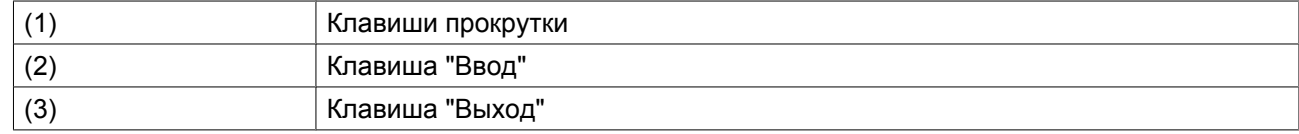

#### **Значки меню, Уставка**

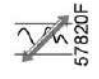

#### **Функция**

**На компрессорах с постоянной скоростью вращения** оператор имеет возможность задания двух различных диапазонов давления. Это меню используется также для выбора активного диапазона давления.

#### **Процедура**

Начните с главного экрана (см. Главный экран):

• Переместите курсор на командную кнопку "Меню" и нажмите клавишу "Ввод". Появится следующий экран:

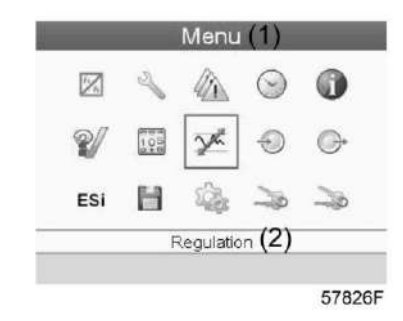

### Текст на рисунке

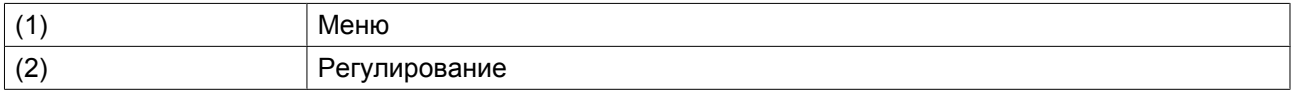

- Переместите курсор на значок "Уставка" (см. выше, раздел "Значки меню") с помощью клавиш прокрутки.
- Нажмите клавишу "Ввод". Появится следующий экран:

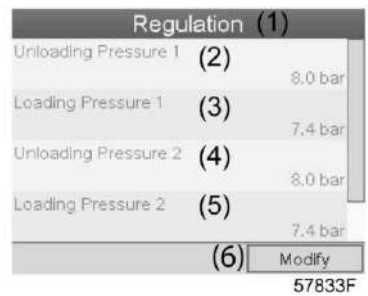

#### Текст на рисунке

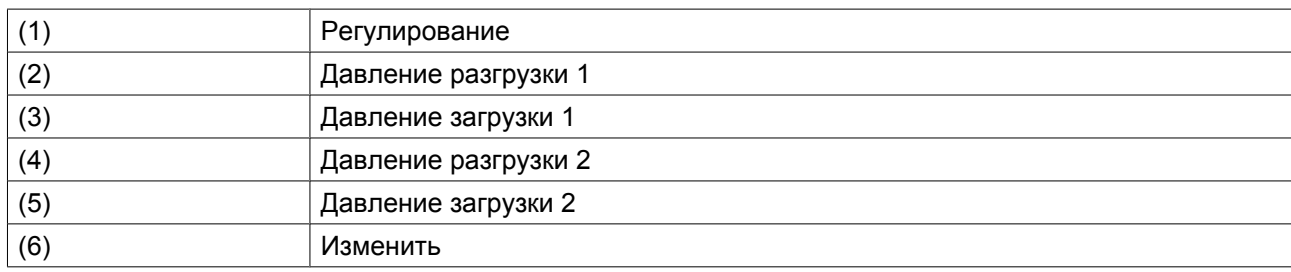

• На экране показаны фактические значения давлений разгрузки и загрузки для обоих диапазонов давления.

Чтобы изменить настройки, переместите курсор на командную клавишу "Изменить" и нажмите клавишу "Ввод". Появится следующий экран:

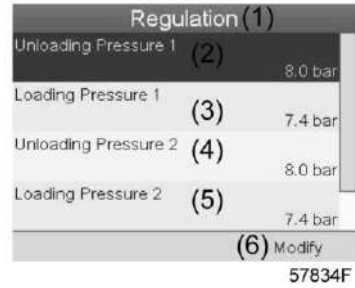

• Первая строка экрана будет выделена красным цветом. С помощью клавиш прокрутки выберите настройку, подлежащую изменению, и нажмите клавишу "Ввод". Появится следующий экран:

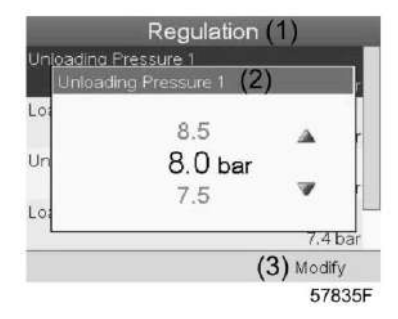

• Верхний и нижний пределы настроек отображаются серым, фактические значения - черным цветом. При помощи клавиш ↑ или ↓ задайте требуемое значение настройки и нажмите клавишу "Ввод", чтобы подтвердить изменение.

При необходимости измените другие настройки тем же способом, что указано выше.

# **3.13 Меню истории событий**

# **Панель управления**

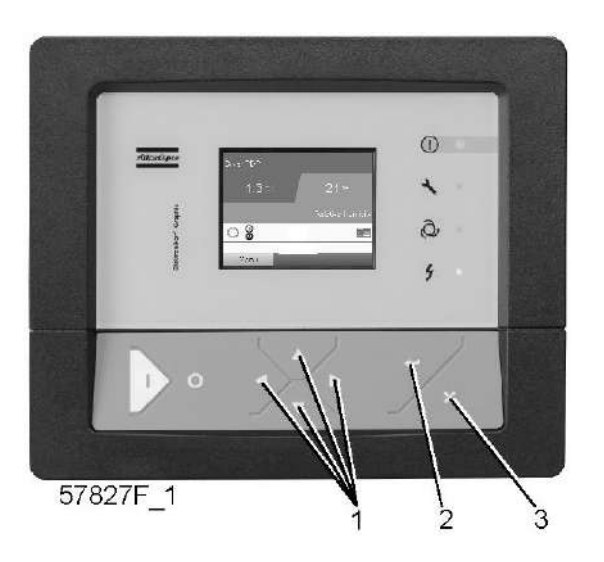

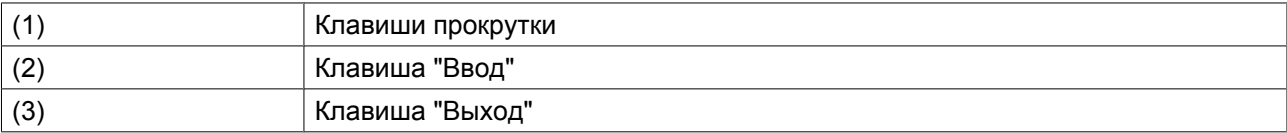

#### **Значки меню, История событий**

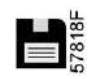

#### **Функция**

Вызов данных о последнем аварийном отключении и последнем аварийном останове.

### **Процедура**

Начните с главного экрана (см. Главный экран):

<span id="page-50-0"></span>• Переместите курсор на командную кнопку "Меню" и нажмите клавишу "Ввод". Появится следующий экран:

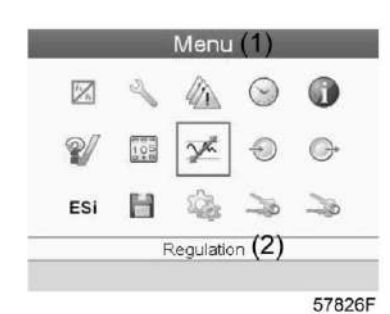

- С помощью клавиш прокрутки переместите курсор на значок "История событий" (см. выше, раздел "Значки меню")
- Показывается перечень случаев последних аварийных отключений и последних аварийных остановов.
- Прокрутите перечень, чтобы выбрать желаемую позицию аварийного отключения или аварийного останова.
- Нажмите клавишу "Ввод" для вывода даты, времени и других данных, отображающих состояние компрессора во время этого отключения или аварийного останова.

# **3.14 Изменение общих настроек**

### **Панель управления**

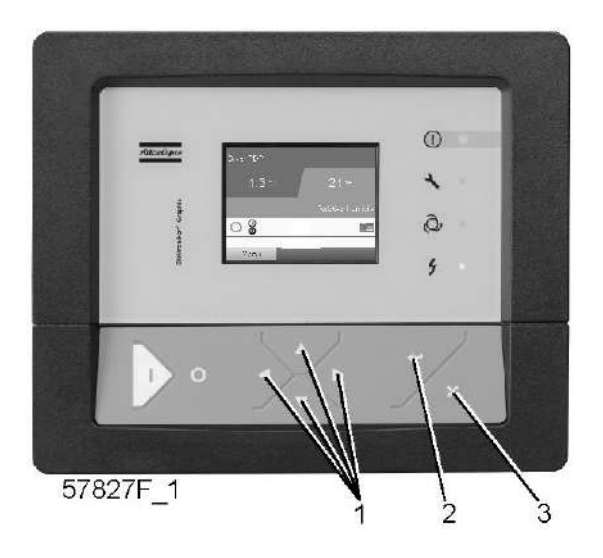

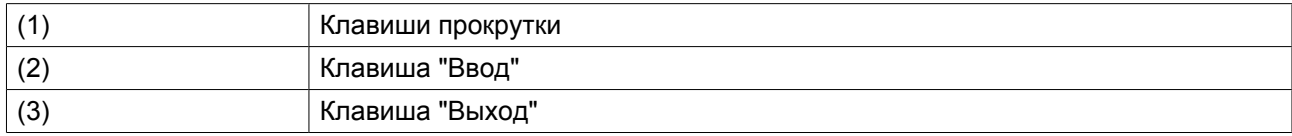

#### **Значки меню, Настройки**

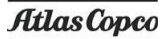

# **Функция**

Для изменения ряда основных настроек (таких как время, дата, формат даты, язык, блоки, др.)

# **Процедура**

Начните с главного экрана (см. Главный экран):

• Переместите курсор на командную кнопку "Меню" и нажмите клавишу "Ввод". Появится следующий экран:

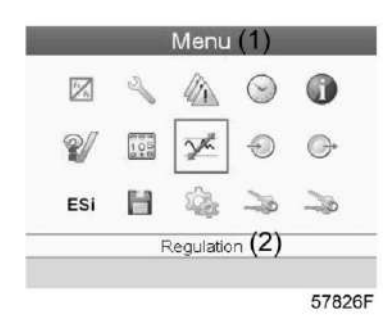

- С помощью клавиш прокрутки переместите курсор на значок "Настройки" (см. выше, раздел Значки меню)
- Нажмите клавишу "Ввод". Появится следующий экран:

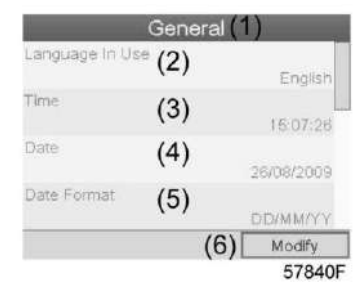

Текст на рисунке

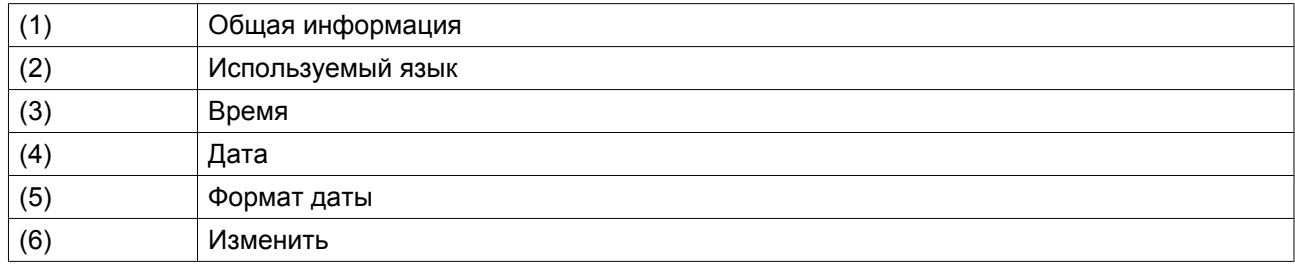

- Чтобы изменить настройки, при помощи клавиш прокрутки выберите кнопку "Изменить" и нажмите клавишу "Ввод".
- На дисплей будет выведен экран, аналогичный приведенному выше, первый пункт будет выделен красным цветом "Язык". При помощи клавиши прокрутки со стрелкой вниз выберите настройку, которую необходимо изменить, затем нажмите клавишу "Ввод".
- Появится всплывающее окно. При помощи клавиш прокрутки ↑ или ↓ выберите требуемый параметр и нажмите клавишу "Ввод".

# **3.15 Меню информации**

### **Панель управления**

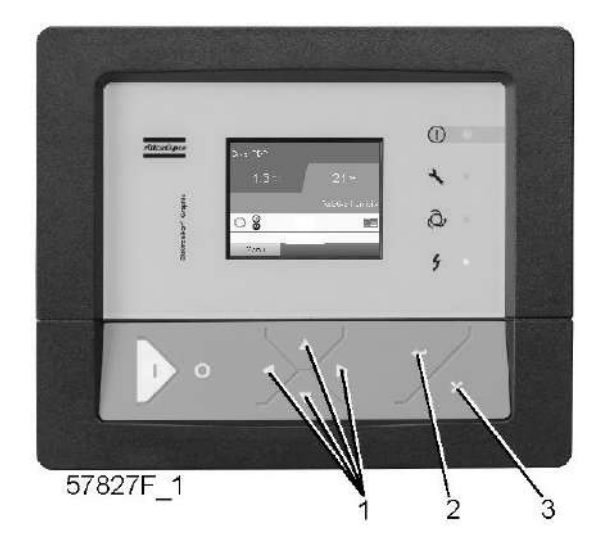

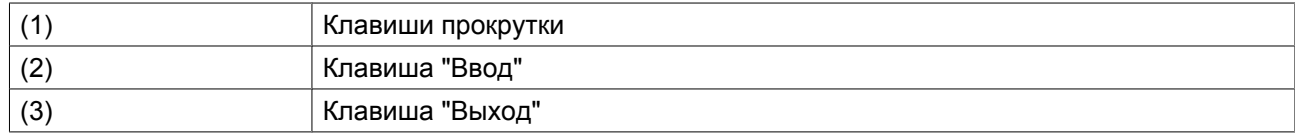

# **Значки меню, Информация**

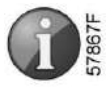

### **Функция**

Отображение адреса компании Atlas Copco в Интернете.

# **Процедура**

Начните с главного экрана (см. Главный экран):

• Переместите курсор на командную кнопку "Меню" и нажмите клавишу "Ввод". Появится следующий экран:

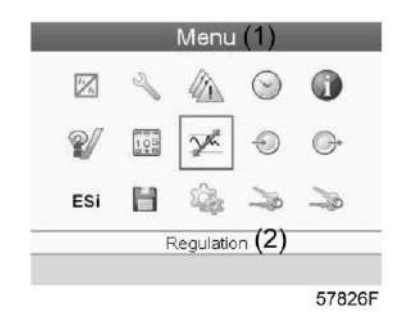

- С помощью клавиш прокрутки переместите курсор на значок "Информация" (см. выше, раздел "Значки меню")
- Нажмите клавишу "Ввод". На экране появится адрес сайта компании Atlas Copco.

# **3.16 Меню проверки**

### **Панель управления**

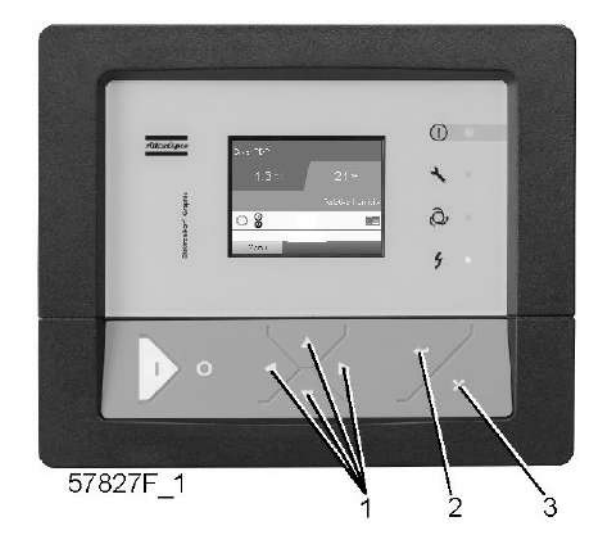

# **Значки меню, Проверка**

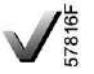

#### **Функция**

• Выполнять тестирование дисплея, то есть проверять, исправно ли работают дисплей и светодиоды.

#### **Процедура**

Начните с основного окна (см. "Основное окно"):

• Переместите курсор на командную кнопку "Меню" и нажмите клавишу "Ввод" (2). Появится следующее окно:

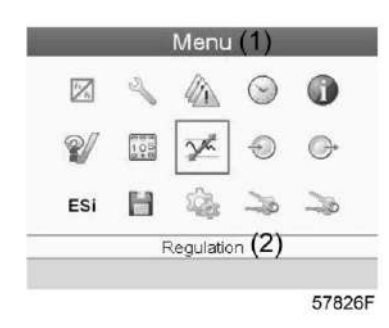

- С помощью клавиш прокрутки (1) переместите курсор на значок "Проверка" (см. выше раздел "Значки меню")
- Нажмите клавишу "Ввод" (2). На дисплее появится следующее окно:

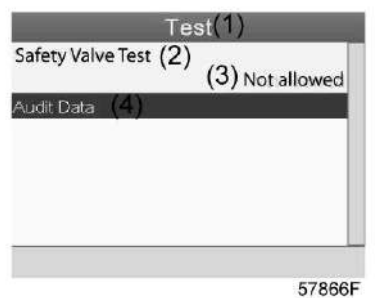

- Тестирование предохранительного клапана должно выполняться только уполномоченным персоналом, и данная операция защищена паролем.
- Выберите пункт проверки экрана и нажмите клавишу ввода. На дисплее отобразится тестовая таблица, при этом загорятся все светодиоды.

# **3.17 Меню пароля пользователя**

# **Панель управления**

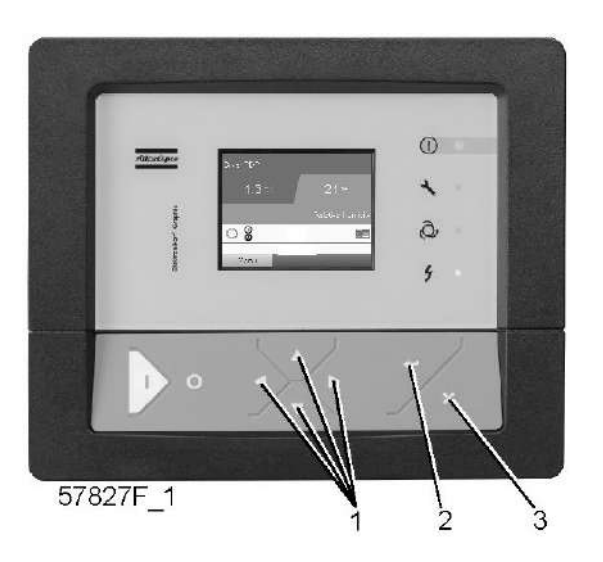

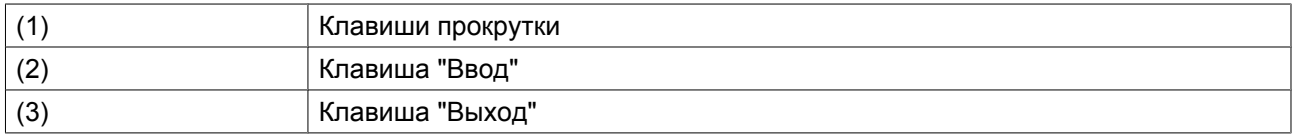

#### **Значки меню, "Пароль"**

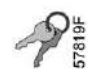

#### **Функция**

При активированной опции пароля неуполномоченные лица не могут изменять какие-либо настройки.

# **Процедура**

Начните с главного экрана (см. Главный экран):

• Переместите курсор на командную кнопку "Меню" и нажмите клавишу "Ввод". Появится следующий экран:

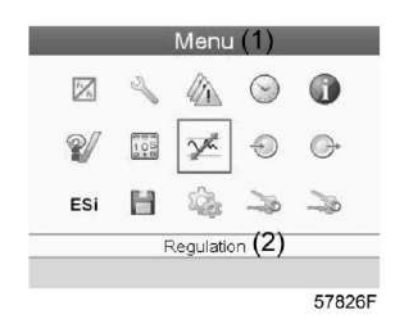

- С помощью клавиш прокрутки переместите курсор на значок "Пароль" (см. выше раздел "Значки меню")
- Нажмите клавишу "Ввод".
- Чтобы изменить настройки, при помощи клавиш прокрутки выберите кнопку "Изменить" и нажмите клавишу "Ввод". Затем введите новый пароль.

# **3.18 Веб-сервер**

Все регуляторы Elektronikon имеют встроенный веб-сервер, который позволяет установить прямое соединение с сетью компании или отдельным ПК с помощью локальной сети (LAN). Такое подключение обеспечивает возможность просмотра определенных данных и параметров с помощью ПК, а не на дисплее контроллера.

### **Начало работы**

Убедитесь, что вы зашли как администратор.

• Используйте внутренний сетевой адаптер компьютера или адаптер USB - LAN (см. рисунок ниже).

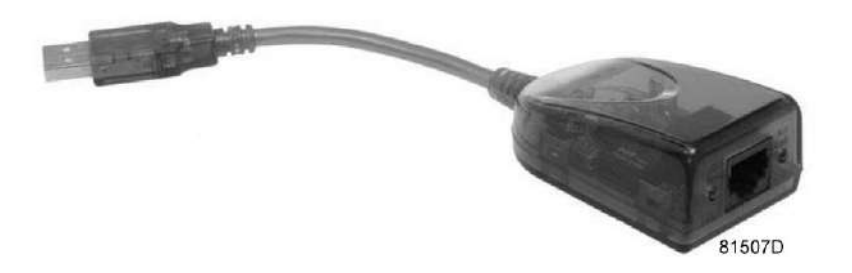

*Адаптер USB - LAN*

• При помощи кабеля (неэкранированная витая пара (НВП) категории 5e) подключите контроллер (см. рисунок ниже).

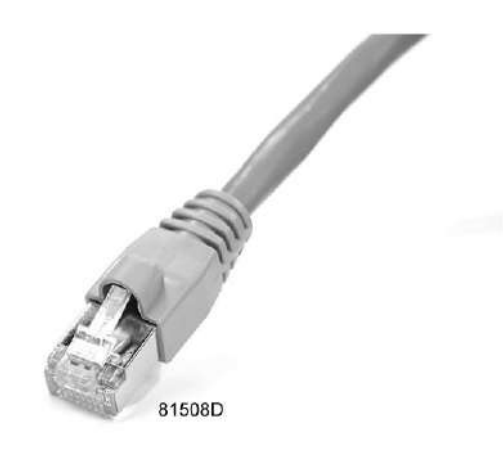

# **Конфигурация сетевого адаптера**

• Перейдите в папку Сетевое окружение (1).

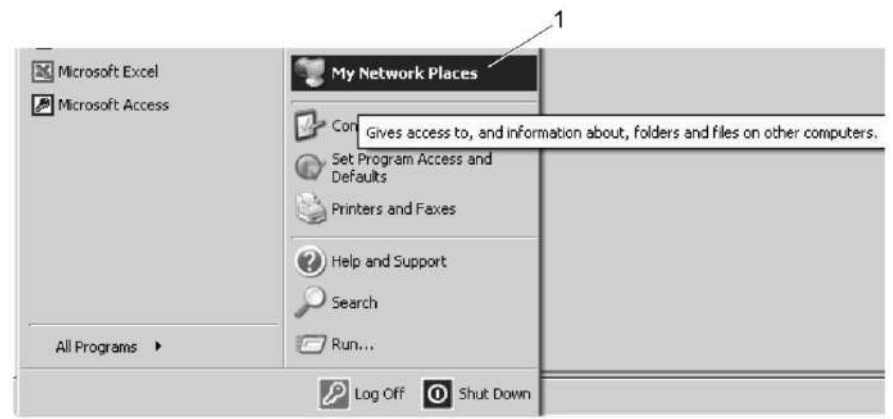

81509D

• Нажмите на раздел Отобразить сетевые подключения (1).

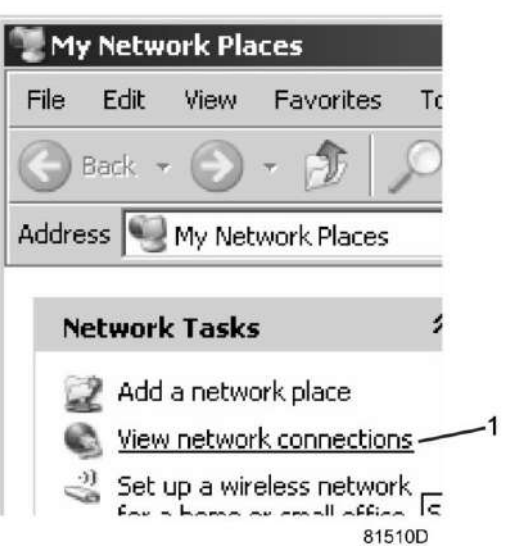

• Выберите Подключение по локальной сети (1), чтобы соединиться с контроллером.

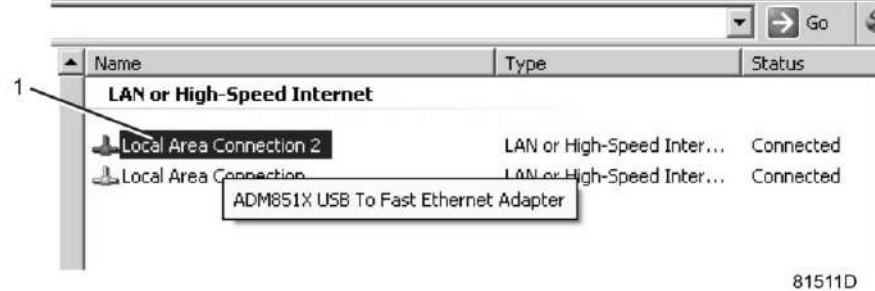

• Нажмите на правую клавишу и выберите Свойства (1).

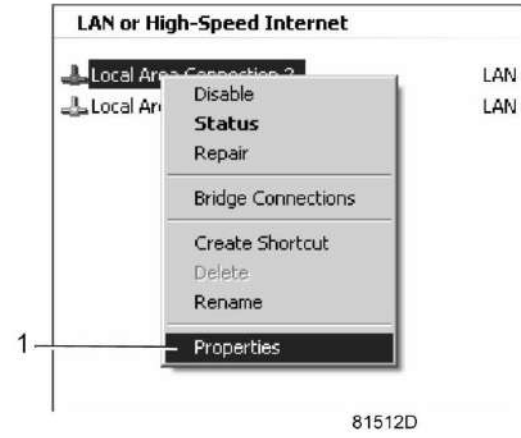

• Поставьте флажок напротив Протокол Интернета (TCP/IP) (1) (см. рис.). Чтобы предотвратить конфликт, удалите флажки других свойств, если они поставлены. Выбрав TCP/IP, нажмите на клавишу Свойства (2), чтобы изменить настройки.

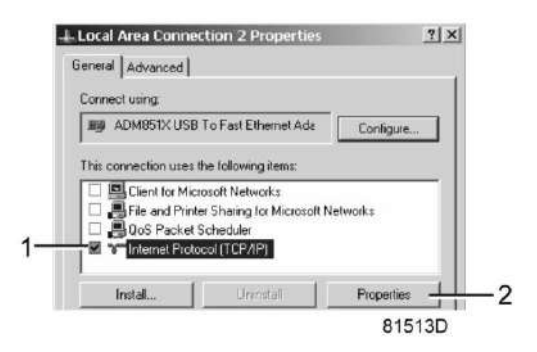

- Используйте следующие настройки:
	- IP-адрес 192.168.100.200
	- Маска подсети 255.255.255.0

Нажмите OK и закройте окно сетевых соединений.

#### **Конфигурация веб-сервера**

#### **Конфигурирование веб-интерфейса**

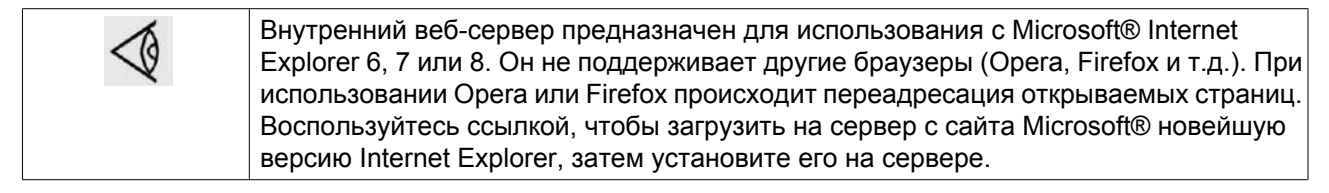

• При использовании Internet Explorer: Откройте Internet Explorer и в меню выберите «Инструменты - Свойства обозревателя» (2).

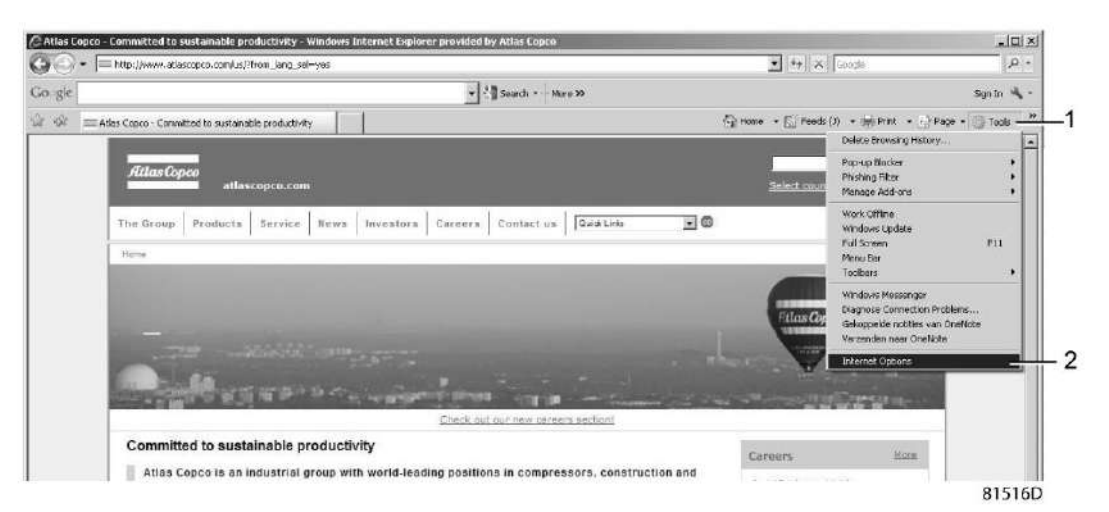

• Выберите вкладку «Подключения» (1) и нажмите кнопку «Настройка сети» (2).

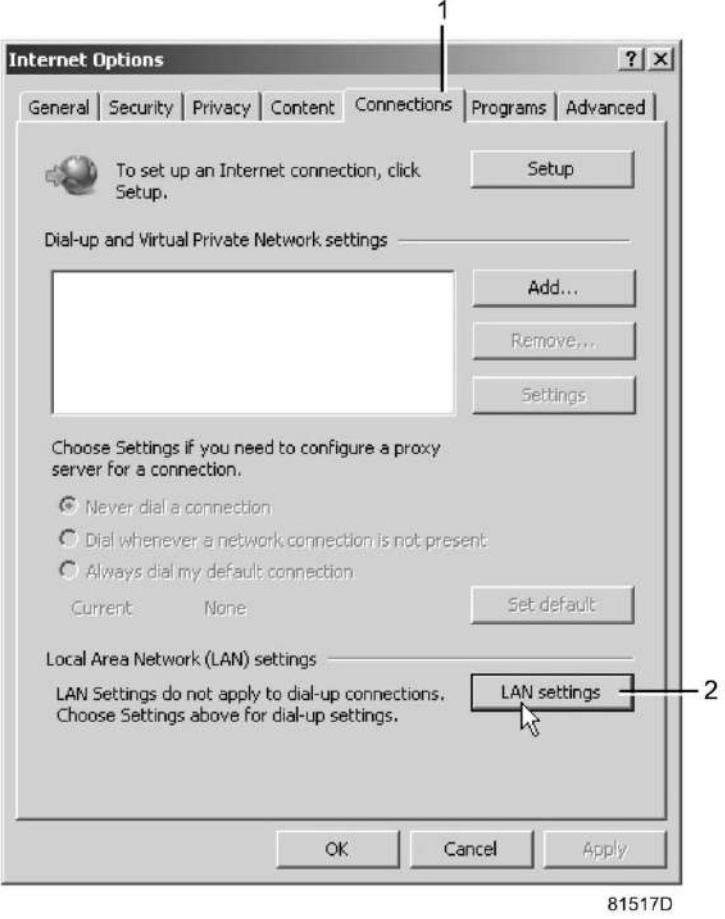

• В поле «Прокси-сервер» нажмите кнопку «Дополнительно» (1).

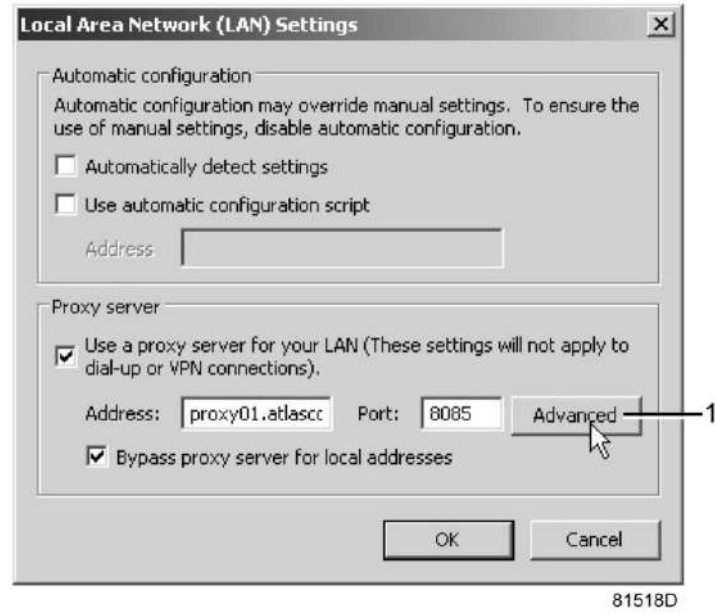

• В поле «Исключения» введите IP-адрес вашего контроллера. Здесь можно указать несколько IPадресов, разделяя их точкой с запятой (;). Например: предположим, вы уже ввели два IP-адреса (192.168.100.1 и 192.168.100.2). Теперь введите 192.168.100.100 и разделите 3 IP-адреса точкой с запятой (1) (см. рис.).

Закройте окно, нажав OK (2).

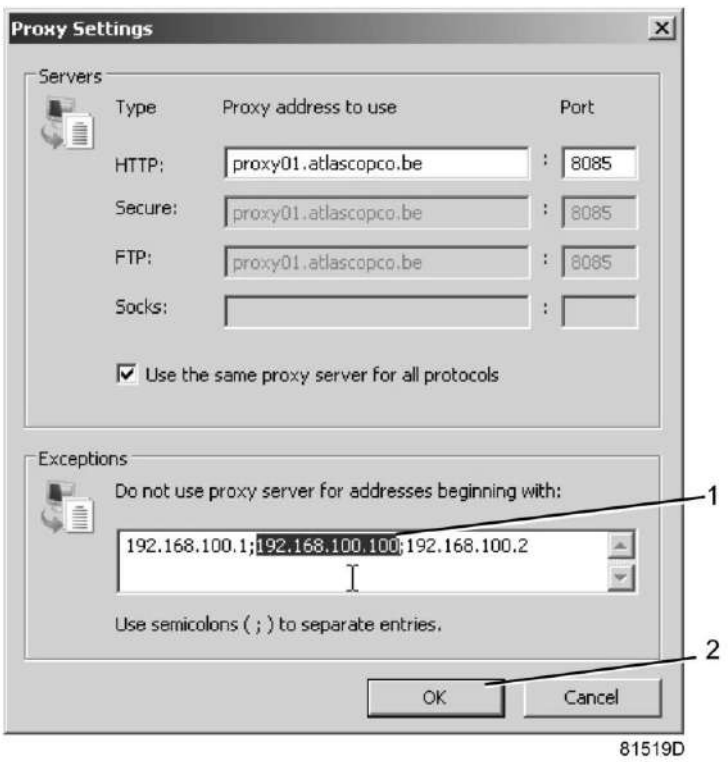

# **Просмотр данных контроллера**

• Откройте браузер и введите IP-адрес контроллера, который вы хотите открыть через браузер (например: http://192.168.100.100). Появится интерфейс:

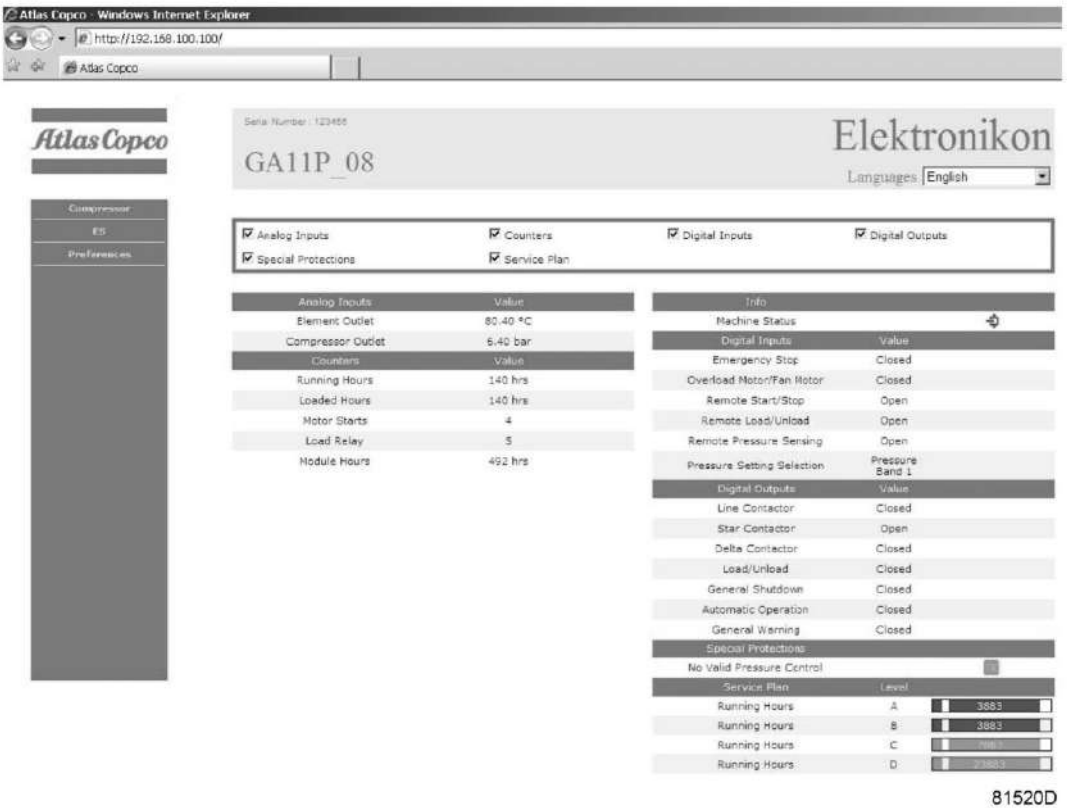

#### **Навигация и свойства**

• В заголовке указан тип компрессора и выбранный язык. В данном случае можно выбрать один из трех языков.

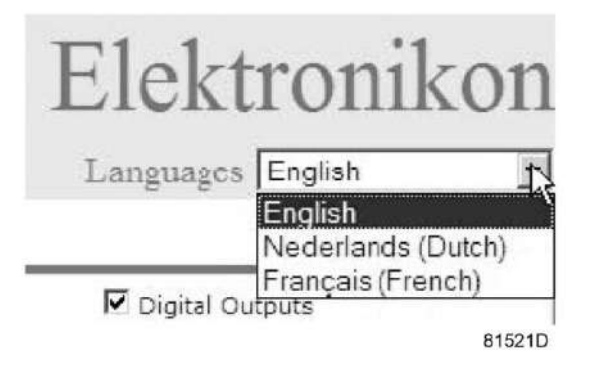

- Слева расположено меню навигации (см. рисунок ниже).
	- Если используется лицензионный ESi, на экране появятся 3 кнопки.
	- Компрессор: позволяет вывести все параметры настройки компрессора.
	- Es: позволяет просмотреть состояние ESi (при наличии лицензии).
	- Настройка: позволяет изменить единицы измерения температуры и давления.

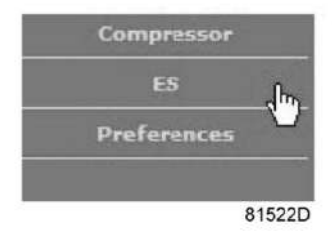

#### **Настройки компрессора**

Любые настройки компрессора можно вывести на экран или скрыть. Для этого необходимо установить отметку для каждой настройки. Неизменным остается только поле состояния машины - оно всегда выводится на экран.

#### **Аналоговые входы**

Единицы измерения можно изменить, используя кнопку «Настройка» в меню навигации.

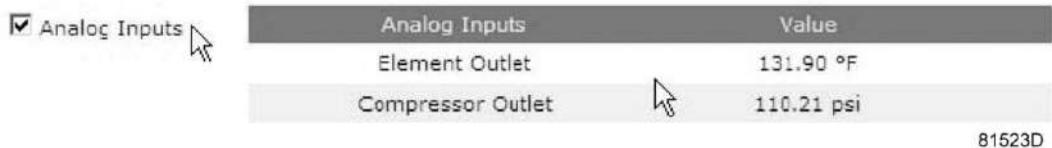

### **Счетчики**

Здесь представлены все счетчики, связанные с контроллером и компрессором.

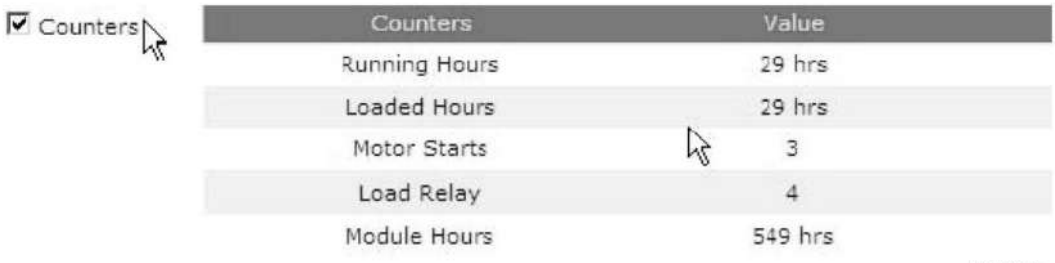

81524D

#### **Информация о состоянии**

Состояние машины всегда выводится на экран.

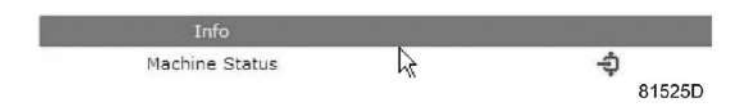

#### **Цифровые входы**

Здесь перечислены все цифровые входы, и указано их состояние.

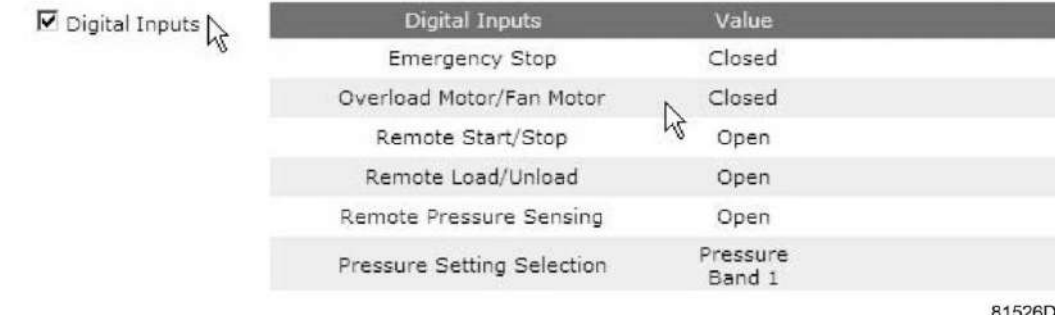

#### **Цифровые выходы**

Здесь перечислены все цифровые выходы, и указано их состояние.

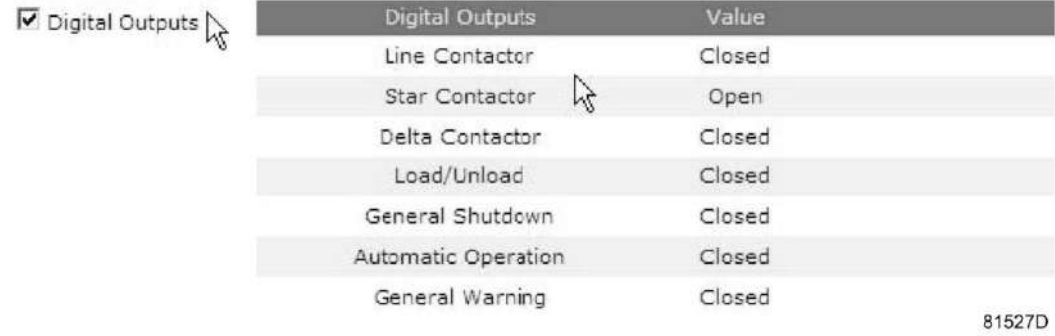

#### **Специальные защитные функции**

Здесь перечислены все специальные защитные функции компрессора.

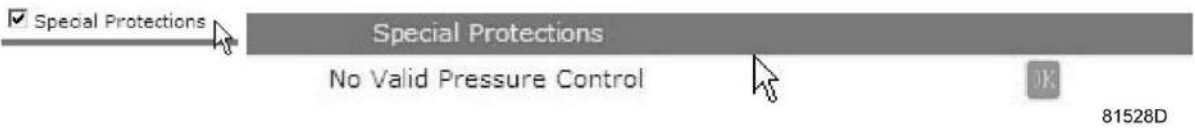

# **CEPBИC ПЛAH**

Содержит описание всех уровней плана технического обслуживания и их состояния. На этом экране выводятся только часы работы оборудования. Имеется возможность вывода фактического состояния интервала сервисного обслуживания.

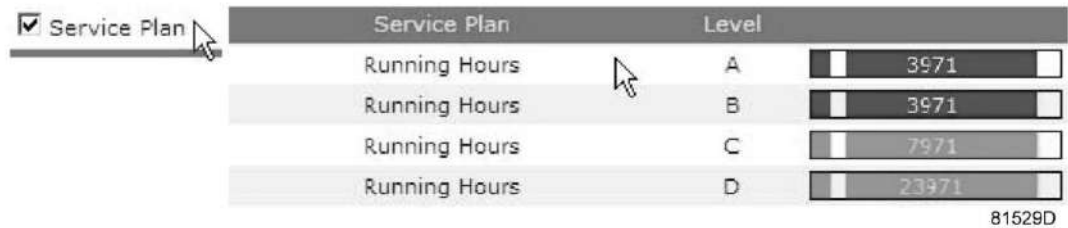

# **3.19 Последовательные значения времени включения загрузки в автономном режиме**

Для предотвращения одновременного включения всех компрессоров в автономном режиме уставки загрузки для каждого компрессора незначительно различаются в зависимости от их CAN-адресов, согласно следующей формуле:

Загрузка = Разгрузка - ((n + 1 - x) \* Диапазон /n), где

n = количество компрессоров

 $x = CAN$ -адрес

Диапазон = Разгрузка – Загрузка

# **3.20 Программируемые уставки**

### **Давление разгрузки/загрузки**

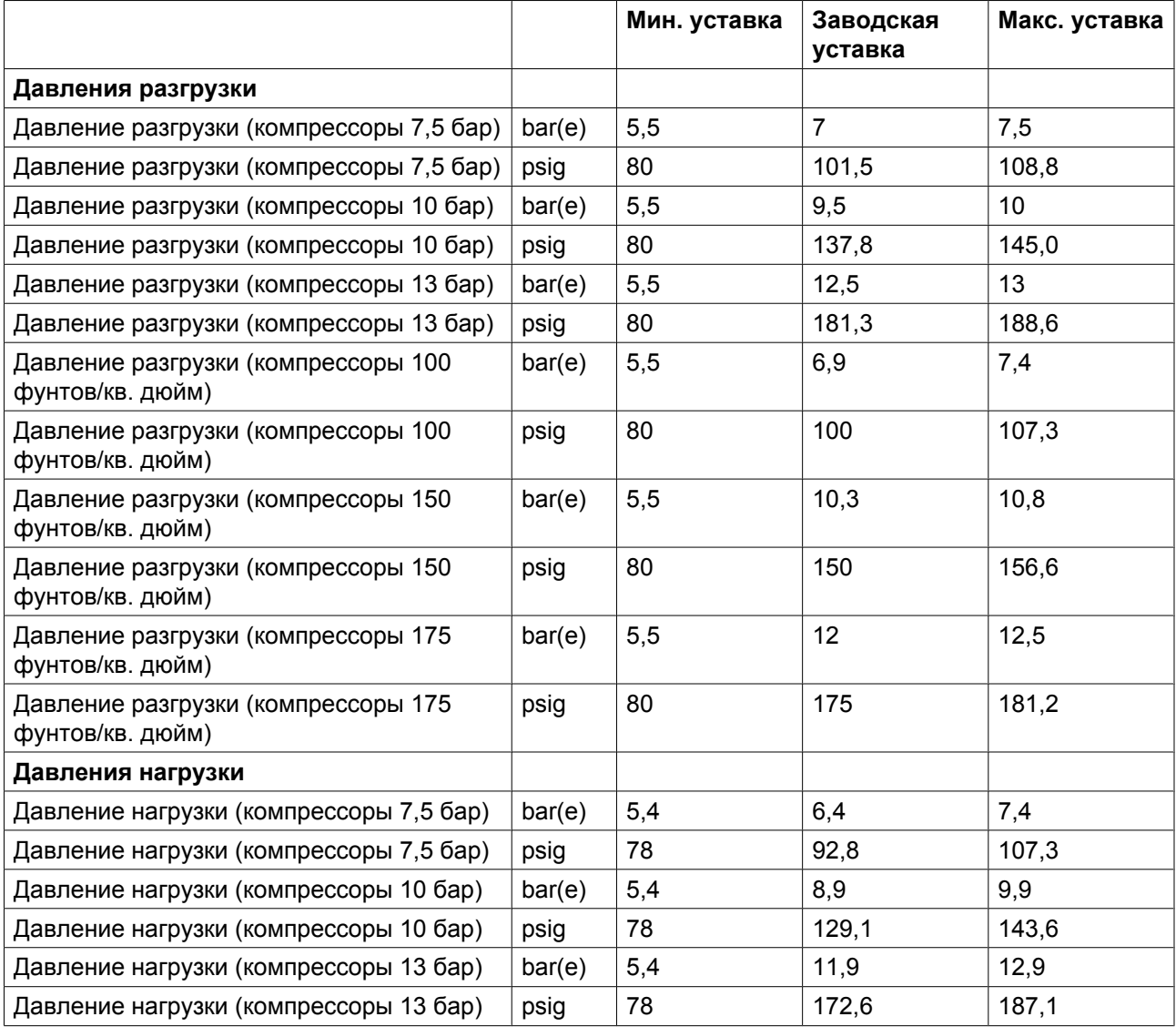

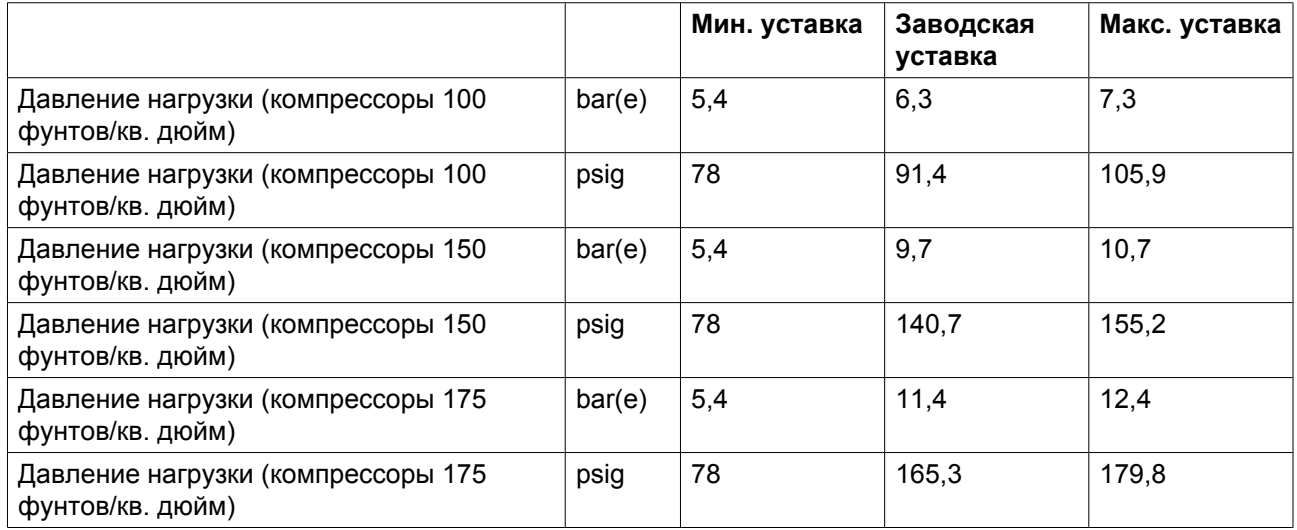

# **Параметры**

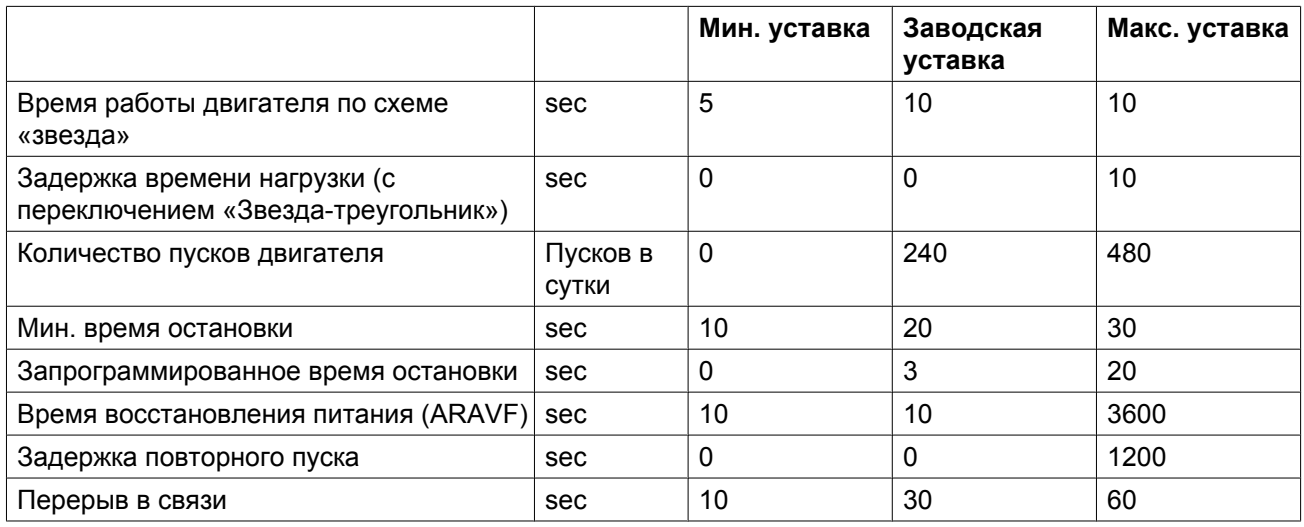

# **Защитные функции**

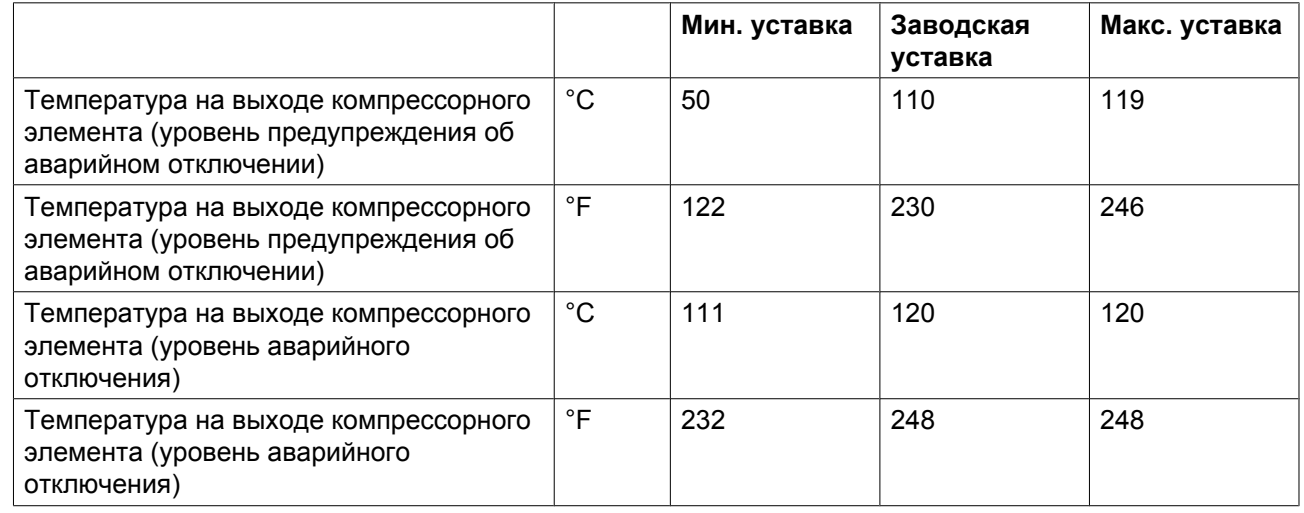

### **Защитные функции**

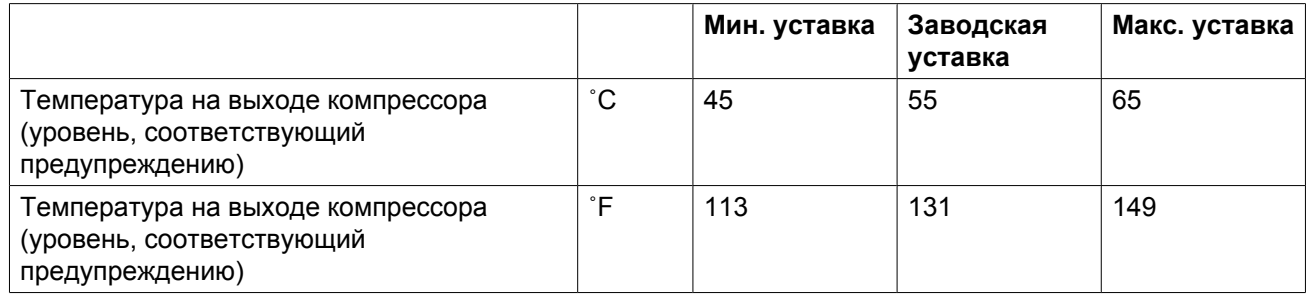

# **CEPBИC ПЛAH**

Встроенный таймер сервисного обслуживания выдаст сообщение о необходимости сервисного обслуживания по истечении соответствующего заранее запрограммированного временного интервала.

См. также раздел «График профилактического технического обслуживания».

В том случае, когда нужно изменить уставку какого-либо таймера, проконсультируйтесь в компании Atlas Copco. Эти интервалы не должны превышать указанные ниже интервалы и должны логически соответствовать друг другу. См. раздел [Изменение общих настроек.](#page-50-0)

### **Термины**

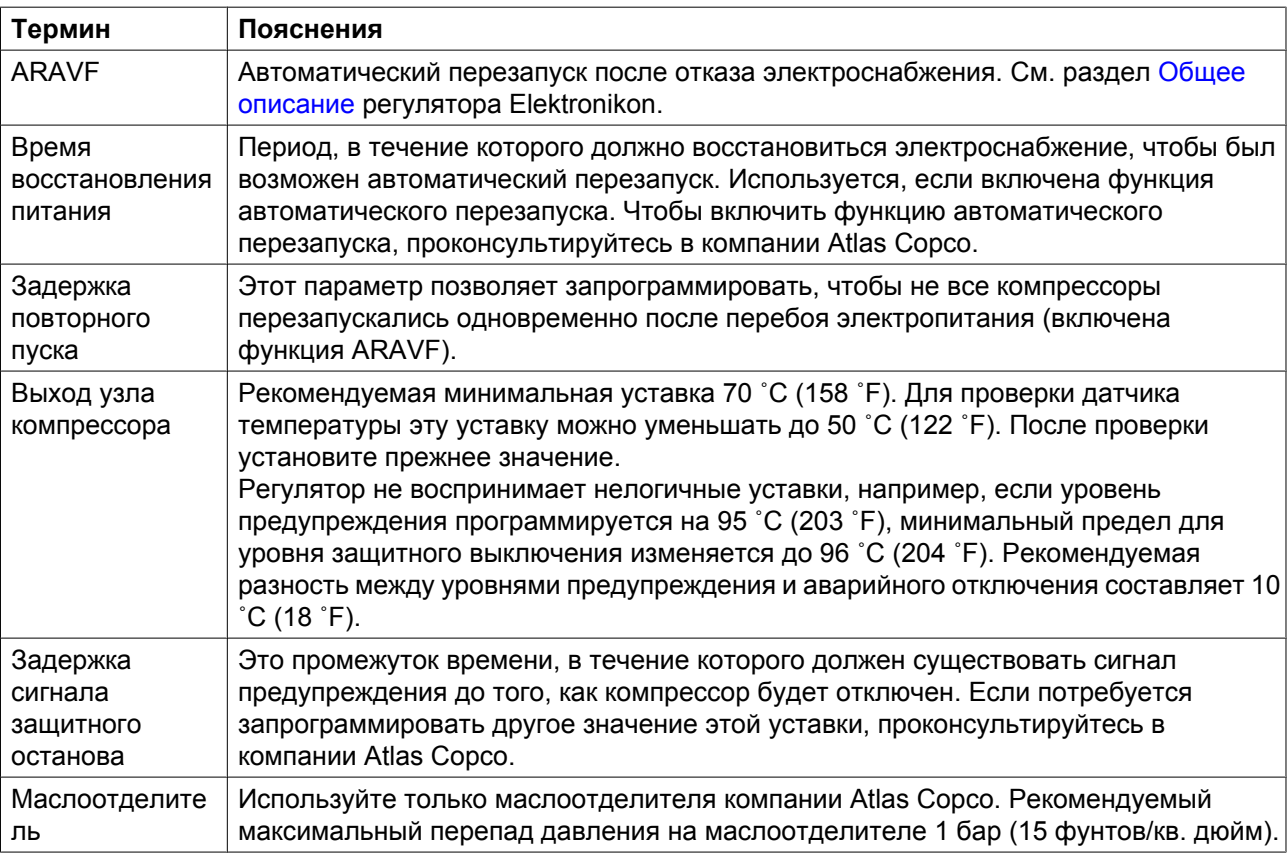

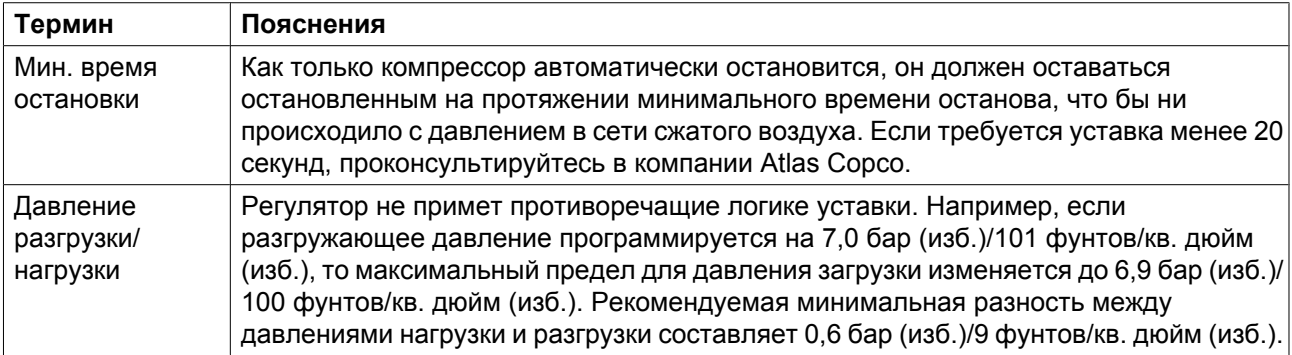

# **4 Установка**

# **4.1 Размерные чертежи**

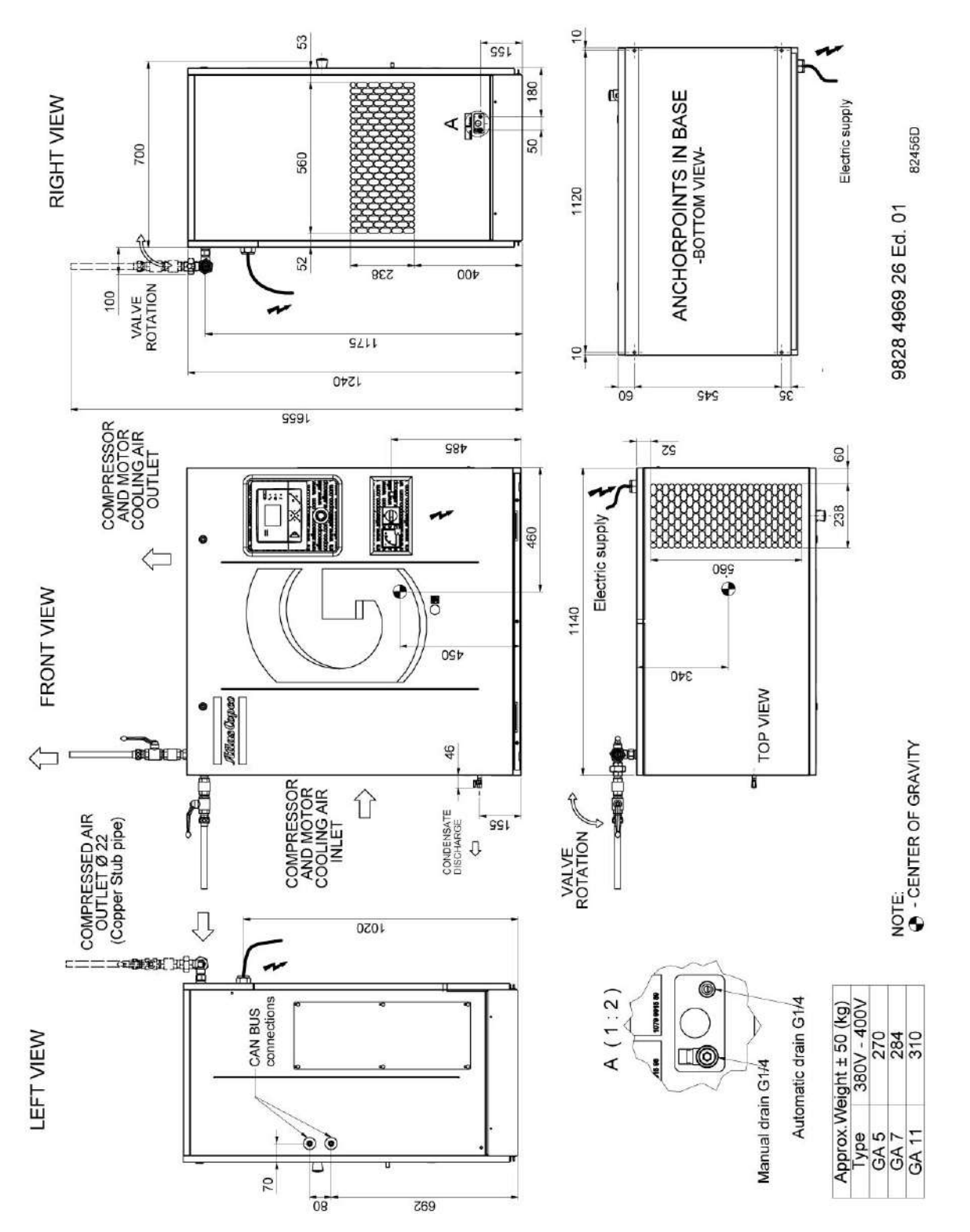

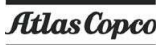

# **4.2 Рекомендации по установке**

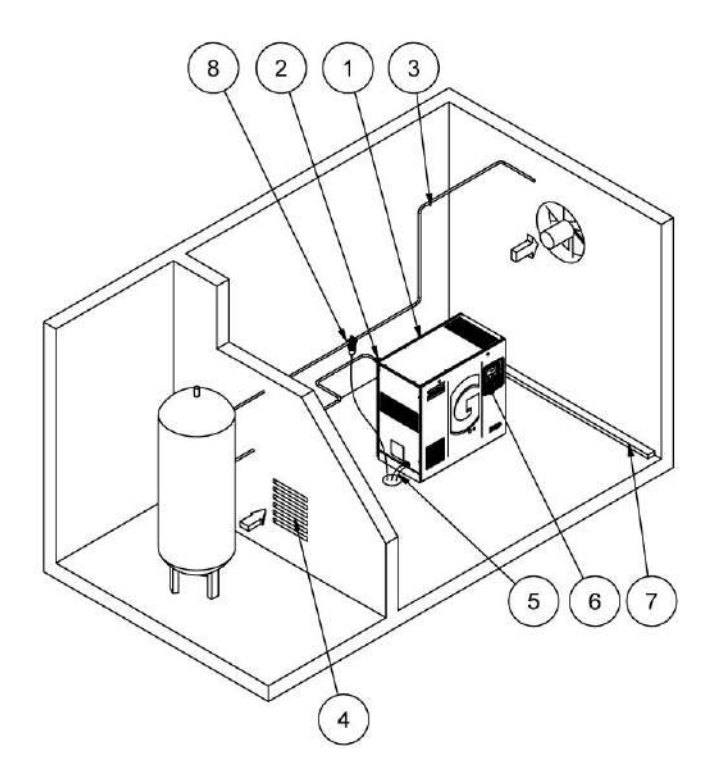

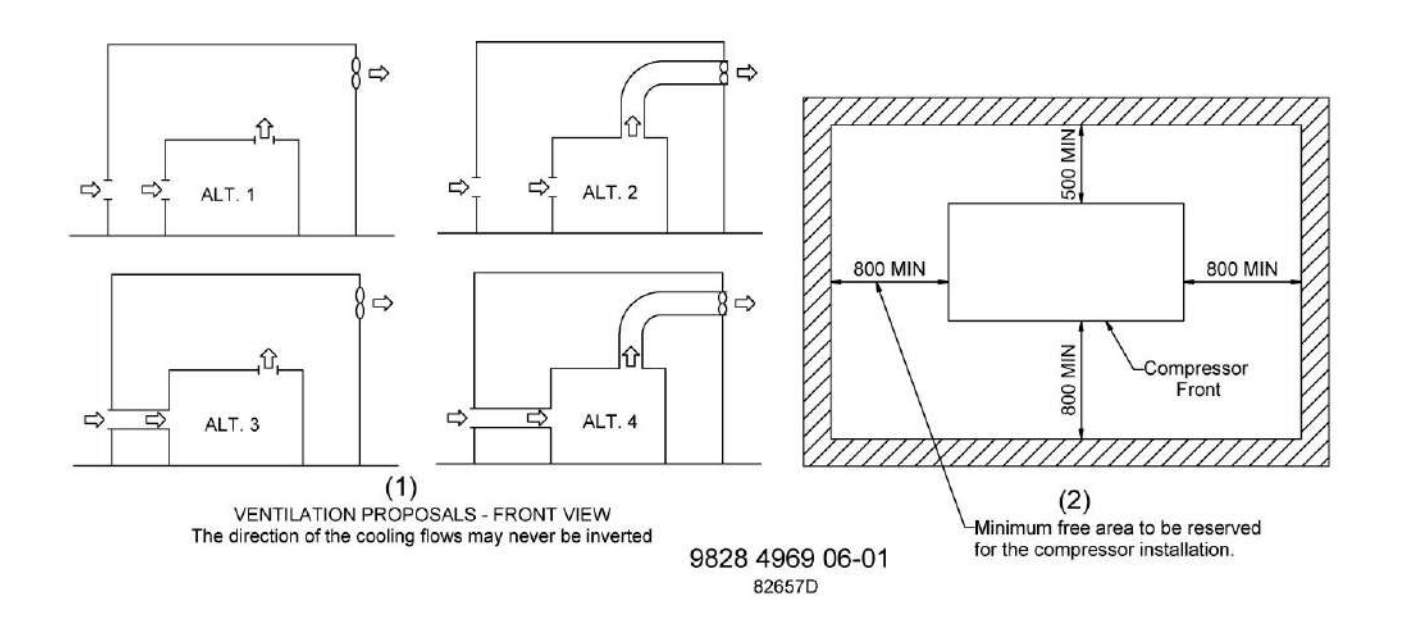

#### **Описание**

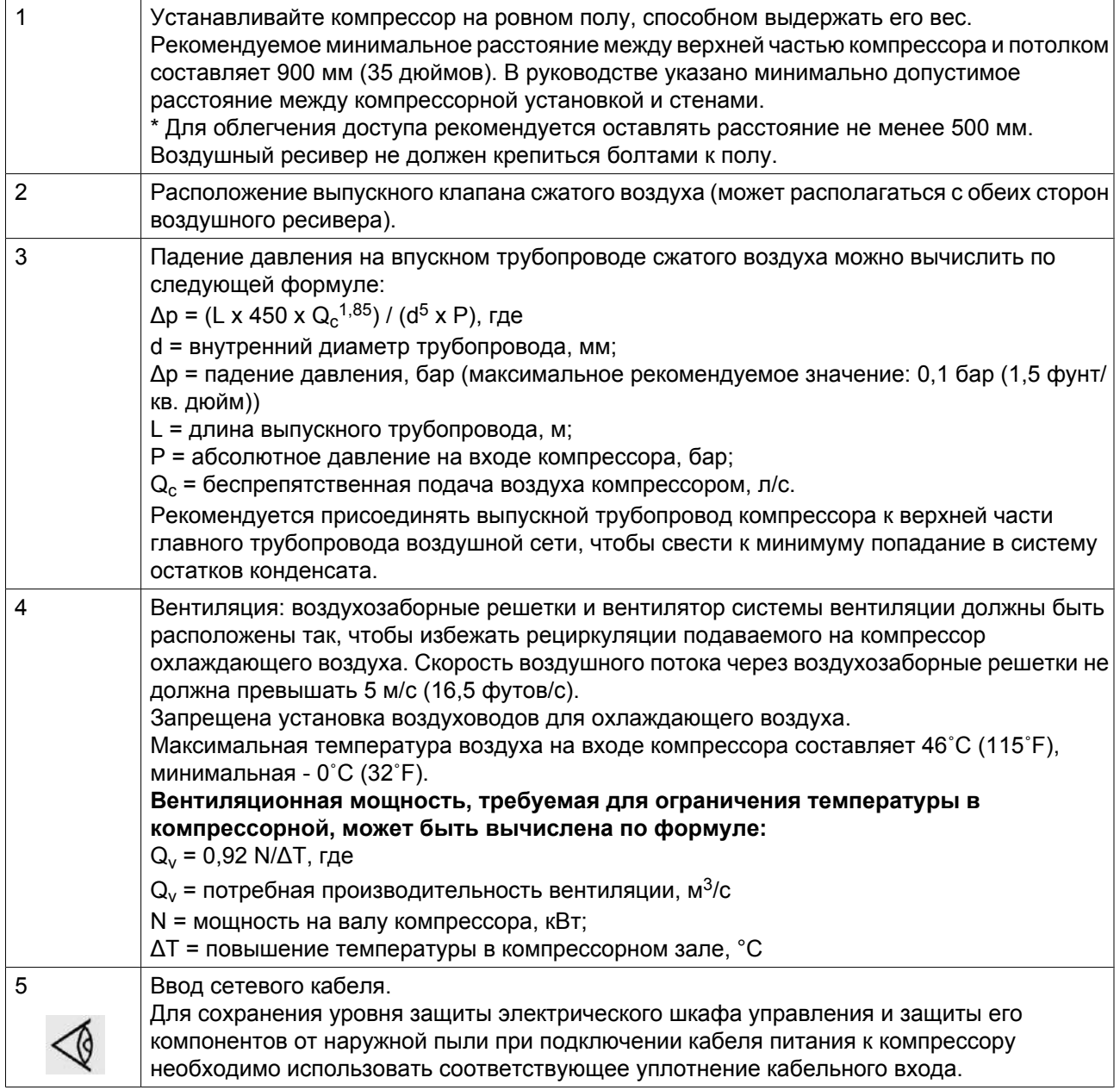

#### **Рекомендации по установке системы подготовки воздуха для медицинских целей**

Установка должна осуществляться специалистами, имеющими соответствующую квалификацию, знакомыми с требованиями безопасности при работе с трубопроводами распределительной системы подготовки воздуха для медицинских целей и информацией, содержащейся в данном руководстве. Установка систем подготовки воздуха для медицинских целей должна выполняться строго в соответствии с определенными компоновочными чертежами и электрическими схемами, представленными в данном руководстве или входящими в комплект поставки системы.

Систему подготовки воздуха для медицинских и хирургических целей следует устанавливать в машинном зале с соответствующей вентиляцией, обеспечивающей достаточное охлаждение электродвигателей, при этом необходимо учитывать, что около 75% потребленной энергии рассеивается в машинном зале в виде тепловой энергии. Между установкой и стенами и другими объектами необходимо обеспечить свободное пространство не менее 500 мм. При размещении оборудования, особенно в помещениях ограниченной площади, следует учитывать его габаритные размеры. Необходимо также предусмотреть дополнительное пространство над оборудованием, требуемое для его установки. Модульная конфигурация оборудования обеспечивает возможность его установки в различных местах.

Пример полной установки системы подготовки воздуха можно найти в Руководстве по эксплуатации системы подготовки воздуха.

#### **Безопасность**

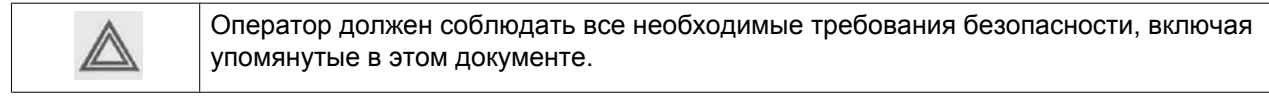

#### **Перемещение / подъем**

Компрессор можно перемещать с помощью вилочного погрузчика. Будьте осторожны при транспортировке компрессора с помощью погрузчика, чтобы не повредить соединения, расположенные под рамой. Перед транспортировкой компрессора убедитесь, что вилы погрузчика имеют достаточную длину для безопасной транспортировки.

# **4.3 Электрические соединения**

#### **Важное примечание**

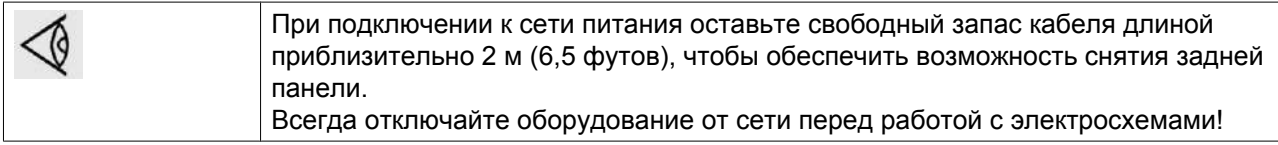

#### **Инструкции**

См. также раздел [Электрические схемы.](#page-18-0)

- 1. Установите рядом с компрессором изолирующий выключатель.
- 2. Убедитесь, что кабели двигателей и монтажные провода внутри электрического шкафа надежно закреплены в клеммах.
- 3. Проверьте предохранители и уставки реле перегрузки. См. раздел [Типоразмеры электрических](#page-100-0) [кабелей и предохранители.](#page-100-0)
- 4. Подсоедините силовые кабели к клеммам L1, L2 и L3 .
- 5. Подсоедините заземляющий провод (PE).
- 6. Внимательно изучите раздел о кабелях CAN в Руководстве по эксплуатации системы подготовки воздуха/осушителя. Подсоедините внешний(ие) кабель(и) CAN к разъему(ам) на боковой стороне электрического шкафа. Если компрессор стоит последним в линии, то необходимо выбрать верхний разъем CAN, а переключатель DIP на разъеме CAN внутри шкафа управления нужно установить в положение *ВКЛ*. Во всех остальных случаях переключатель DIP должен быть установлен в положение *ВЫКЛ*.

#### **Режимы управления на компрессорах, оснащенных регулятором Elektronikon® Graphic**

#### **Можно выбирать следующие режимы управления:**

- **Локальное управление:** компрессор будет реагировать только на команды, введенные кнопками, находящимися на панели управления. Компрессор может запускаться и останавливаться функцией таймера, если она запрограммирована.
- **Управление через локальную сеть (LAN):** управление компрессором осуществляется через локальную сеть. Проконсультируйтесь в компании Atlas Copco.

#### **Индикация состояния компрессора для компрессоров, оснащенных регулятором Elektronikon® Graphic**

Регулятор Elektronikon оснащен дополнительными беспотенциальными нормально разомкнутыми (NO) контактами (K05, K07 и K08) для дистанционной индикации следующих параметров:

- нагрузка/разгрузка вручную или автоматическое управление (K07);
- вывод предупреждающего сообщения (K08);
- состояние аварийного отключения (K05).

Максимальная нагрузка этих контактов: 10 А / 250 В перем. тока.

Перед подключением внешнего оборудования остановите компрессор и отключите его от сети. Проконсультируйтесь в компании Atlas Copco.

# **4.4 Пиктограммы**

#### **Описание**

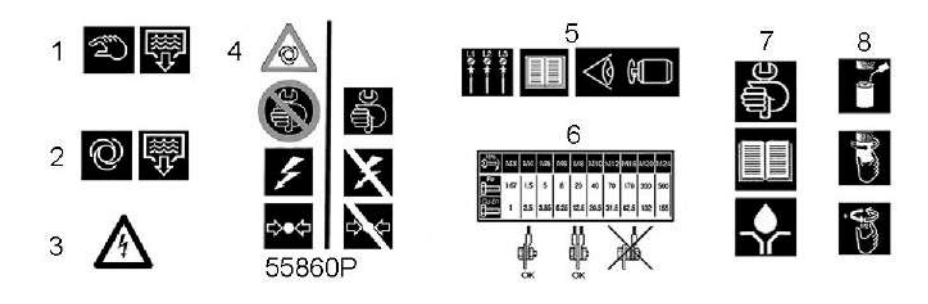

*Пиктограммы*

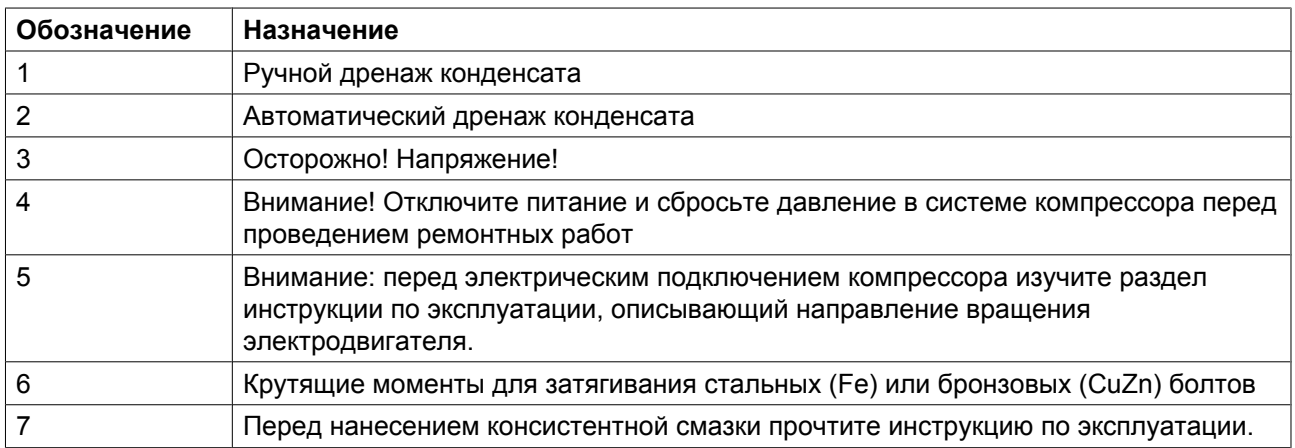
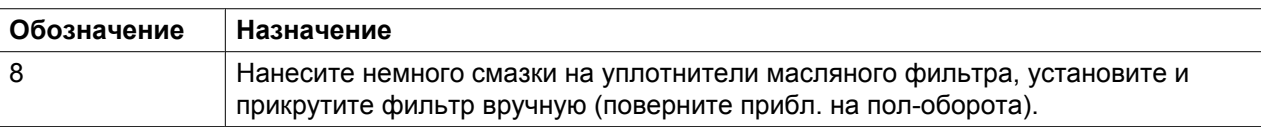

# <span id="page-73-0"></span>**5 Руководство по эксплуатации**

# **5.1 Первичный пуск**

### **Безопасность**

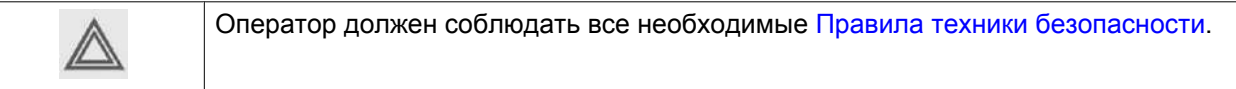

## **Процедура**

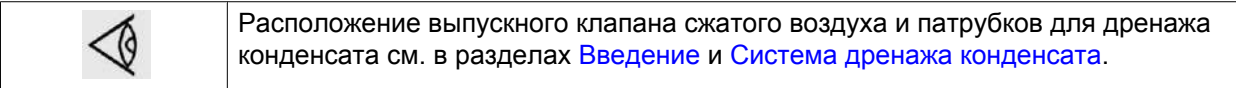

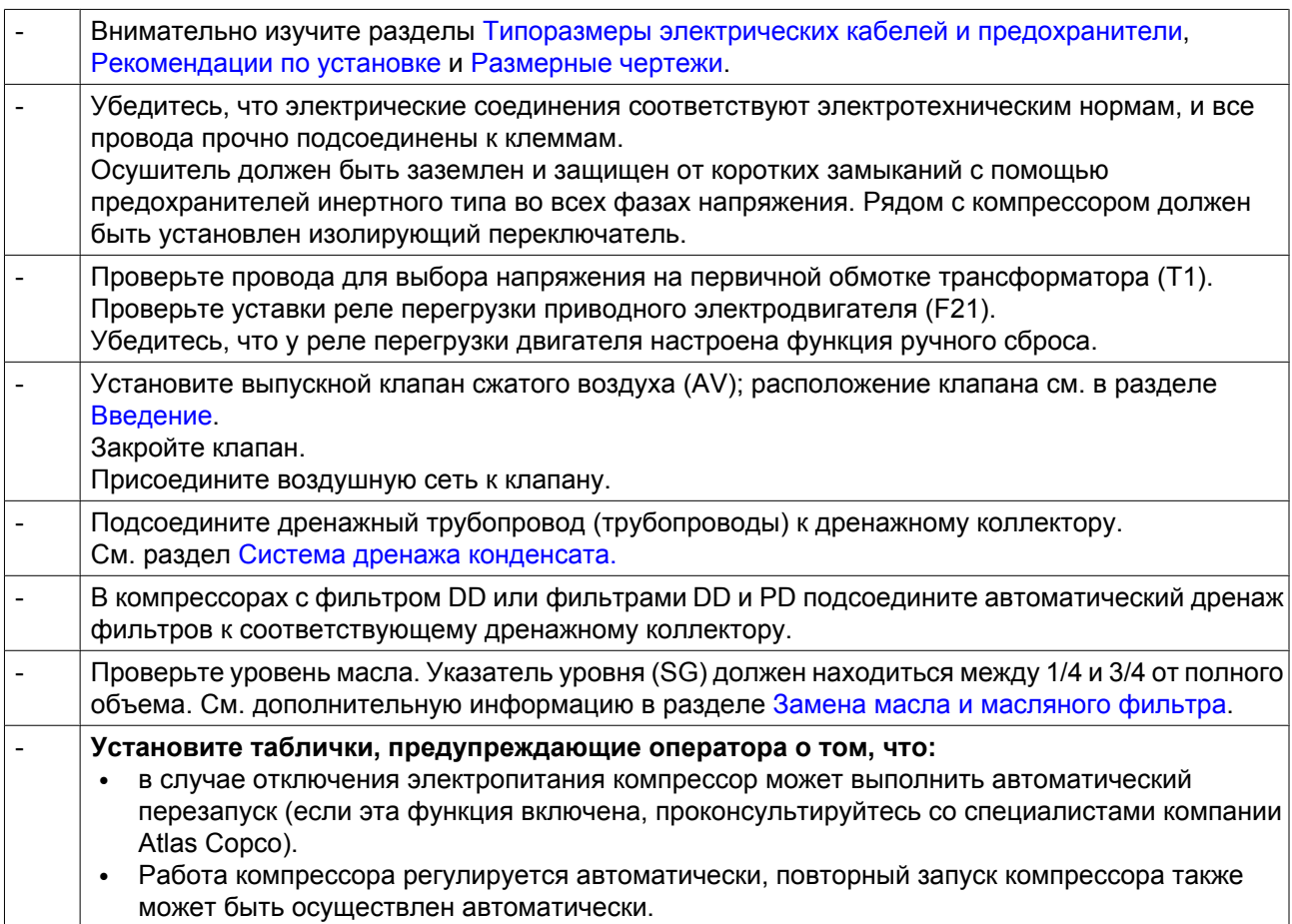

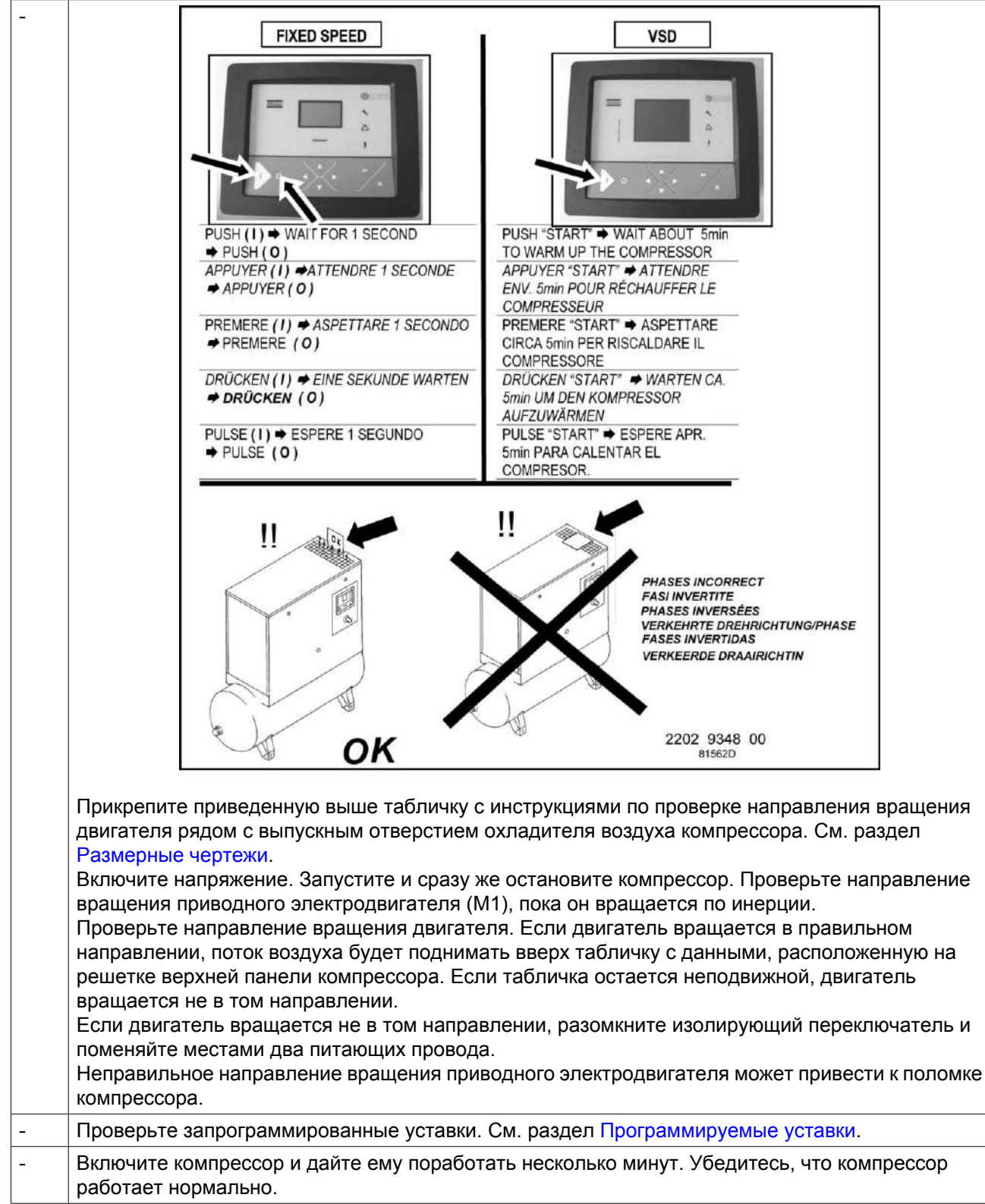

# **5.2 Пуск**

## **Процедура**

Расположение выпускного воздушного клапана и дренажных соединений см. в 19 разделах [Введение](#page-12-0) и [Система дренажа конденсата.](#page-16-0) **Всегда проверяйте уровень масла перед запуском. При необходимости долейте масло.**

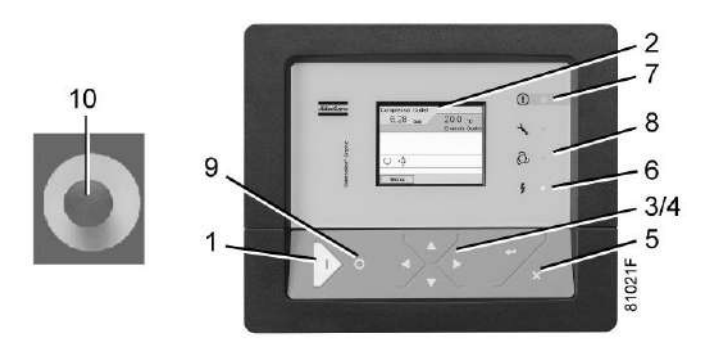

*Панель управления Elektronikon® Graphic*

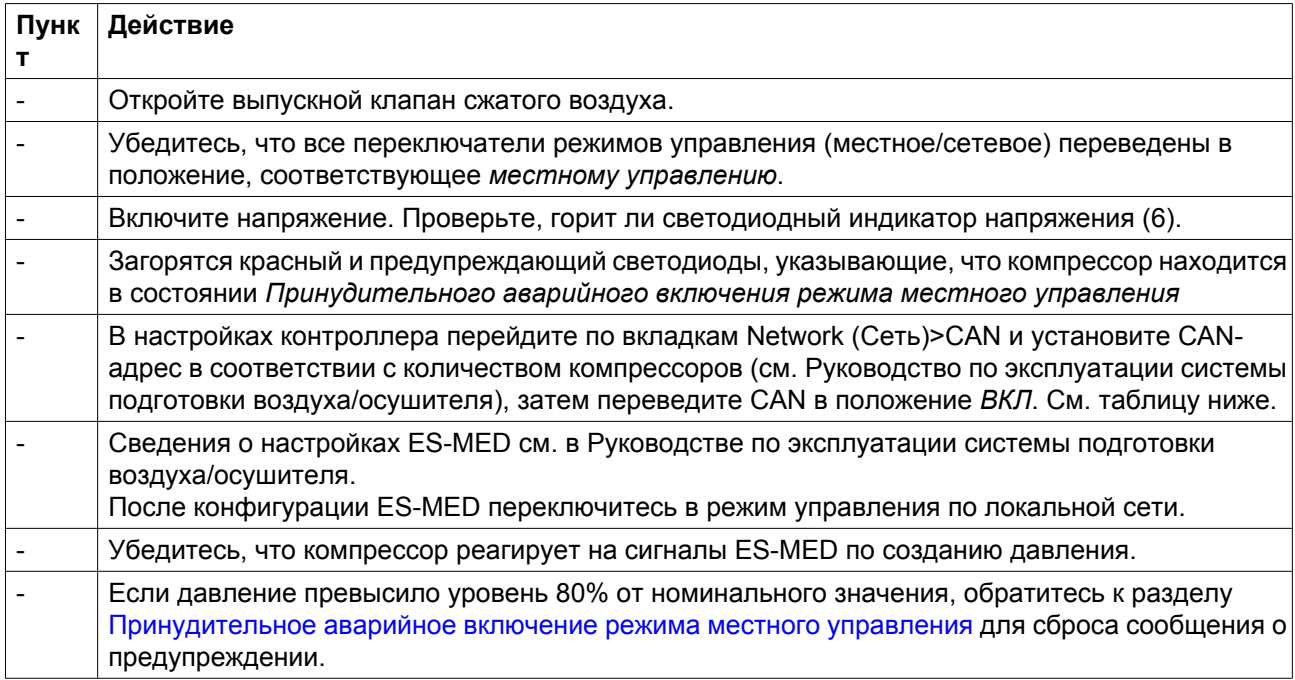

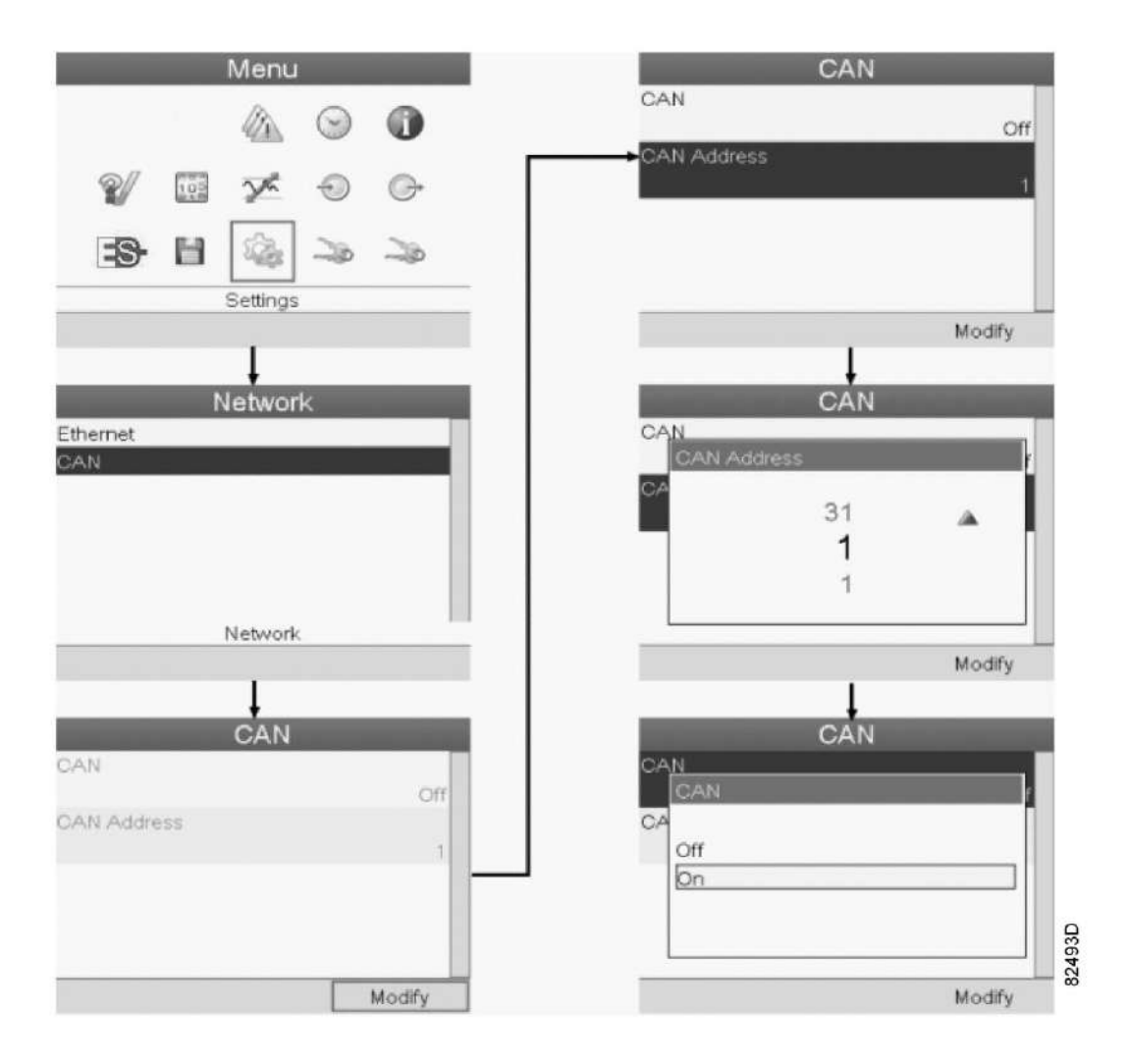

## **5.3 Во время эксплуатации**

## **Предупреждения**

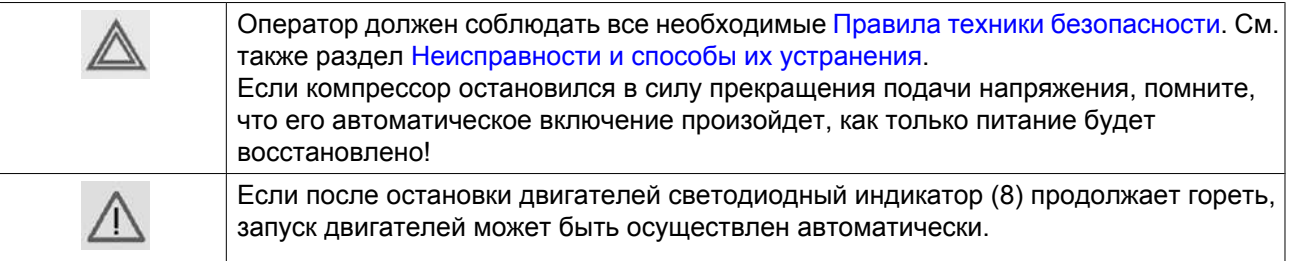

### **Проверка уровня масла**

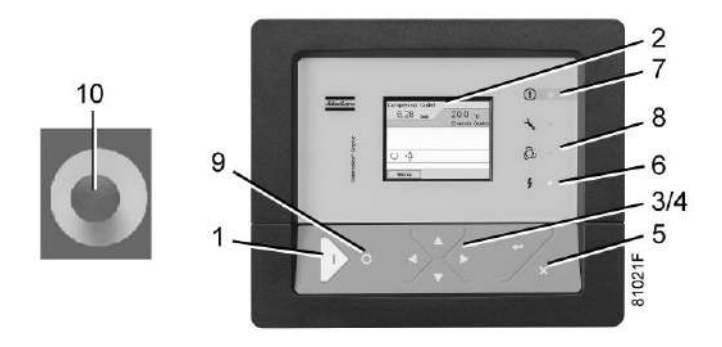

*Панель управления Elektronikon® Graphic*

Регулярно проверяйте уровень масла. Для этого установите переключатель Local/LAN в режим *местного управления* и нажмите кнопку останова (9). Через три минуты после остановки компрессора уровень масла на указателе (Gl) должен находиться между 1/4 и 3/4 полного уровня.

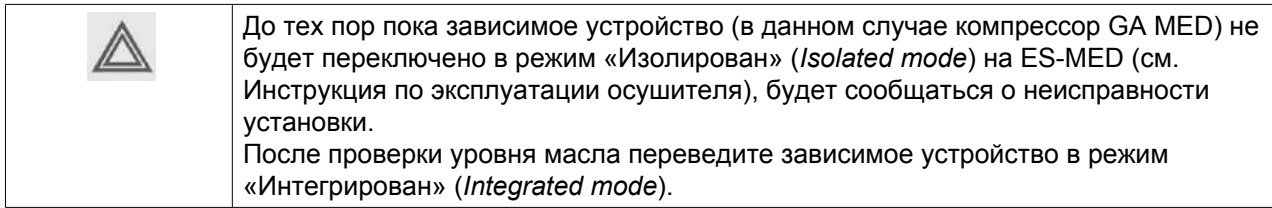

Если уровень масла очень низкий, то нажмите кнопку аварийного останова (10), закройте выпускной клапан сжатого воздуха и откройте клапаны ручного дренажа конденсата (если установлены). Расположение выпускного клапана и дренажных трубопроводов - см. разделы [Введение](#page-12-0) и [Система](#page-16-0) [дренажа конденсата](#page-16-0). Сбросьте давление в масляной системе, отвернув заглушку маслоналивного отверстия (FC) на один оборот, и подождите несколько минут. Снимите заглушку и долейте масло до верхней отметки на указателе уровня масла (Gl). Установите на место и затяните заглушку (FC).

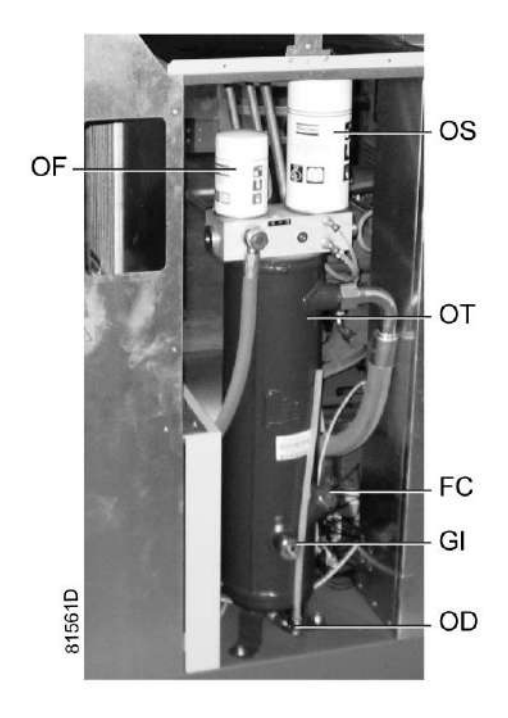

*Расположение указателя уровня масла*

Разблокируйте кнопку аварийного останова (10), найдите значок ОСТАНОВ на экране и нажмите «Сброс» перед повторным запуском.

#### **Воздушный фильтр**

Необходимо периодически осматривать воздушный фильтр, особенно если компрессор работает в условиях повышенной запыленности. При необходимости замените фильтр. См. также инструкции по периодической замене деталей в разделах [Воздушный фильтр](#page-87-0) и [График технического](#page-82-0) [обслуживания.](#page-82-0)

#### **Дренажные трубопроводы**

Регулярно проверяйте, чтобы убедиться, что во время работы компрессора из него сливается конденсат. См. раздел [Система дренажа конденсата.](#page-16-0) Количество конденсата зависит от условий окружающей среды и условий работы компрессора.

# <span id="page-79-0"></span>**5.4 Проверка показаний экрана**

## **Процедура**

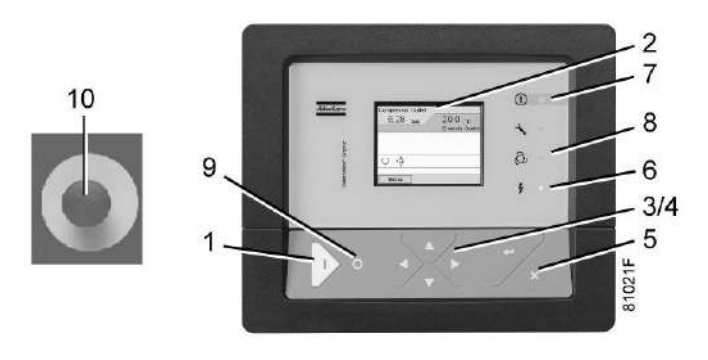

*Панель управления регулятора Elektronikon® Graphic*

Компрессоры с регулятором Elektronikon® Graphic:

Регулярно проверяйте дисплей (2) на наличие показаний и сообщений. На дисплее обычно показывается давление на выходе компрессора, в то время как состояние компрессора отображается при помощи нескольких значков. Устраните неисправность, если горит или мигает светодиод аварийного сигнала (7), см. раздел Используемые значки. Экран (2) покажет сообщение с запросом сервисного обслуживания, если будет превышен интервал сервисного плана или будет превышен уровень параметра одного из контролируемых компонентов, требующих обслуживания. Выполните операции сервисного обслуживания в соответствии с указанным планом или замените компонент и перезапустите соответствующий таймер, см. раздел [Меню сервисного обслуживания](#page-43-0) и Решение проблем.

## **5.5 Методика останова**

## **Регулятор Elektronikon**

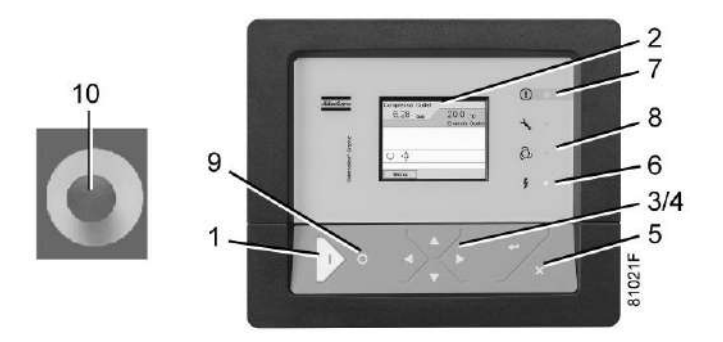

*Панель управления Elektronikon® Graphic*

## **Процедура**

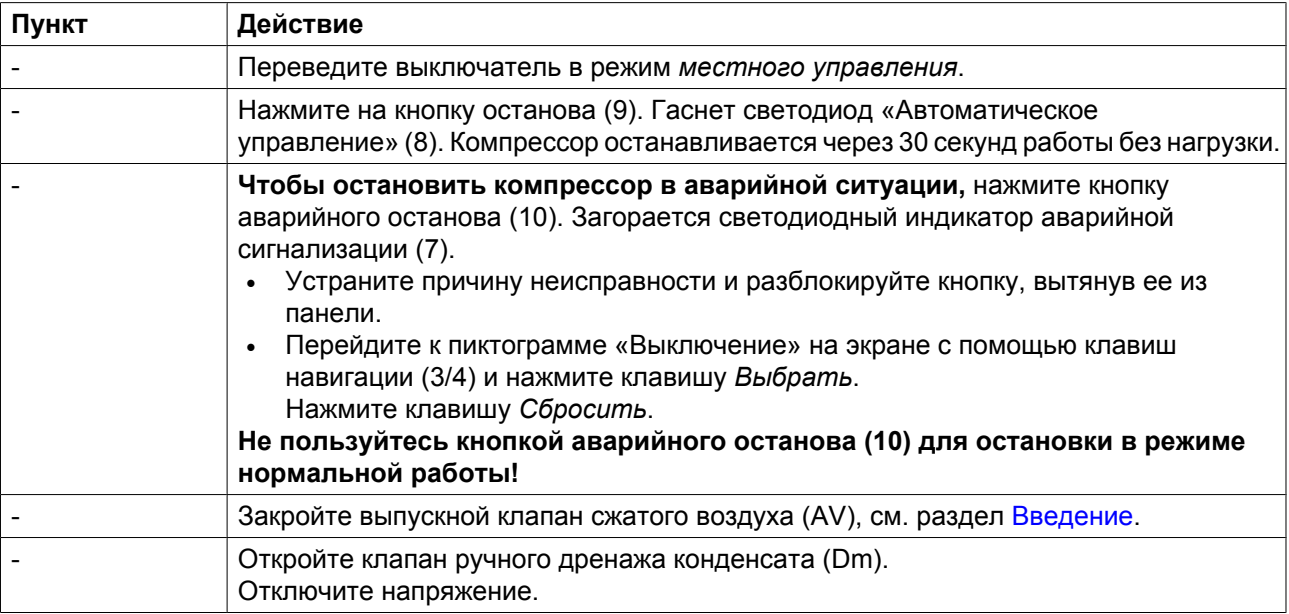

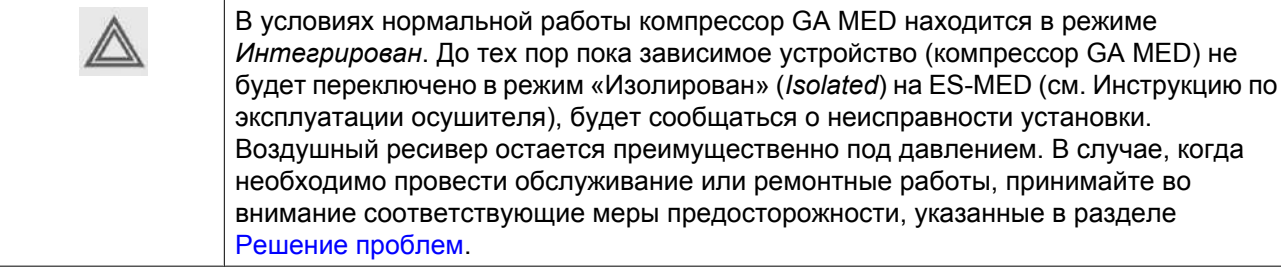

# **5.6 Вывод из эксплуатации**

## **Предупреждение**

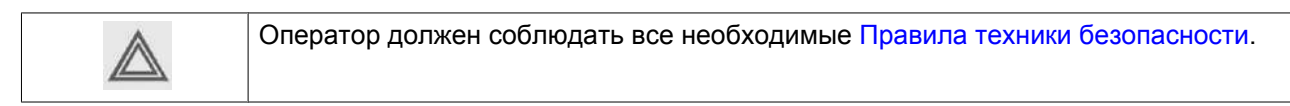

### **Процедура**

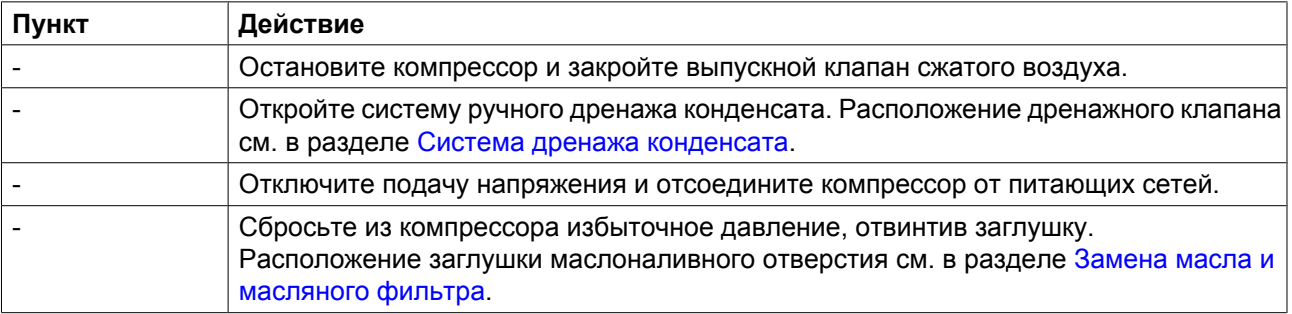

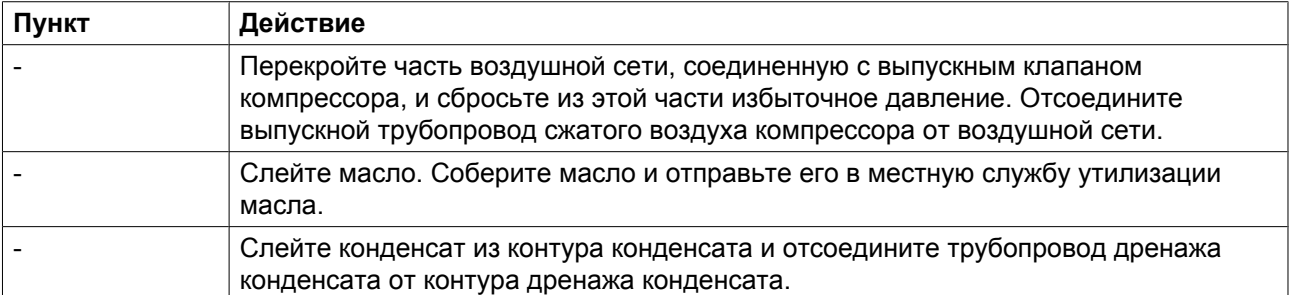

## <span id="page-82-0"></span>**6 Техническое обслуживание**

## **6.1 План профилактического технического обслуживания**

### **Панель управления**

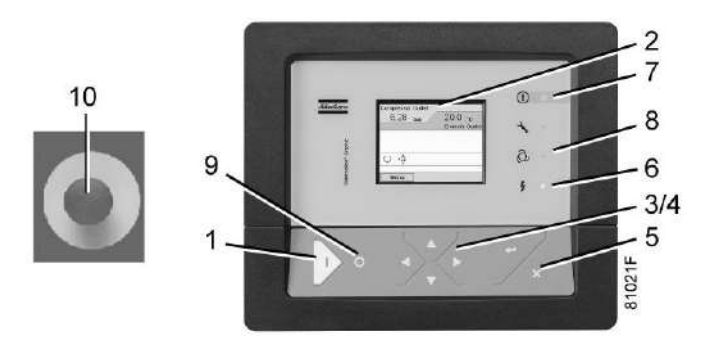

*Панель управления Elektronikon® Graphic*

### **Предупреждение**

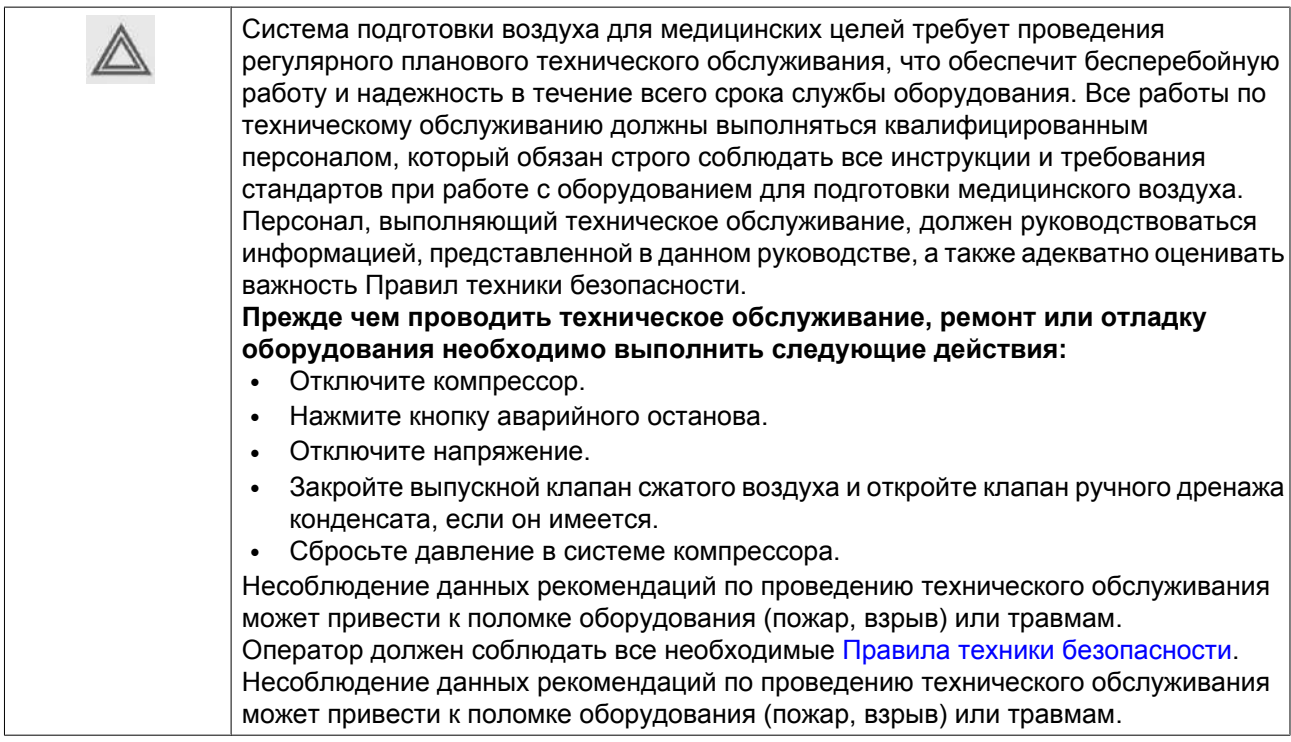

### **Гарантия - Ответственность изготовителя**

Используйте только те запчасти, которые разрешены изготовителем. Гарантия или Ответственность производителя не распространяется на любое повреждение или поломку оборудования, если они вызваны применением запчастей, на которые не получено разрешение изготовителя.

#### **Комплекты для сервисного обслуживания**

Для выполнения капитального ремонта или профилактического технического обслуживания предусмотрены сервисные комплекты (см. раздел [Сервисные комплекты\)](#page-86-0).

#### **Инструменты и оборудование (система для подготовки воздуха для медицинских целей)**

Для выполнения технического обслуживания системы подготовки воздуха для медицинских целей Atlas Copco требуется полный стандартный комплект сервисных инструментов и приспособлений. Во время использования на инструментах могут скопиться масло и смазка, поэтому важно очищать и обезжиривать инструменты после каждой операции технического обслуживания, особенно если эти инструменты сразу будут использоваться для обслуживания кислородных систем.

#### **Контракты на сервисное обслуживание**

Компания Atlas Copco предлагает несколько типов договоров на сервисное обслуживание, освобождающих вас от всех работ по профилактическому техническому обслуживанию. Проконсультируйтесь в сервисном центре компании Atlas Copco.

#### **Общая информация**

Выполняя сервисное обслуживание, заменяйте все извлеченные уплотнения, прокладочные кольца и шайбы.

#### **Интервалы**

Местный сервисный центр компании Atlas Copco в зависимости от состояния окружающей среды и условий эксплуатации компрессора может изменять График сервисного обслуживания, в частности, интервалы обслуживания оборудования.

Проверки, выполняемые через более продолжительные интервалы, также включают проверки, выполняемые через более короткие интервалы.

#### **Планы технического обслуживания для компрессоров с регулятором Elektronikon® Graphic**

Кроме ежедневных и ежеквартальных проверок операции профилактического сервисного обслуживания указаны в графике ниже.

У каждого плана имеется запрограммированный интервал времени, в течение которого должны выполняться все охватываемые этим планом операции по сервисному обслуживанию. При достижении интервала ТО на экране появится сообщение, указывающее, какие планы технического обслуживания следует выполнить; см. раздел [Меню технического обслуживания.](#page-43-0) После проведения технического обслуживания интервалы следует сбросить (переустановить) интервал; см. раздел [Меню](#page-43-0) [технического обслуживания.](#page-43-0)

### **План профилактического технического обслуживания**

Контрольный список ежедневных и ежеквартальных проверок

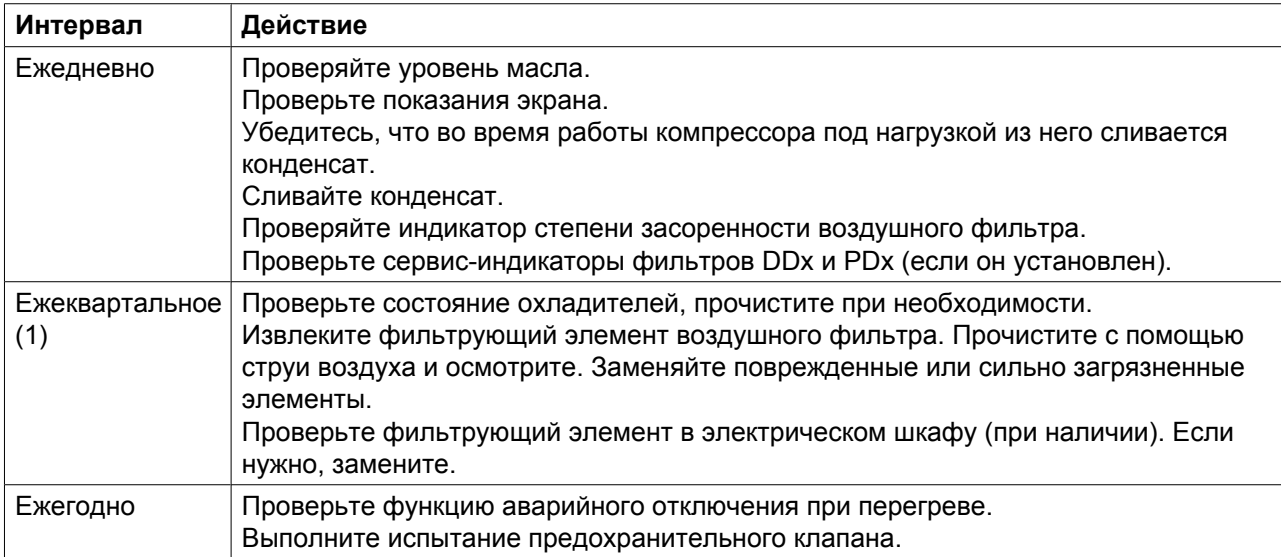

(1): ТО следует выполнять чаще при работе в пыльной атмосфере.

План профилактического технического обслуживания задан в регуляторе Elektronikon

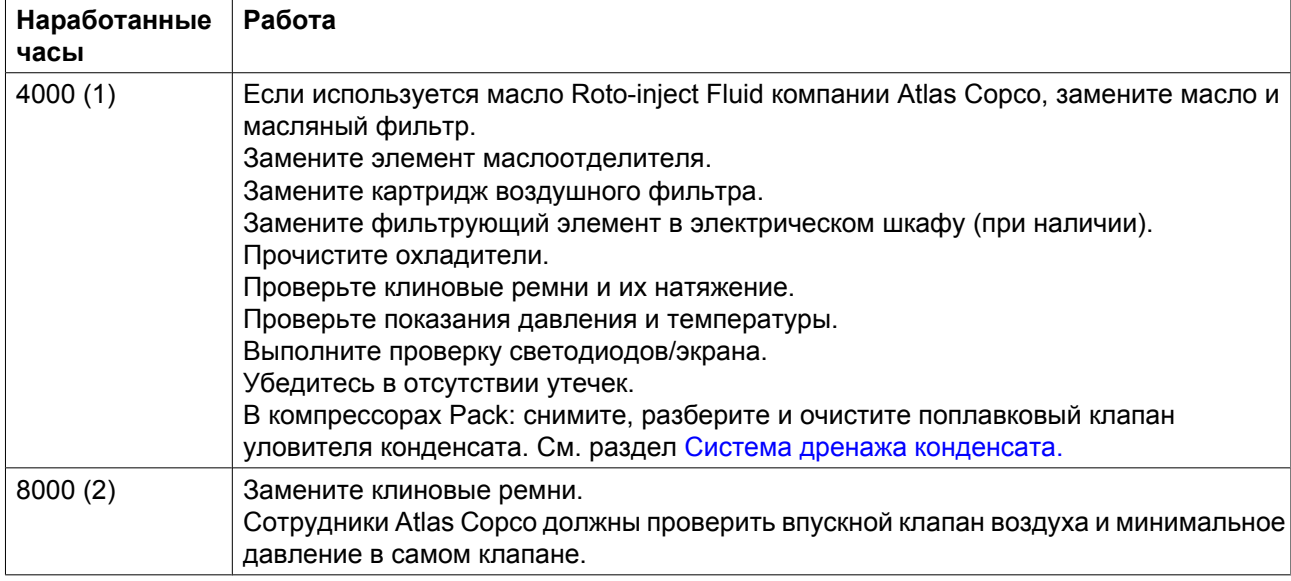

(1): или ежегодно, в зависимости от того, какой интервал истечет раньше

Указанные интервалы замены масла распространяются на случаи использования в стандартных рабочих условиях (см. раздел [Стандартные условия и ограничения\)](#page-103-0) и при номинальном рабочем давлении (см. раздел Характеристики компрессоров). В случае воздействия на компрессор внешних загрязнителей или работы в условиях высокой влажности в сочетании с малыми рабочими циклами может потребоваться замена масла через более короткие интервалы. Для консультации в случаях сомнения свяжитесь с представителями компании Atlas Copco.

**Важно**

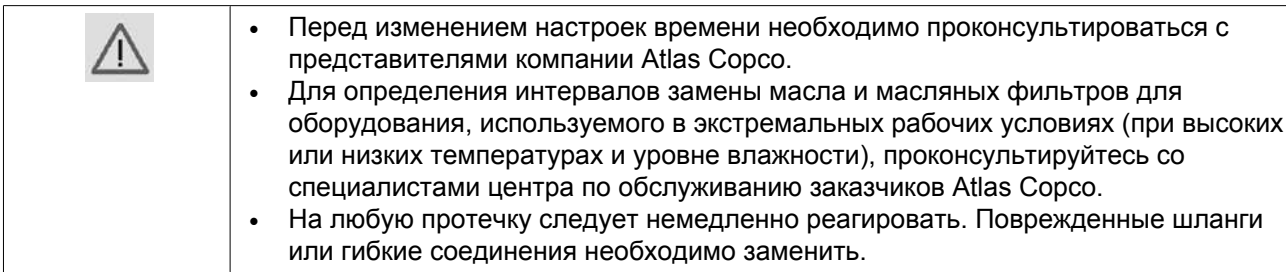

## **6.2 Технические требования к маслу**

Настоятельно рекомендуется использование смазочных средств компании Atlas Copco (см. раздел «График профилактического технического обслуживания»). Данная продукция является результатом наших многолетних исследований и производственных испытаний. См. раздел «График профилактического обслуживания», чтобы получить информацию о рекомендуемых интервалах замены, а также «Перечень запасных частей» для получения номеров деталей.

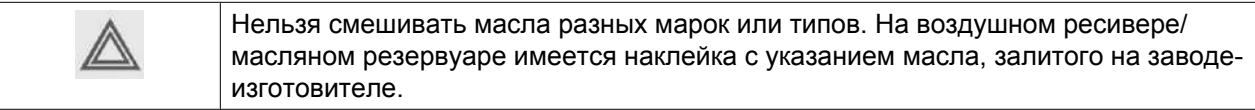

## **Roto-Inject Fluid**

Roto-Inject Fluid от Atlas Copco - это специально разработанная смазка для одноступенчатых маслозаполненных винтовых компрессоров. Масло Roto-Inject Fluid представляет собой специальное масло для спиральных и винтовых компрессоров с впрыском масла, которое способствует поддержанию компрессора в отличном рабочем состоянии. Масло Roto-Inject Fluid можно использовать в компрессорах, работающих при температуре окружающей среды от 0 °C (32 °F) до 40  $°C$  (104 °F). При регулярной работе компрессора при температурах окружающей среды от 40 °С до 46 °C (115 °F) срок службы масла значительно сокращается. В таких случаях рекомендуется Roto-Xtend Duty Fluid.

## **6.3 Хранение после установки**

### **Процедура**

Регулярно запускайте компрессор (например, два раза в неделю) на время, достаточное для прогрева. Несколько раз загрузите и разгрузите компрессор.

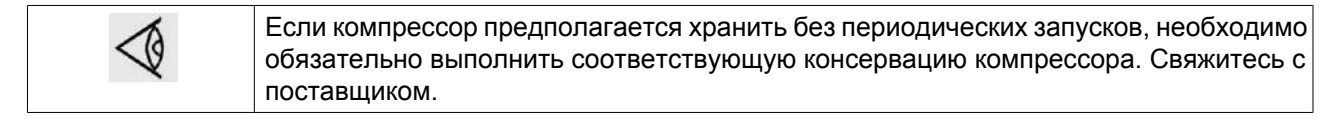

## <span id="page-86-0"></span>**6.4 Ремонтные комплекты**

#### **Ремонтные комплекты**

Поставляются ремонтные комплекты, позволяющие получить преимущества, связанные с использованием узлов и деталей, выпускаемых компанией Atlas Copco, и экономно расходовать средства на техническое обслуживание. В состав ремонтных комплектов включены все детали, необходимые для технического обслуживания.

Вам также предлагается широкий ассортимент смазочных материалов, прошедших комплексные испытания и предназначенных для конкретных условий применения. Они помогут поддерживать компрессорное оборудование в отличном рабочем состоянии.

Номера деталей см. в "Перечне запасных частей".

## **6.5 Утилизация отработанных материалов**

Утилизация отработанных фильтров или любых других материалов (например, адсорбентов, смазочных материалов, ветоши для чистки, деталей оборудования, и т.д.) должна производиться экологически безопасными методами в соответствии с местными стандартами и нормами законодательства.

## <span id="page-87-0"></span>**7 Регулировки и сервисные процедуры**

## **7.1 Приводной электродвигатель**

### **Общая информация**

С целью поддержания высокой эффективности охлаждения необходимо обеспечивать чистоту наружных поверхностей электродвигателя. При необходимости с помощью щетки и/или струи сжатого воздуха удалите загрязнения.

### **Обслуживание подшипников**

Подшипники двигателя не нуждаются в повторной смазке в течение всего периода эксплуатации.

## **7.2 Воздушный фильтр**

### **Расположение воздушного фильтра**

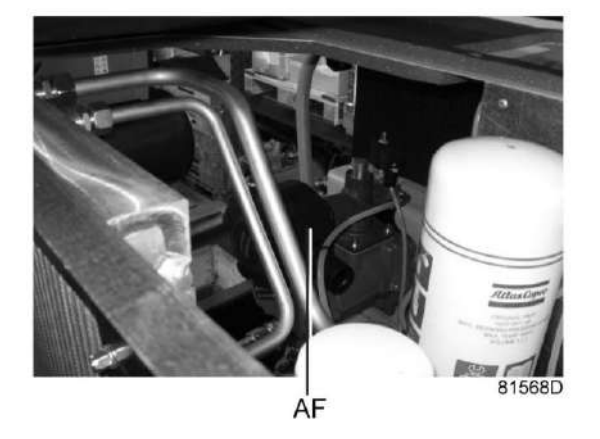

*Воздушный фильтр*

#### **Рекомендации**

- 1. Никогда не извлекайте элемент при работающем компрессоре.
- 2. Для уменьшения времени простоя заменяйте загрязненный элемент новым.
- 3. Утилизируйте поврежденный элемент.

#### **Процедура**

- 1. Отключите компрессор. Отключите напряжение.
- 2. Открутите крышку воздушного фильтра (AF), поворачивая ее против часовой стрелки. Извлеките элемент фильтра. При необходимости прочистите крышку.
- 3. Установите новый элемент фильтра и установите крышку фильтра на место.
- 4. Переустановите настройки сервисного предупреждения воздушного фильтра.

<span id="page-88-0"></span>Для компрессоров, оснащенных регулятором Elektronikon® Graphic: см. раздел [Меню сервисного](#page-43-0) [обслуживания.](#page-43-0)

## **7.3 Замена масла и масляного фильтра**

## **Предупреждение**

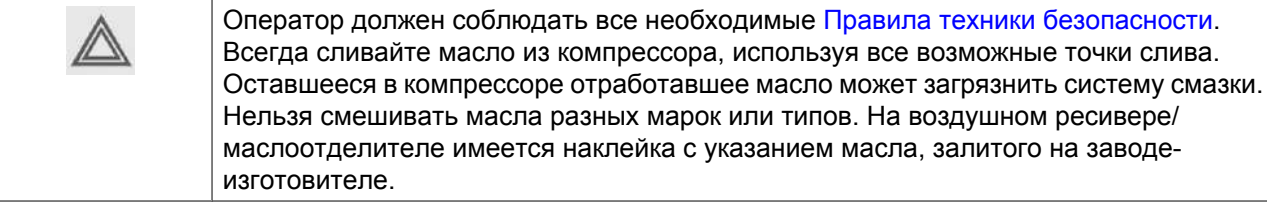

### **Процедура**

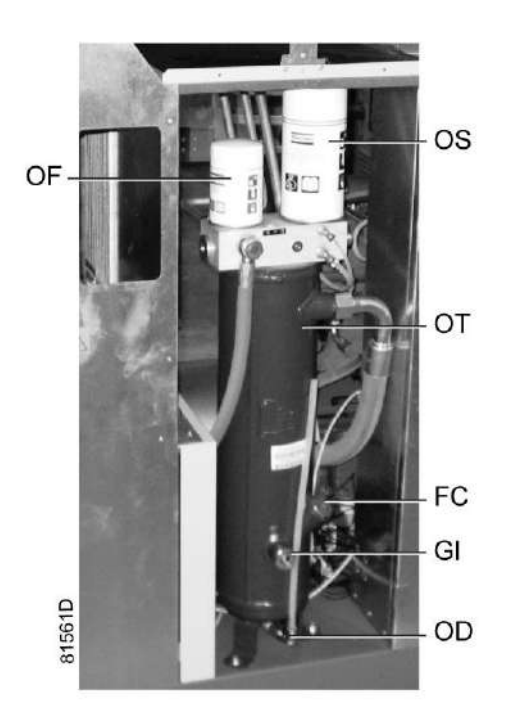

*Компоненты системы смазки*

- 1. Запустите компрессор и дождитесь его прогрева. Отключите компрессор. Закройте выходной клапан сжатого воздуха и выключите напряжение. Сбросьте давление в компрессоре, используя ручной дренажный клапан(ы) (Dm, Dm1). Подождите несколько минут и сбросьте давление из воздушного ресивера/масляного резервуара (ОТ), открутив заглушку маслоналивного отверстия (FC) только на один оборот, чтобы давление сбросилось в атмосферу.
- 2. Слейте масло, открыв клапан (OD).
- 3. Соберите масло и отправьте его в местную службу утилизации масла. После слива масла установите на место и затяните заглушки вентиляционного отверстия и маслосливных отверстий.
- 4. Снимите масляный фильтр (OF). Очистите посадочную поверхность на коллекторе. Смажьте маслом прокладку нового фильтра и завинтите его на место. Плотно затяните вручную.
- 5. Снимите заглушку маслоналивного отверстия (FC).

Заполните воздушный ресивер/масляный резервуар (OT) маслом до середины указателя уровня масла (Gl).

Будьте внимательны, чтобы в систему не попала грязь. Установите на место и затяните заглушку маслоналивного отверстия (FC).

- 6. Запустите компрессор на несколько минут в режиме нагрузки. Остановите компрессор и подождите несколько минут, пока отстоится масло.
- 7. Сбросьте давление из системы, открутив заглушку маслоналивного отверстия (FC) только на один оборот, чтобы сбросить давление в атмосферу. Снимите заглушку. Добавляйте масло до уровня 3/4 от полного максимально возможного уровня масла (Gl). Будьте внимательны, чтобы в систему не попала грязь. Затяните заглушку маслоналивного отверстия.
- 8. Сбросьте все системные предупреждения после выполнения всех операций, указанных в Плане сервисного обслуживания:

Для компрессоров с регулятором Elektronikon® II, см. раздел [Меню сервисного обслуживания](#page-43-0).

## **7.4 Замена маслоотделителя**

### **Предупреждение**

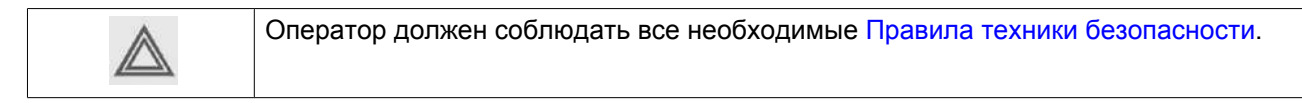

### **Процедура**

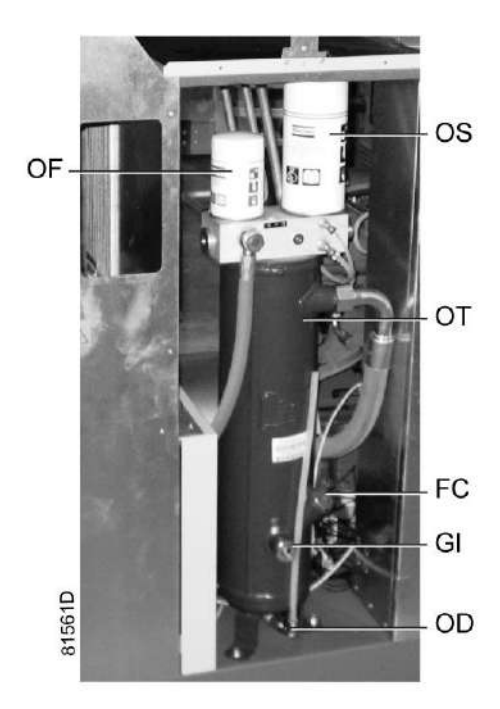

*Компоненты системы смазки*

1. Запустите компрессор и дождитесь его прогрева. Остановите компрессор, закройте выходной клапан воздуха и отключите напряжение. Подождите несколько минут и сбросьте из него давление,

открутив заглушку маслоналивного отверстия (FC) только на один оборот, чтобы давление сбросилось в атмосферу.

- 2. Подождите 5 минут и удалите маслоотделитель (OS). Очистите посадочную поверхность на коллекторе. Смажьте маслом прокладку нового отделителя и завинтите его на место. Плотно затяните вручную.
- 3. Сбросьте таймер технического обслуживания. Для компрессоров, оснащенных регулятором Elektronikon® Graphic: см. раздел [Меню сервисного](#page-43-0) [обслуживания.](#page-43-0)

## **7.5 Охладители**

### **Общая информация**

С целью обеспечения максимальной производительности охладителей необходимо содержать их в чистоте.

#### **Инструкции по очистке для компрессоров с воздушным охлаждением:**

- Остановите компрессор, закройте выходной клапан воздуха и отключите напряжение.
- Укройте все детали, расположенные под охладителями.
- Удалите всю грязь с охладителей волосяной щеткой. Никогда не применяйте для этого проволочную щетку или металлические предметы.
- Затем выполните чистку с помощью струи воздуха в направлении, обратном по отношению к обычному направлению потока. Используйте воздух под небольшим давлением. При необходимости можно увеличить давление до 6 бар(изб.) (87 фунт/кв. дюйм изб.).
- Если необходимо вымыть охладители чистящим средством, проконсультируйтесь с компанией Atlas Copco.

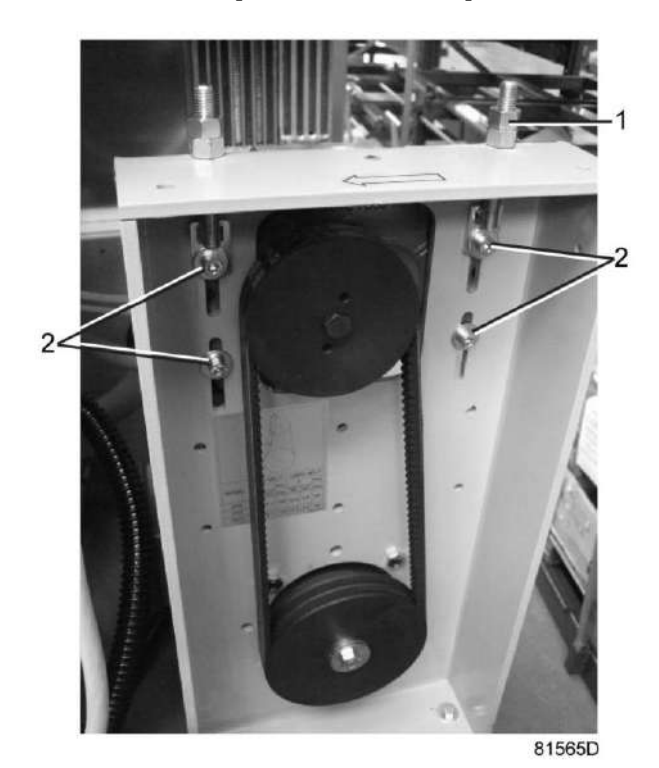

# **7.6 Натяжение и замена приводных ремней**

### **Проверка натяжения ремня**

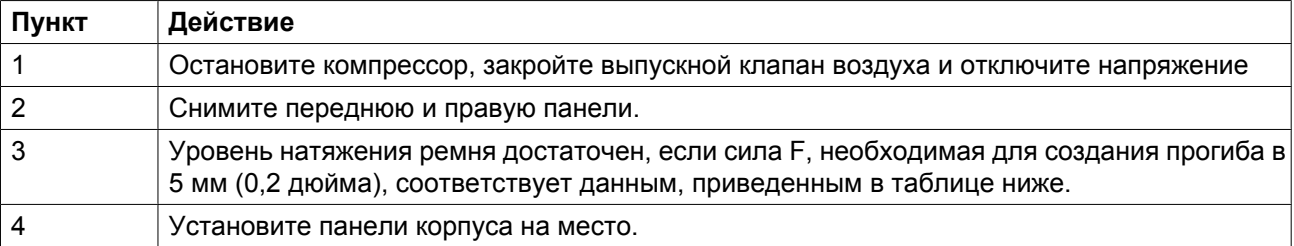

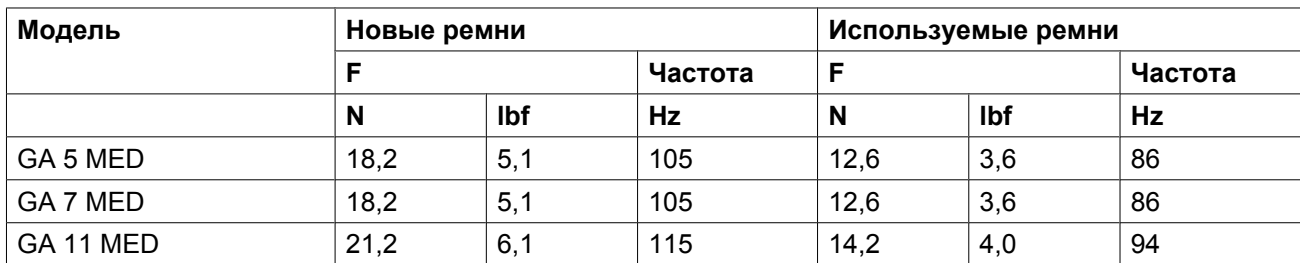

## **Регулировка натяжения ремня**

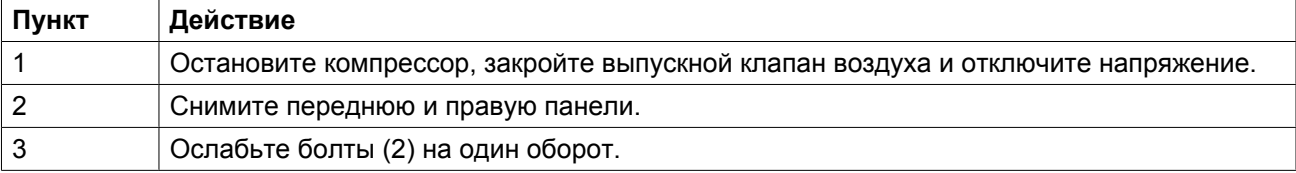

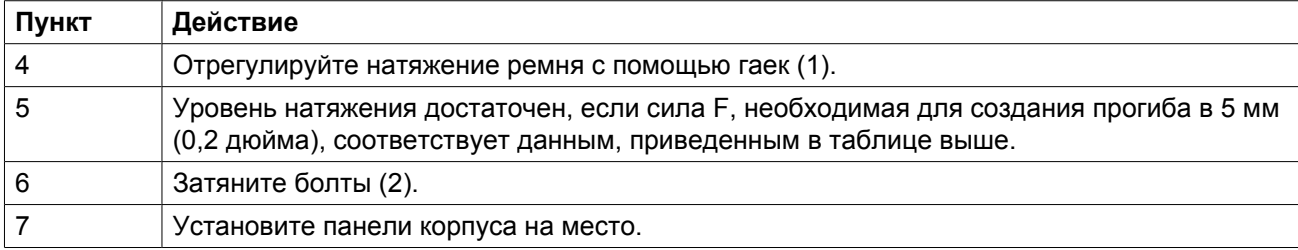

## **Замена ремней**

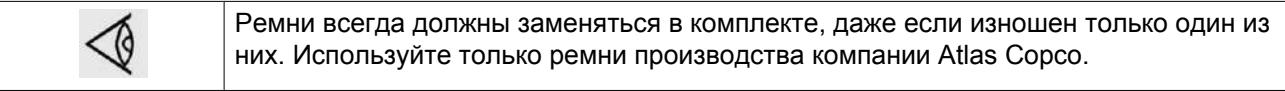

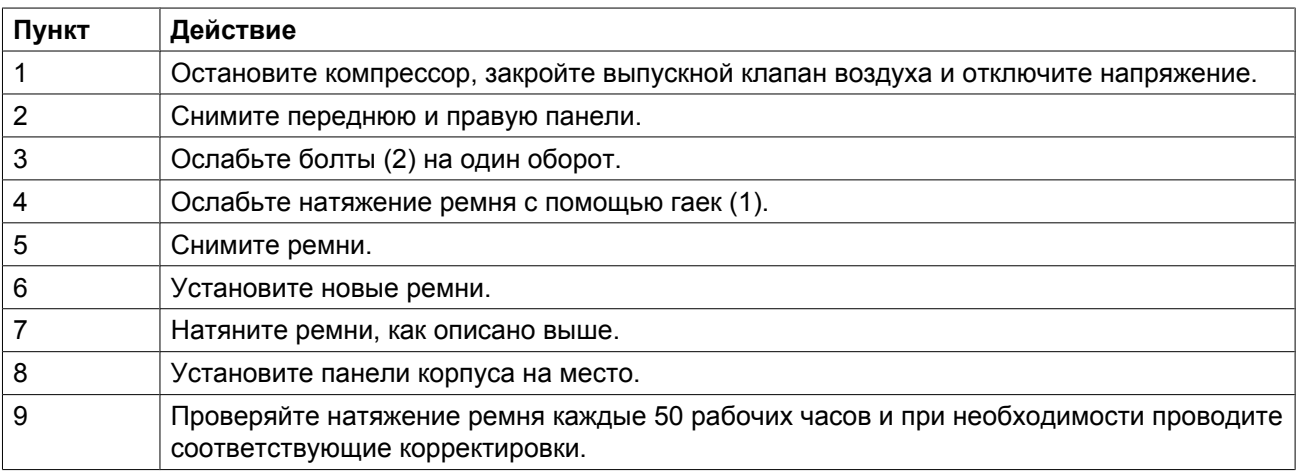

## **7.7 Предохранительные клапаны**

**Расположение предохранительного клапана**

![](_page_93_Picture_4.jpeg)

*Предохранительный клапан резервуара маслоотделителя*

![](_page_93_Picture_6.jpeg)

*Предохранительный клапан резервуара маслоотделителя*

### **Проверка**

Перед снятием клапана стравите из компрессора давление.

См. раздел Неисправности и способы их устранения.

Клапан (SV) можно испытывать на отдельной линии сжатого воздуха. Если клапан не открывается при указанном на нем уровне давления, его необходимо заменить.

## **Предупреждение**

Запрещается выполнять какую-либо регулировку. Запрещается работа компрессора без предохранительного клапана.

# <span id="page-95-0"></span>**8 Решение проблем**

### **Предупреждение**

![](_page_95_Picture_232.jpeg)

### **Неисправности компрессора и способы их устранения**

Для компрессоров, оснащенных регулятором Elektronikon® Graphic, если горит или мигает светодиод аварийного сигнала, см. разделы [Меню истории событий](#page-49-0) или [Меню сервисного обслуживания.](#page-43-0)

![](_page_95_Picture_233.jpeg)

![](_page_96_Picture_269.jpeg)

![](_page_97_Picture_96.jpeg)

![](_page_98_Picture_207.jpeg)

# **9 Технические характеристики**

# **9.1 Показания на экране**

![](_page_99_Picture_4.jpeg)

*Регулятор Elektronikon® Graphic*

### **Важно**

![](_page_99_Picture_77.jpeg)

![](_page_99_Picture_78.jpeg)

## <span id="page-100-0"></span>**9.2 Типоразмеры электрических кабелей и основные предохранители**

### **Важно**

![](_page_100_Picture_249.jpeg)

#### **Сила тока и предохранители**

![](_page_100_Picture_250.jpeg)

(1): ток в линиях питания при максимальной нагрузке и номинальном напряжении

(2): номинал автоматического выключателя двигателя со значением D термомагнитного отключения и устройством, управляемым токами утечки (устанавливается заказчиком).

FM1: уставка перегрузки двигателя

ПРИМЕЧАНИЕ: Кабель питания, поставляемый с компрессором, ДОЛЖЕН быть защищен при помощи кабель-канала или другой подходящей системы изоляции.

### **Возможные конфигурации**

Существует три возможных конфигурации:

- (1): Одиночные кабели питания. (для модификаций с прямым пуском и VSD, используется только K21).
- (2): Параллельные кабели питания.
- (3): используется только для режима пуска «звезда-треугольник»

![](_page_101_Figure_5.jpeg)

#### **Типоразмеры кабелей в соответствии с IEC**

В таблице ниже приведены значения допустимой токовой нагрузки кабелей для трех наиболее распространенных способов установки. Значения рассчитаны в соответствии с требованиями стандарта электроустановок зданий 60364-5-52, часть 5 Подбор и монтажное оборудование, раздел 52 Допустимая токовая нагрузка систем проводки.

Допустимые значения токовой нагрузки действительны для кабелей с ПВХ-изоляцией и тремя силовыми проводами нагрузки (максимальная температура провода 70 °C).

![](_page_101_Picture_9.jpeg)

Способ установки B2 согласно таблице B.52.1. Многожильный кабель в кабельном канале на деревянной стене

Максимальная допустимая токовая нагрузка в зависимости от температуры окружающей среды для метода установки B2

![](_page_101_Picture_210.jpeg)

![](_page_102_Figure_2.jpeg)

Способ установки C согласно таблице B.52.1. Одножильный или многожильный кабель на деревянной стене

Максимальная допустимая токовая нагрузка в зависимости от температуры окружающей среды для метода установки C

![](_page_102_Picture_290.jpeg)

![](_page_102_Figure_6.jpeg)

Максимальная допустимая токовая нагрузка в зависимости от температуры окружающей среды для метода установки F

![](_page_102_Picture_291.jpeg)

#### **Метод расчета согласно IEC:**

- Одиночные кабели питания (3-фазный + кабель защитного заземления конфигурация (1)):
	- Увеличьте общую токовую нагрузку компрессора на 10 % ( $I_{tot}$ Pack или  $I_{tot}$ FF, см. таблицы)
	- Установите на каждый кабель соответствующий предохранитель.
- Параллельные кабели питания (2 х 3-фазных кабеля+ кабель защитного заземления конфигурация  $(2)$ :
	- Увеличьте общую токовую нагрузку компрессора на 10 % ( $I_{tot}$ Раск или  $I_{tot}$ FF, см. таблицы) и разделите полученное значение на 2
	- Умножьте значение токовой нагрузки кабеля на 0,8 (см. таблицу А.52.17 (52-E1))
- <span id="page-103-0"></span>• Установите предохранители, номинал которых в два раза меньше максимального рекомендуемого для каждого кабеля номинала.
- При использовании 2 х 3-фазных кабелей + кабель защитного заземления, как в конфигурации (3):
	- Увеличьте общую токовую нагрузку компрессора на 10 % ( $I_{tot}$ Раск или  $I_{tot}$ FF, см. таблицы) и разделите полученное значение на  $\sqrt{3}$
	- Умножьте значение токовой нагрузки кабеля на 0.8 (см. таблицу  $A.52.17$  (52-E1))
	- Номинал предохранителя: максимальный рекомендуемый номинал предохранителя для каждого кабеля, разделенный на √3.
- Размер кабеля защитного заземления:
	- Для кабелей питания с сечением до 35 мм²: сечение равно сечению кабеля питания
	- Для кабелей питания с сечением более 35 мм<sup>2</sup>: сечение равно половине сечения кабеля питания

Всегда следите за падением напряжения на кабеле (при номинальном напряжении оно не должно превышать 5 %).

Пример: I<sub>tot</sub> = 89 А, максимальная температура окружающей среды 45 °С, рекомендуемый номинал предохранителя = 100 А

- Одиночные кабели питания (3-фазный + кабель защитного заземления конфигурация (1)):
	- $I = 89 A + 10 \% = 89 X 1, 1 = 97.9 A$
	- Согласно таблице, для конфигурации B2 и температуры окружающей среды = 45 °С, максимальная токовая нагрузка кабеля с сечением 50 мм² составляет 93 А. Для кабеля с сечением 70 мм² максимальная допустимая токовая нагрузка составляет 118 А, что является достаточным. Поэтому следует использовать кабель 3х70 мм² + кабель с сечением 35 мм². При использовании метода установки C достаточно кабеля с сечением 50 мм². (35 мм² для метода установки F) = > 3 х 50 мм<sup>2</sup> + 25 мм<sup>2</sup>.
- Параллельные кабели питания (2 х 3-фазных кабеля+ кабель защитного заземления конфигурация (2)):
	- $I = (89 \text{ A} + 10 \%)/2 = (89 \text{ x } 1,1)/2 = 49 \text{ A}$
	- Для кабеля с сечением 25 мм<sup>2</sup>, методе установки B2 при температуре 45 °С максимальное значение токовой нагрузки составляет 63 А x 0,8 = 50,4 А. Поэтому достаточно использовать два параллельных кабеля 3 x 25 мм² + 25 мм².
	- Установите на каждый кабель предохранители номиналом 50 А вместо предохранителей номиналом 100 А.

**Номиналы предохранителей для установок IEC** рассчитаны в соответствии со стандартом электроустановок зданий 60364-4-43, часть 4 Защита и безопасность, раздел 43 Защита от перегрузок. Номиналы предохранителей рассчитаны для защиты кабеля от короткого замыкания. Рекомендуется использовать предохранители типа аМ; также допускается использование предохранителей  $gG/gL$ .

## **9.3 Стандартные условия и ограничения**

#### **Стандартные условия**

![](_page_103_Picture_219.jpeg)

![](_page_104_Picture_343.jpeg)

### **Ограничения**

![](_page_104_Picture_344.jpeg)

# **9.4 Характеристики компрессоров**

### **Стандартные условия**

![](_page_104_Picture_7.jpeg)

Данные, приведенные ниже, действительны при работе в нормальных условиях, см. [Стандартные условия и ограничения.](#page-103-0)

## **GA 5**

![](_page_104_Picture_345.jpeg)

![](_page_105_Picture_505.jpeg)

### **GA 7**

![](_page_105_Picture_506.jpeg)

### **GA 11**

![](_page_106_Picture_421.jpeg)

# **9.5 Технические характеристики регулятора Elektronikon®**

## **Общая информация**

![](_page_106_Picture_422.jpeg)

![](_page_107_Picture_137.jpeg)

## **Цифровые выходы**

![](_page_107_Picture_138.jpeg)

## **Цифровые входы**

![](_page_107_Picture_139.jpeg)

## **Аналоговые входы**

![](_page_107_Picture_140.jpeg)
# **10 Правила пользования**

### **Сосуд маслоотделителя**

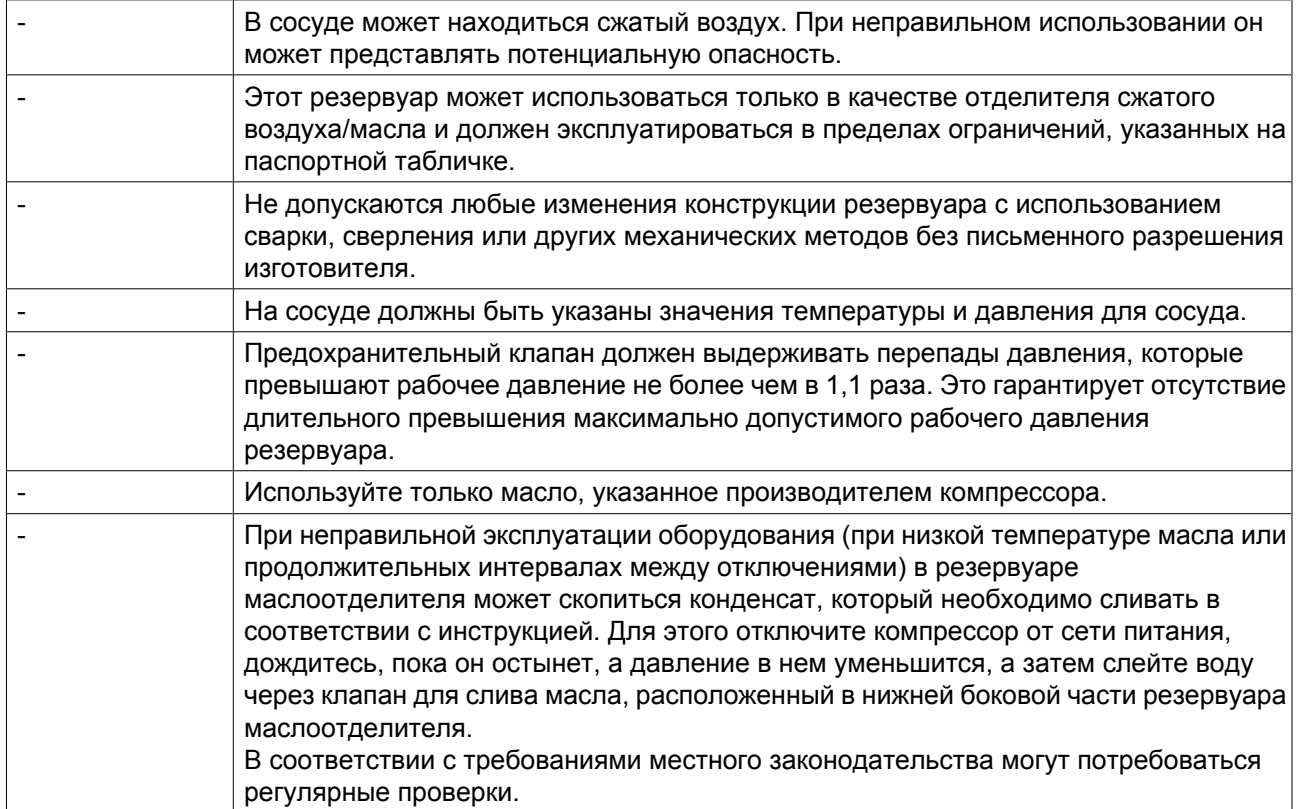

### **11 Директивы по осмотру**

#### **Директивы**

В Заявлении о Соответствии / Заявлении Изготовителя указаны и/или приведены ссылки на согласованные и/или другие стандарты, которые использовались при разработке.

Заявление о Соответствии / Заявление Изготовителя является частью документации, поставляемой вместе с компрессором.

Местные законодательные требования, и/или использование вне ограничений и/или условий, определенных Изготовителем, могут потребовать иную периодичность проверок, чем указано ниже.

## **12 Директивы об использовании оборудования высокого давления**

### **Компоненты, соответствующие Директиве об использовании оборудования высокого давления 97/23/EC**

В приведенной ниже таблице содержится вся необходимая информация для проверки всего оборудования категории II и выше на соответствие требованиям Директивы по оборудованию, работающему под давлением 97/23/EC, а также для проверки всего оборудования на соответствие требованиям Директивы по простым сосудам под давлением 87/404/EEC.

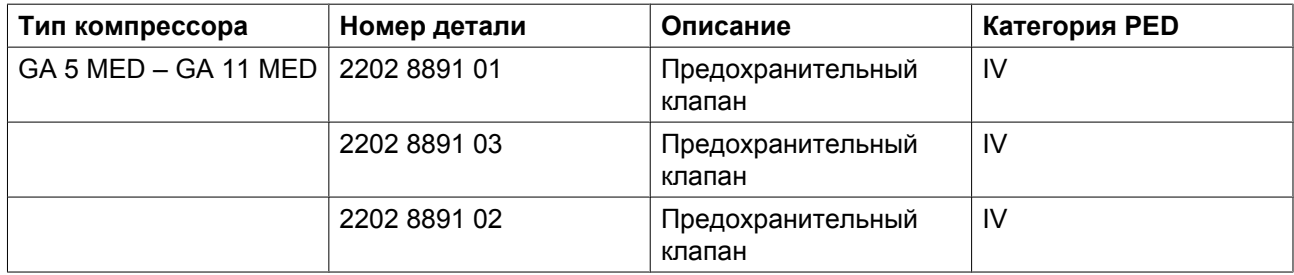

### **Общая категория**

Компрессоры соответствуют требованиям Директивы PED (устройство категории I и ниже).

### **13 Заявление о соответствии**

### **EC DECLARATION OF CONFORMITY**

 $(1)$ <br>We, ...., declare under our sole responsibility, that the product

Machine name

Machine type

Serial number  $\overline{\phantom{a}}$ 

 $\rightarrow$ 

Which falls under the provisions of article 12.2 of the EC Directive 2006/42/EC on the approximation of the laws of the Member States relating to machinery, is in conformity with the relevant Essential Health and Safety Requirements of this directive.

The machinery complies also with the requirements of the following directives and their amendments as indicated.

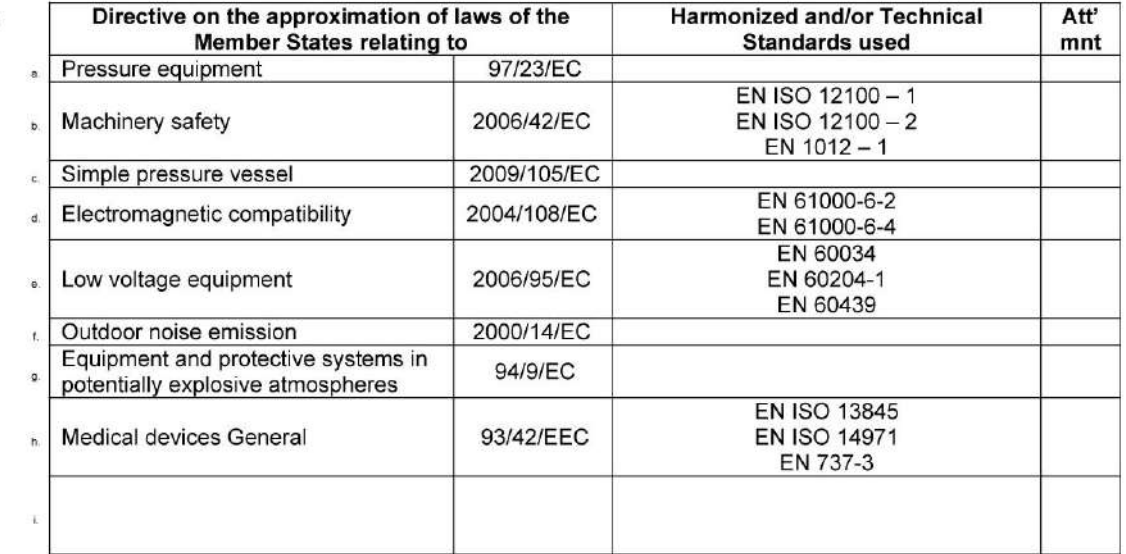

a. The harmonized and the technical standards used are identified in the attachments hereafter

(Product company) is authorized to compile the technical file.  $8b$ 

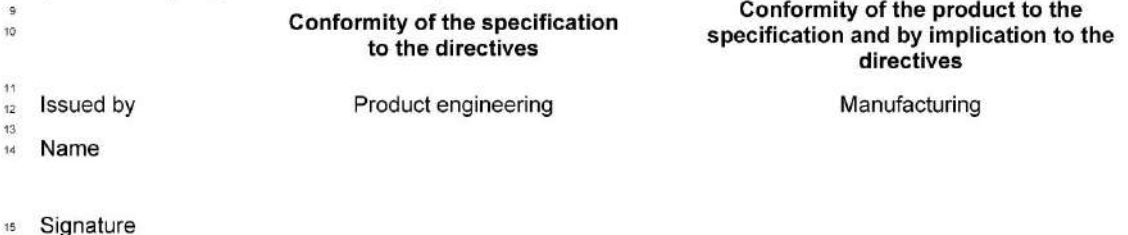

Date 16

*Пример типового Заявления о соответствии*

(1): Адрес: Atlas Copco Airpower n.v. P.O. Box 100 B-2610 Wilrijk (Antwerp) Бельгия

81679D

Цель компании Atlas Copco - быть и оставаться первым, о ком думают и кого выбирают® в случае потребности в качественном оборудовании для подачи сжатого воздуха, поэтому компания предлагает продукцию и услуги, которые помогут вам увеличить производительность и прибыльность вашего предприятия.

Atlas Copco никогда не прекращает внедрение инновационных технологий, стремясь удовлетворить потребность пользователей в эффективном и надежном оборудовании. При ведении сотрудничества с заказчиками мы считаем своей обязанностью предоставление клиентоориентированных решений в области подачи воздуха высокого качества, применение которых будет способствовать развитию вашего бизнеса.

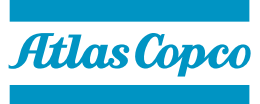

www.atlascopco.com